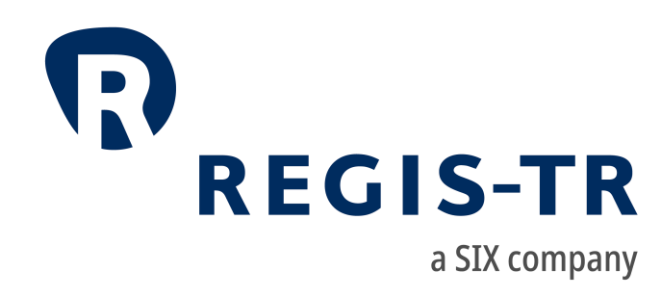

Information for clients

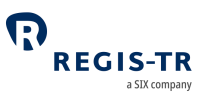

#### August 2022

This document is the property of REGIS-TR société anonyme ("REGIS-TR") and may not be altered without the prior express written consent of REGIS-TR. Information in this document is subject to change pursuant to the relevant provisions relating to the amendments of the Governing Documents. This document is a Governing Document as defined in REGIS-TR's General Terms and Conditions. The sole purpose of this document is to provide information with the aim of receiving the described services from REGIS-TR and REGIS-TR does not permit this document to be used for any other purpose without the prior express written consent of REGIS-TR. For the avoidance of doubt, this document does not constitute legal or regulatory advice. This document is available in electronic format and may be provided in other formats at the discretion of REGIS-TR. REGIS-TR grants permission to reproduce, store and print this document to the extent deemed reasonable and necessary for receiving the described services from REGIS-TR. Any software provided, as set out in this document, shall be provided under the applicable licence terms.

© Copyright REGIS-TR S.A. (2022). All rights reserved.

SWIFT is a registered trademark of the Society for Worldwide Interbank Financial Telecommunication.

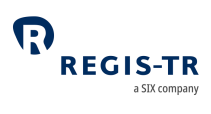

### **CONTENTS**

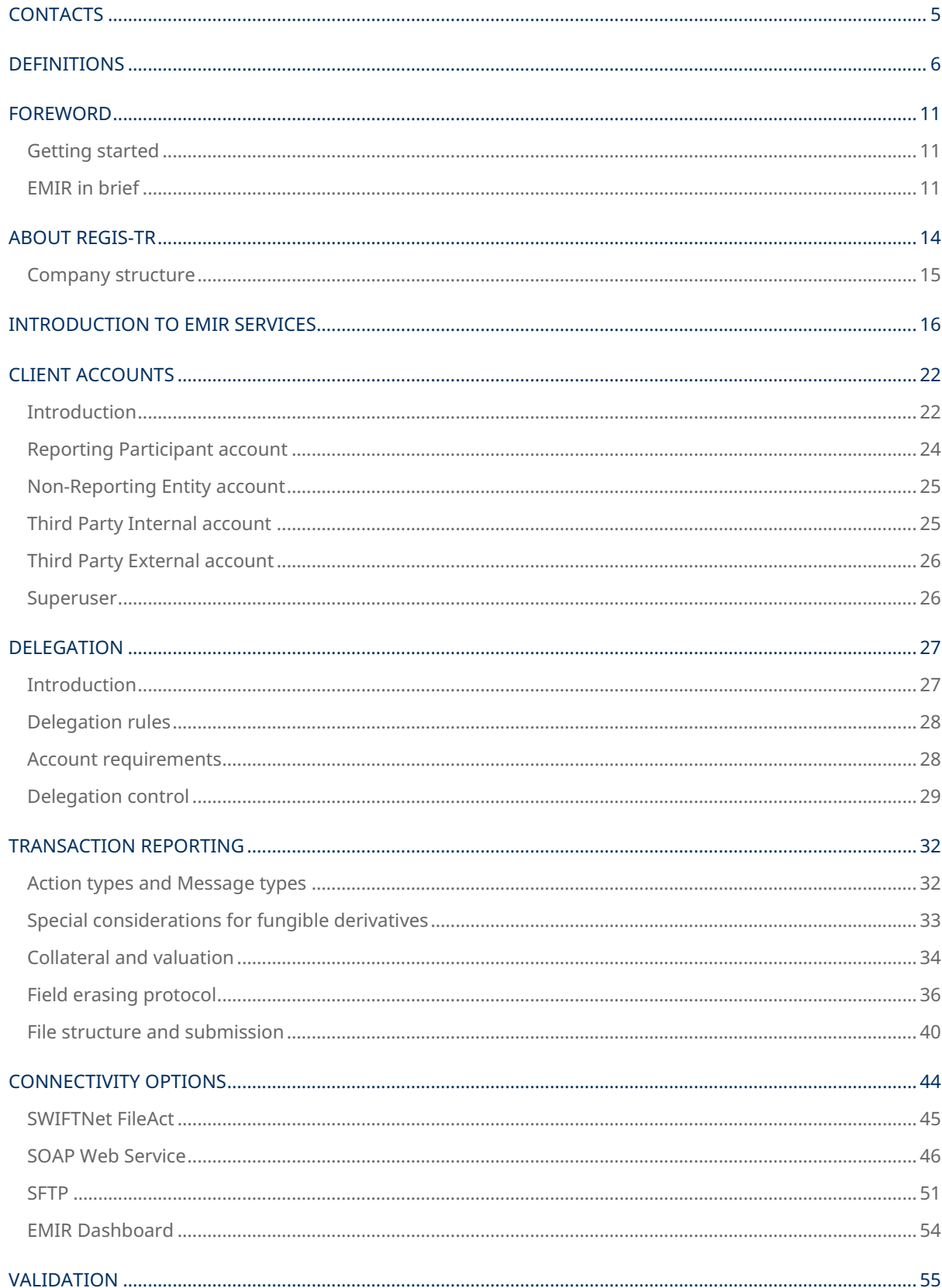

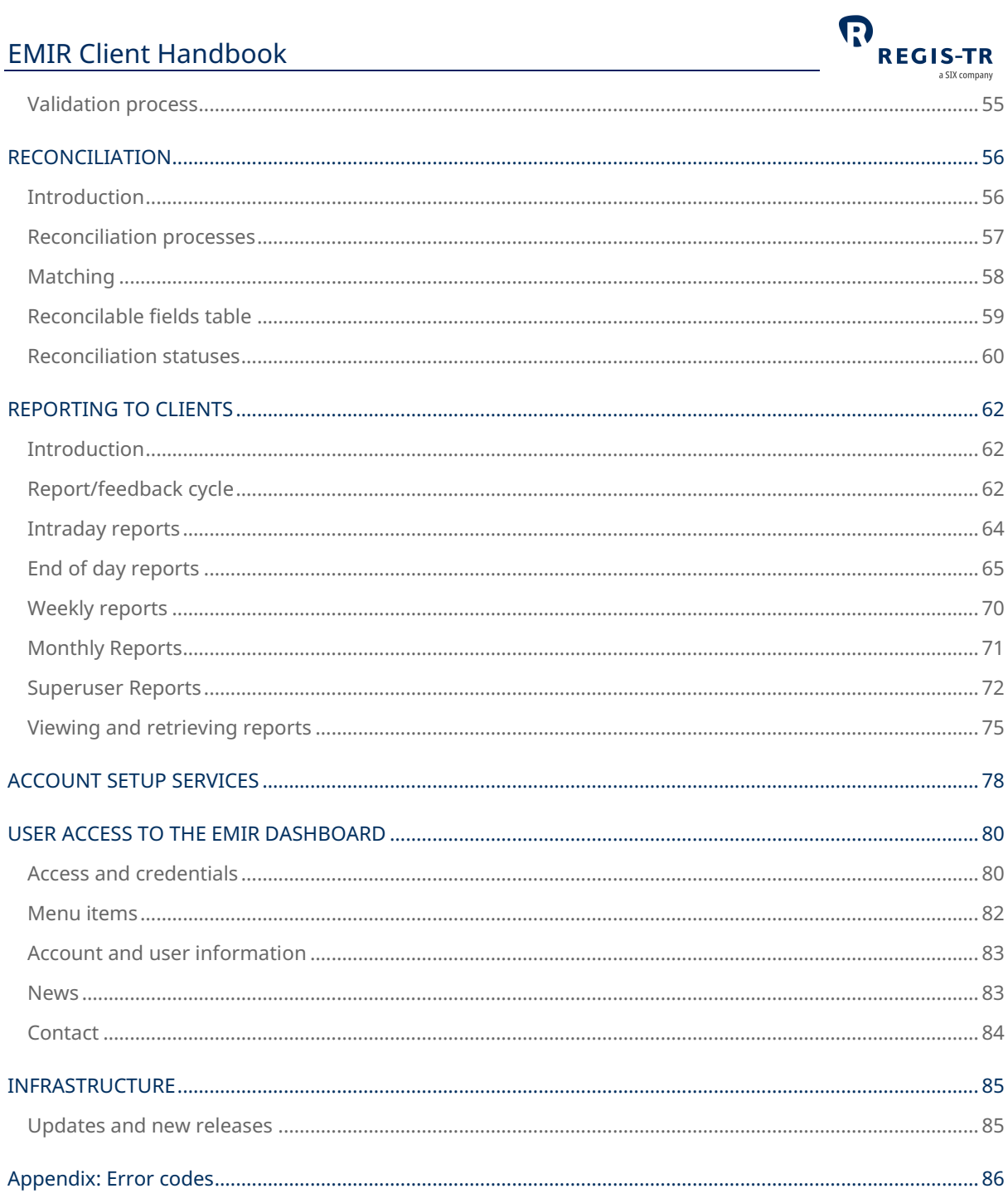

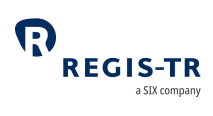

### **CONTACTS**

<span id="page-4-0"></span>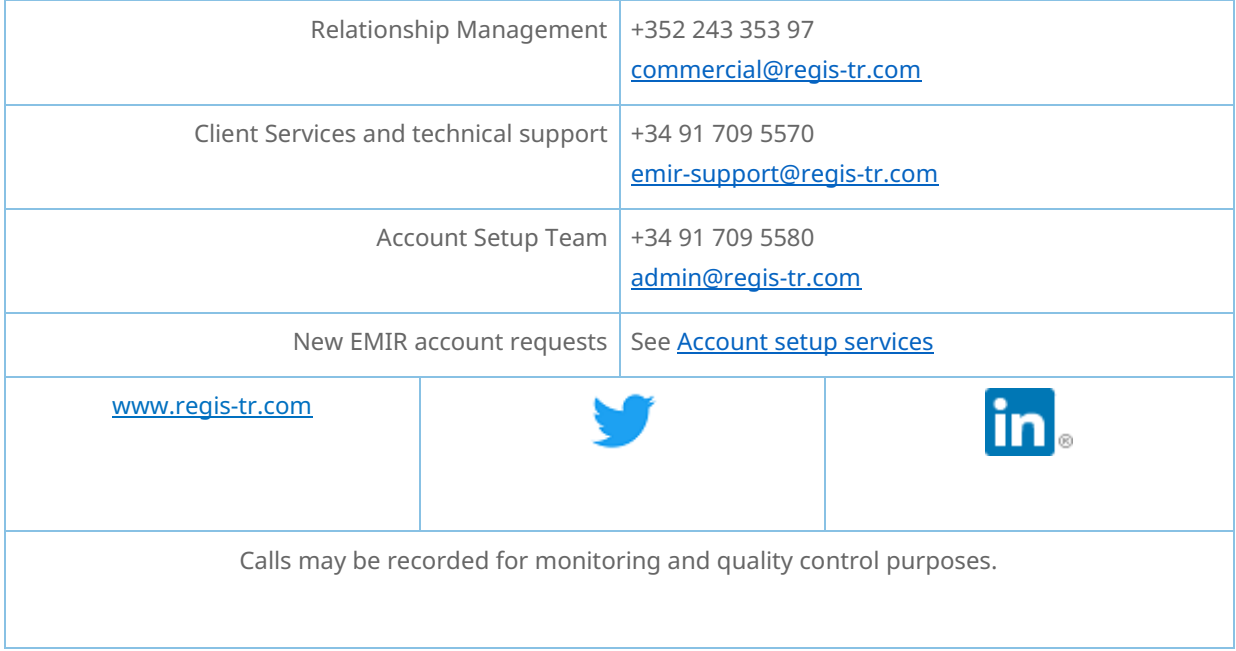

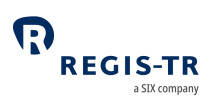

#### DEFINITIONS

<span id="page-5-0"></span>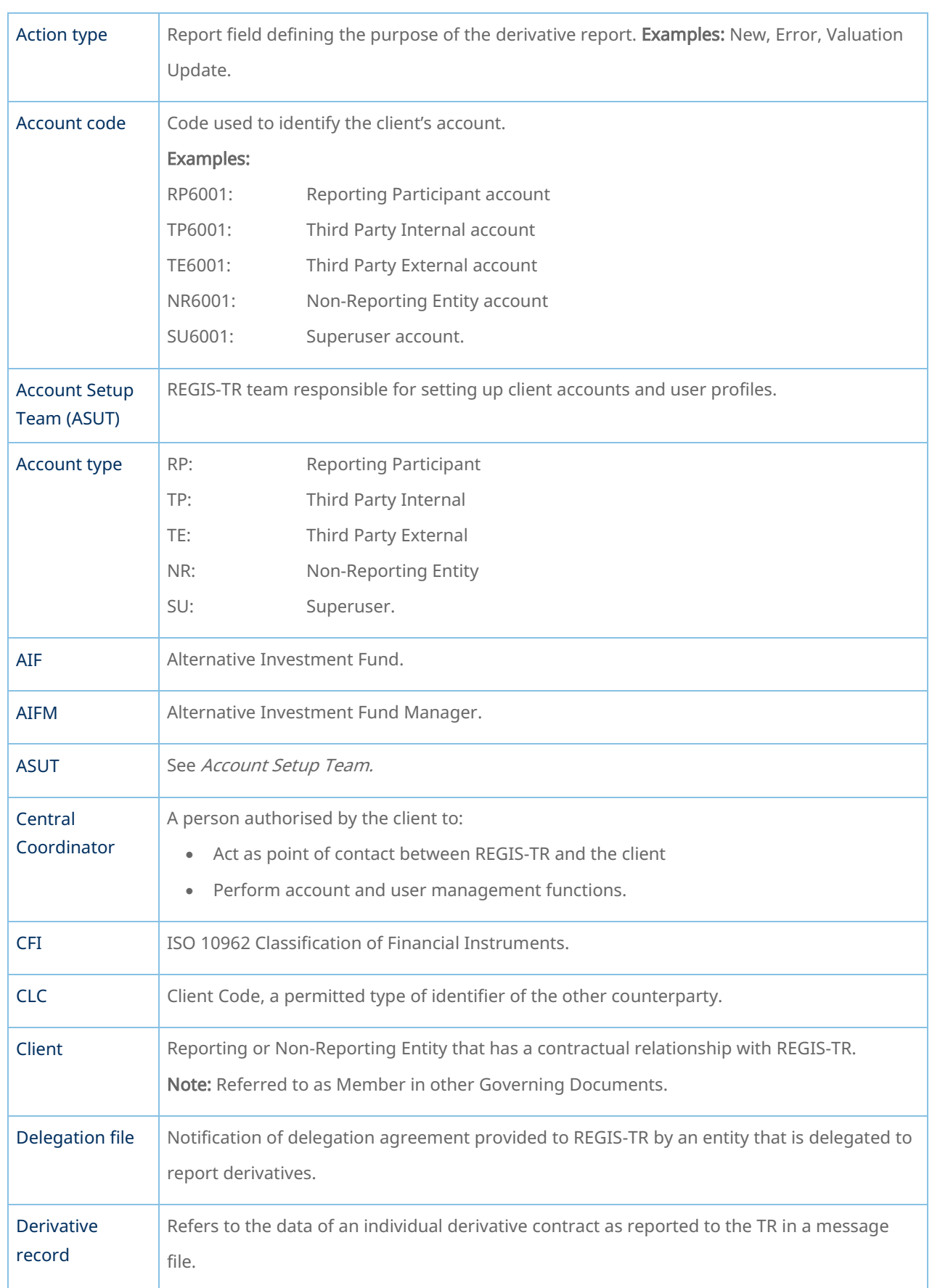

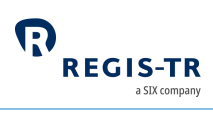

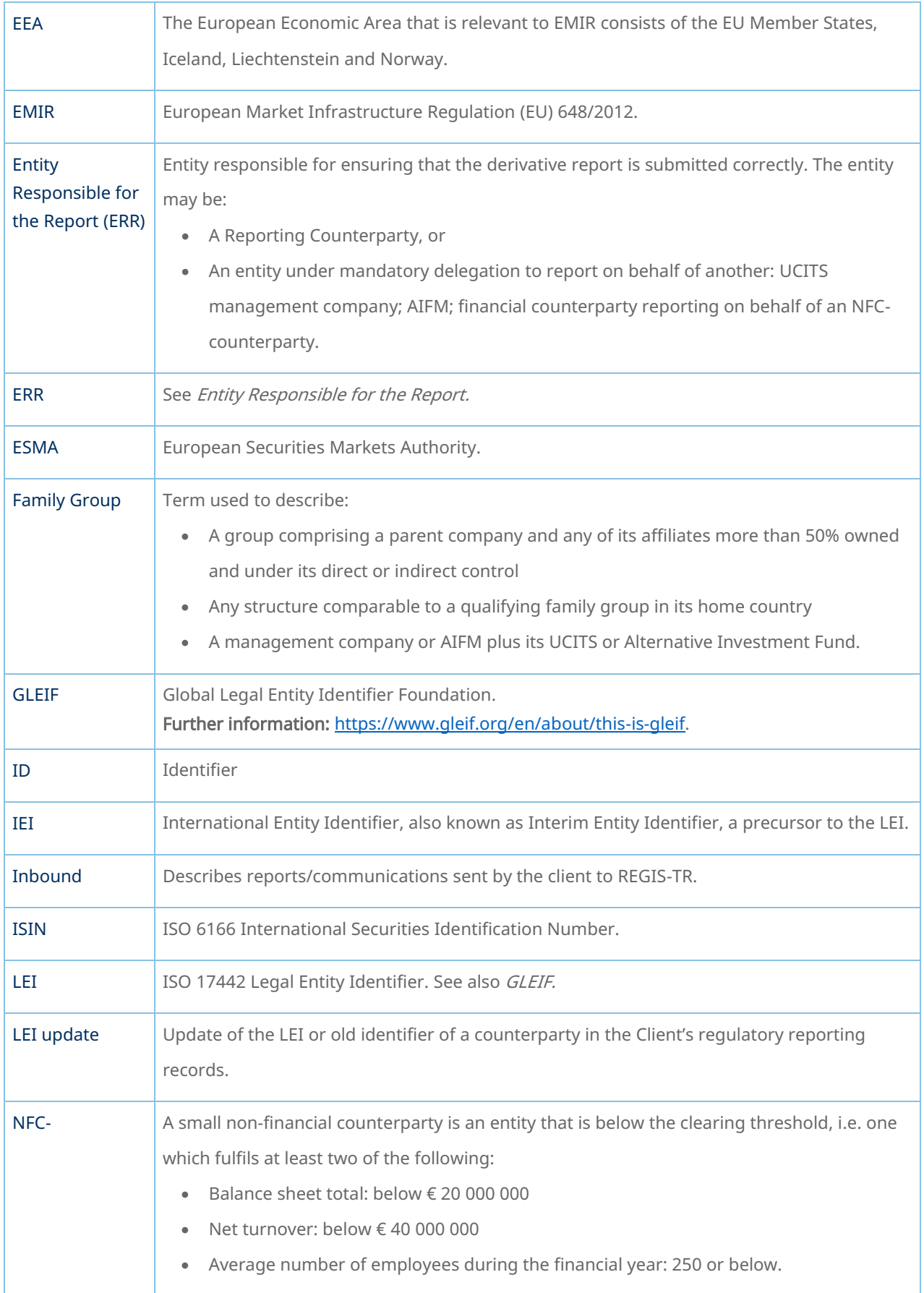

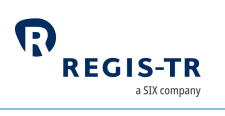

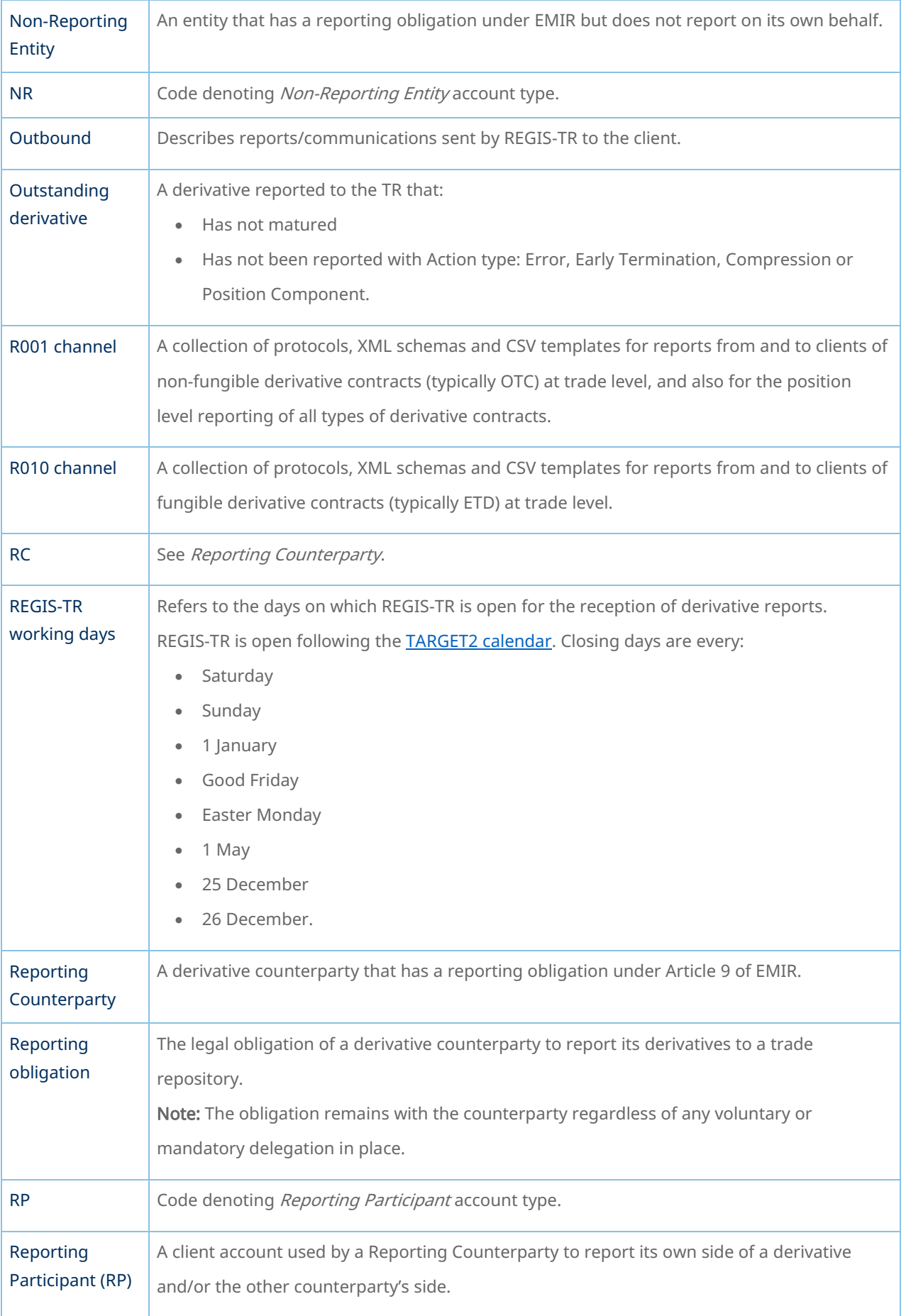

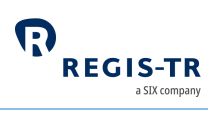

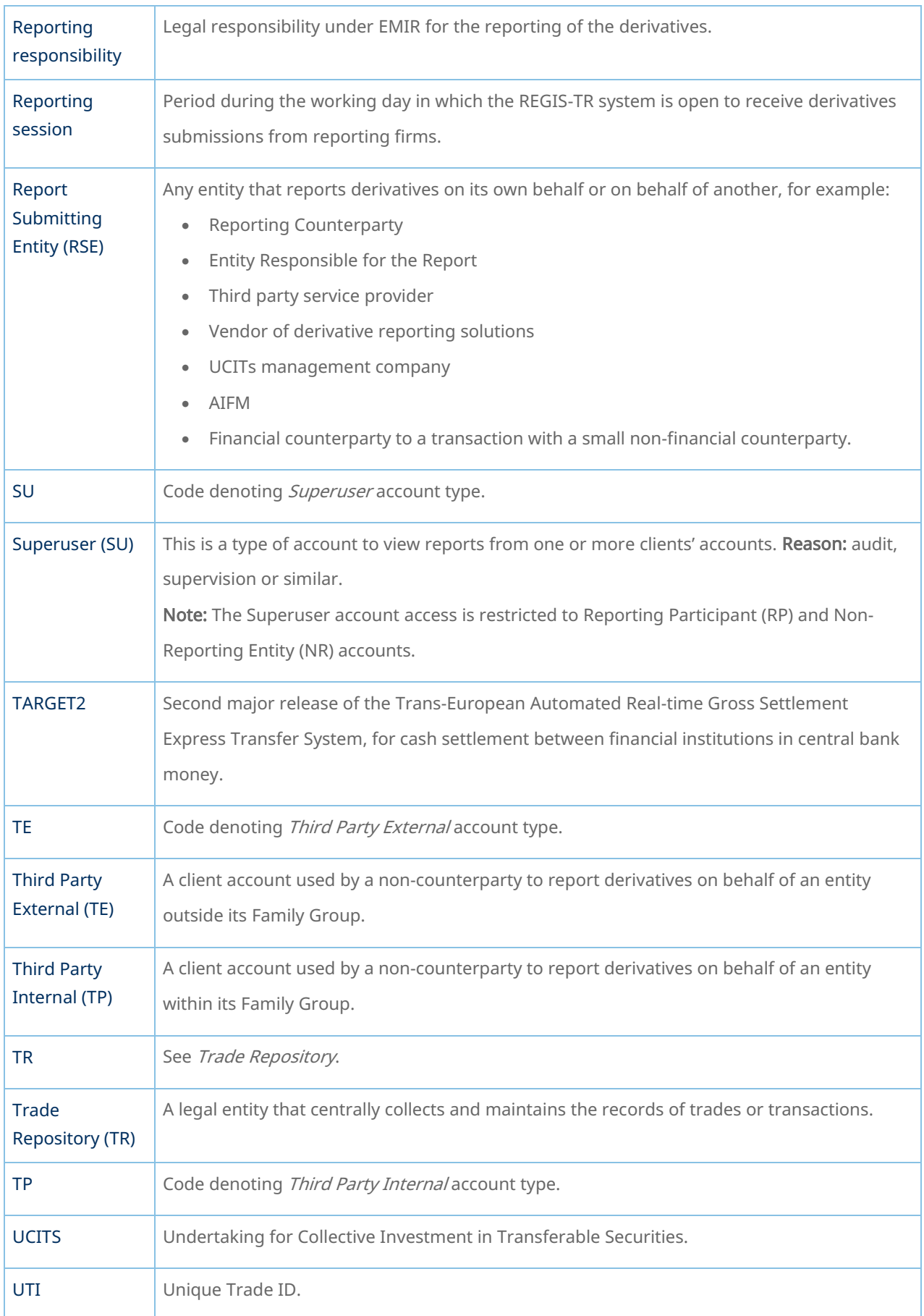

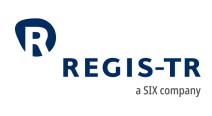

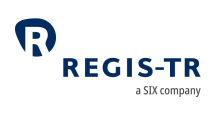

#### FOREWORD

#### Getting started

<span id="page-10-1"></span><span id="page-10-0"></span>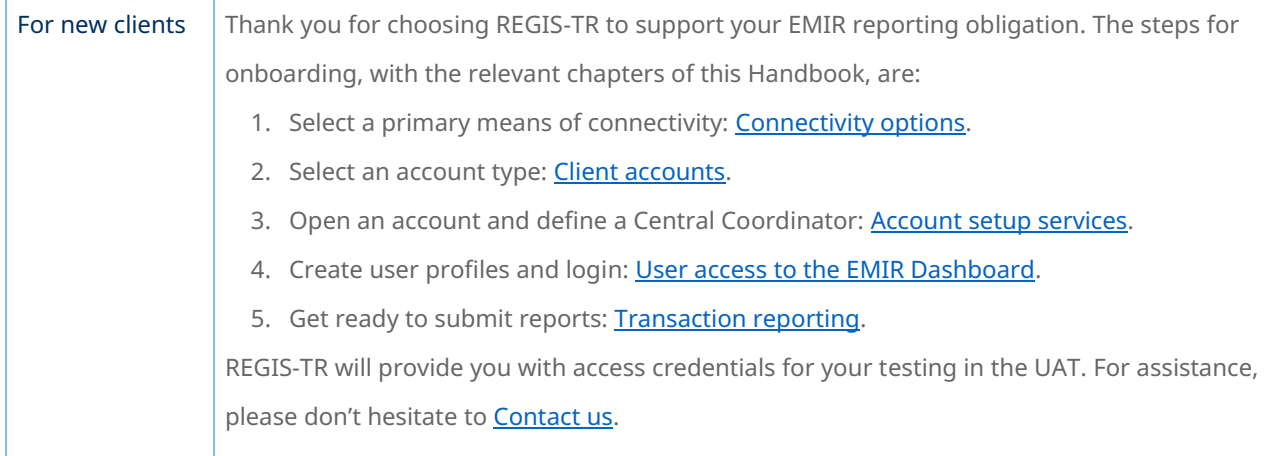

#### EMIR in brief

<span id="page-10-2"></span>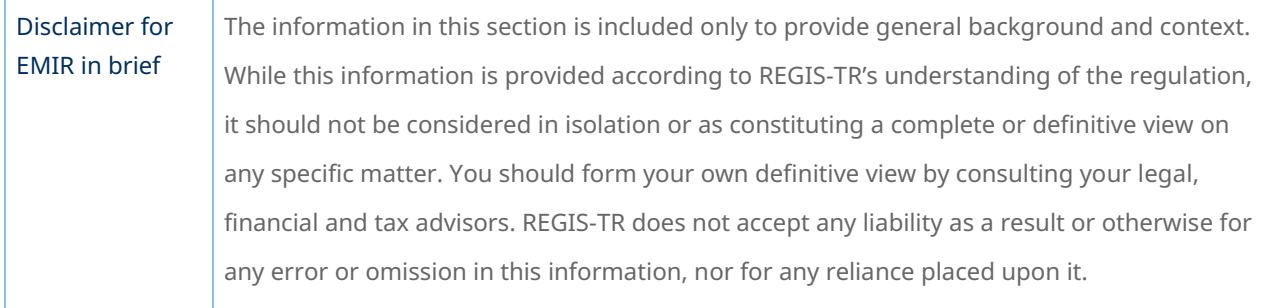

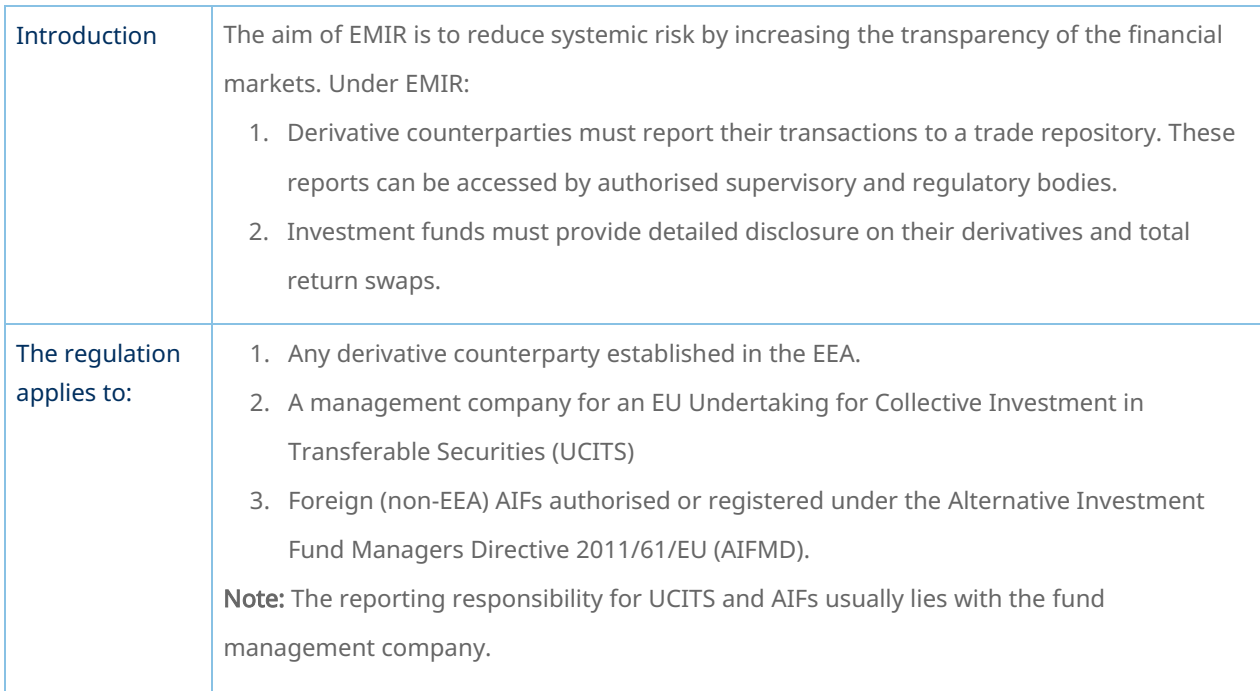

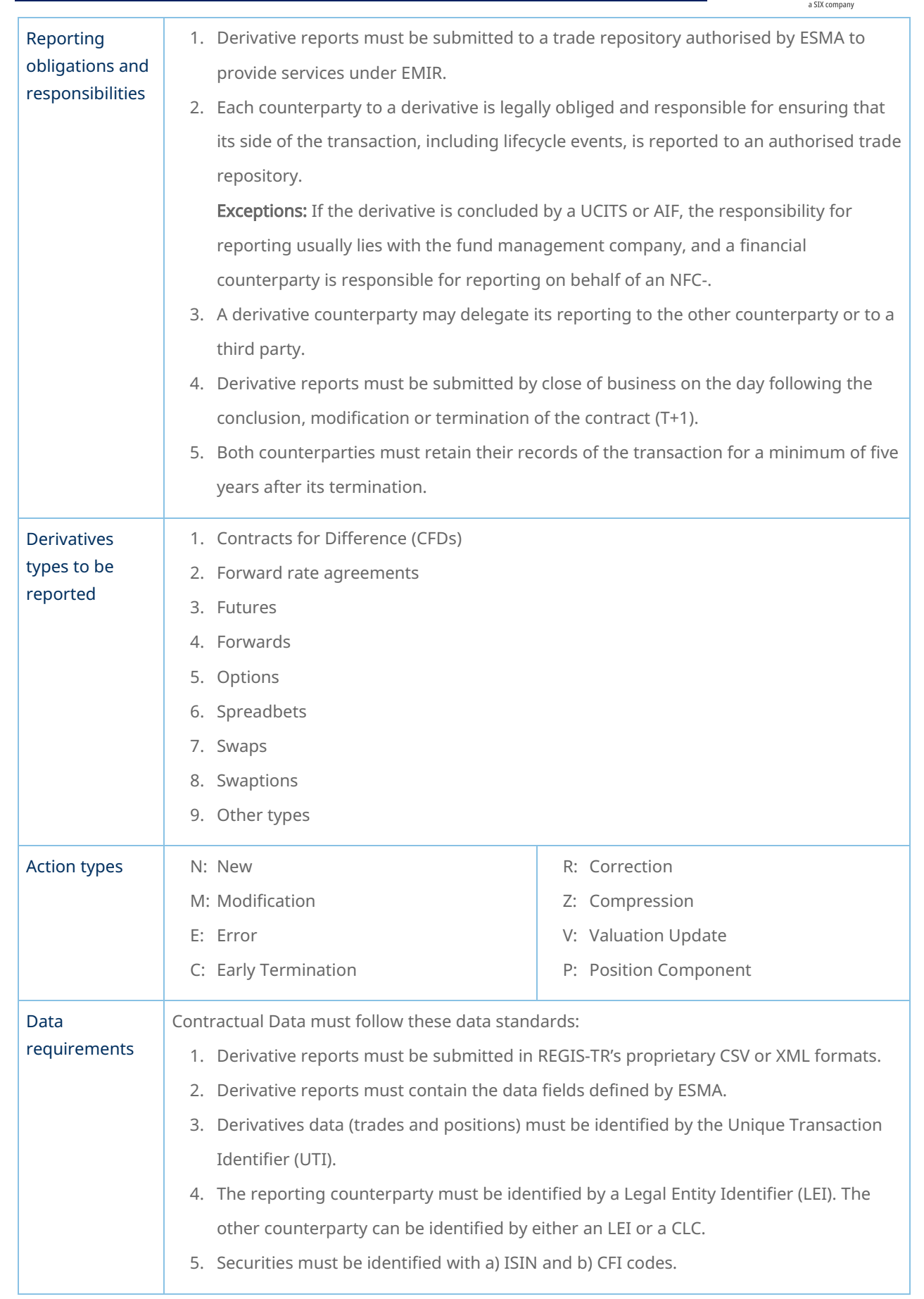

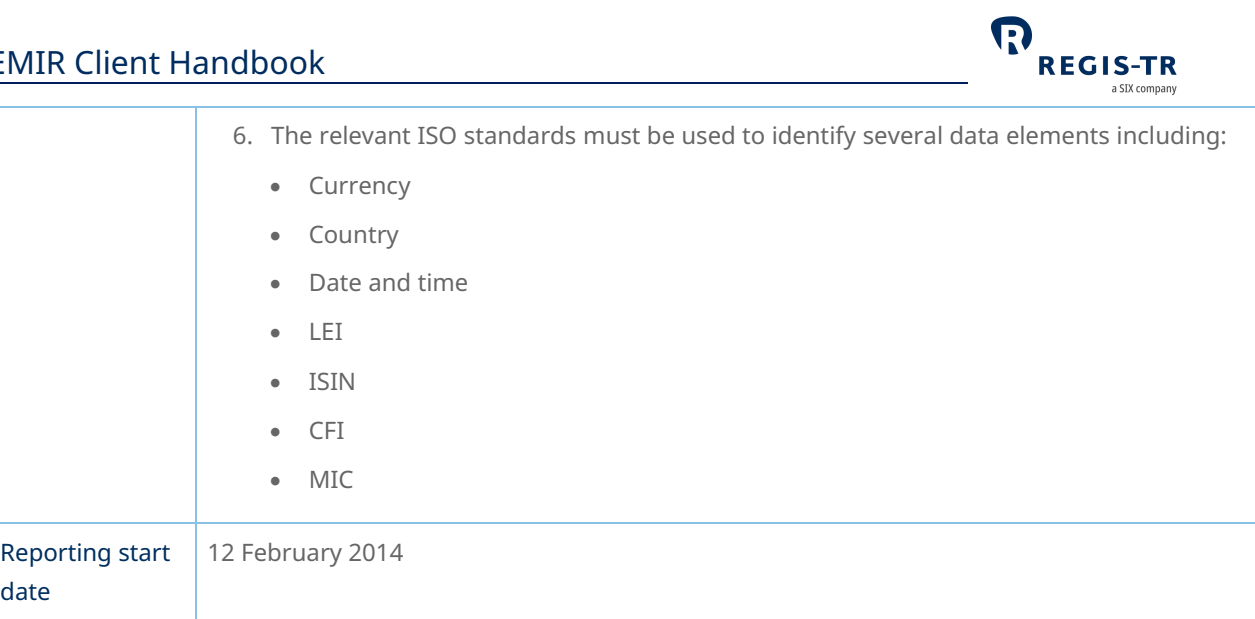

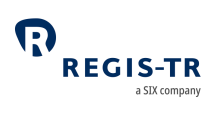

#### ABOUT REGIS-TR

<span id="page-13-0"></span>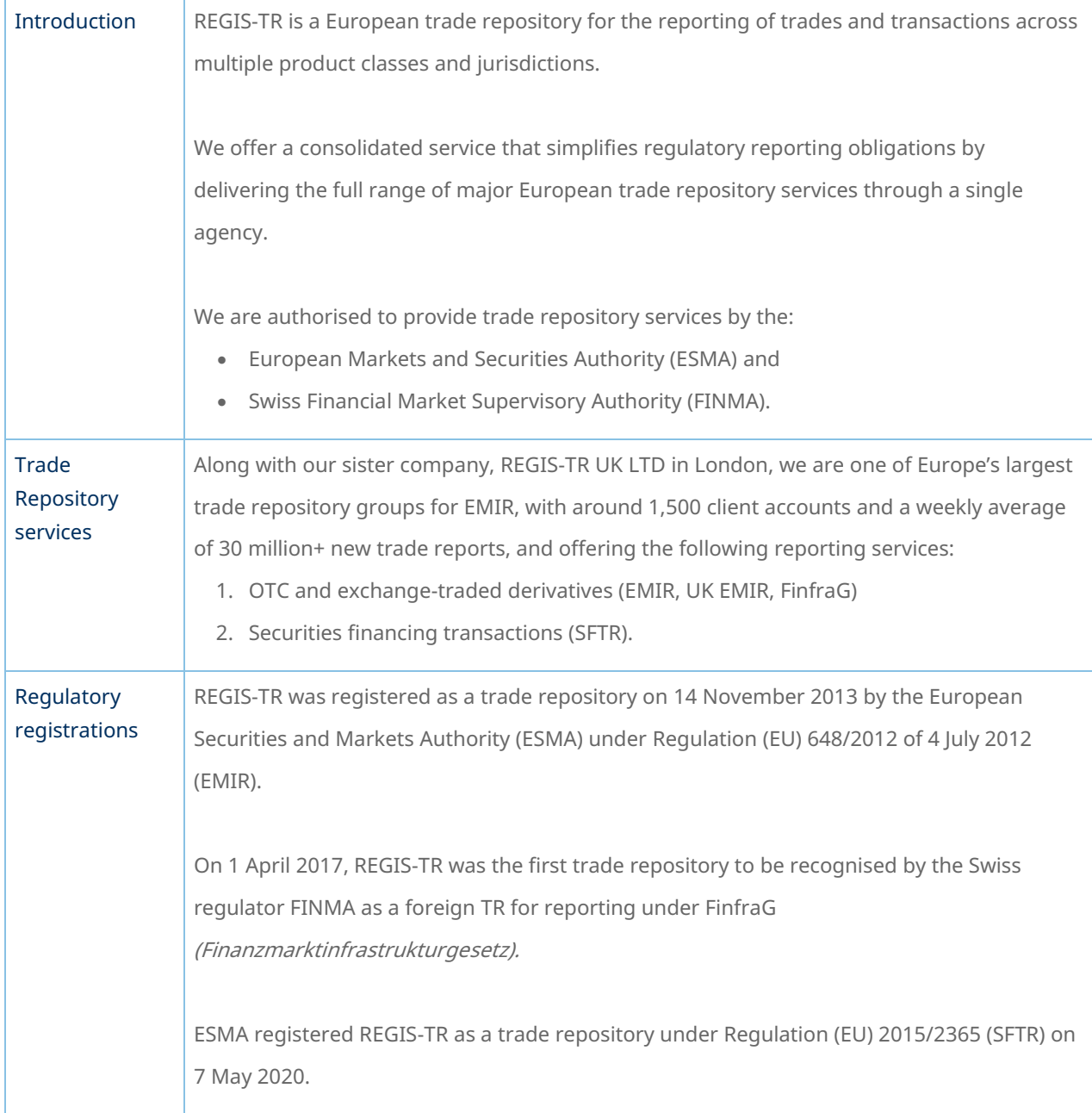

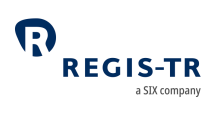

### Company structure

<span id="page-14-0"></span>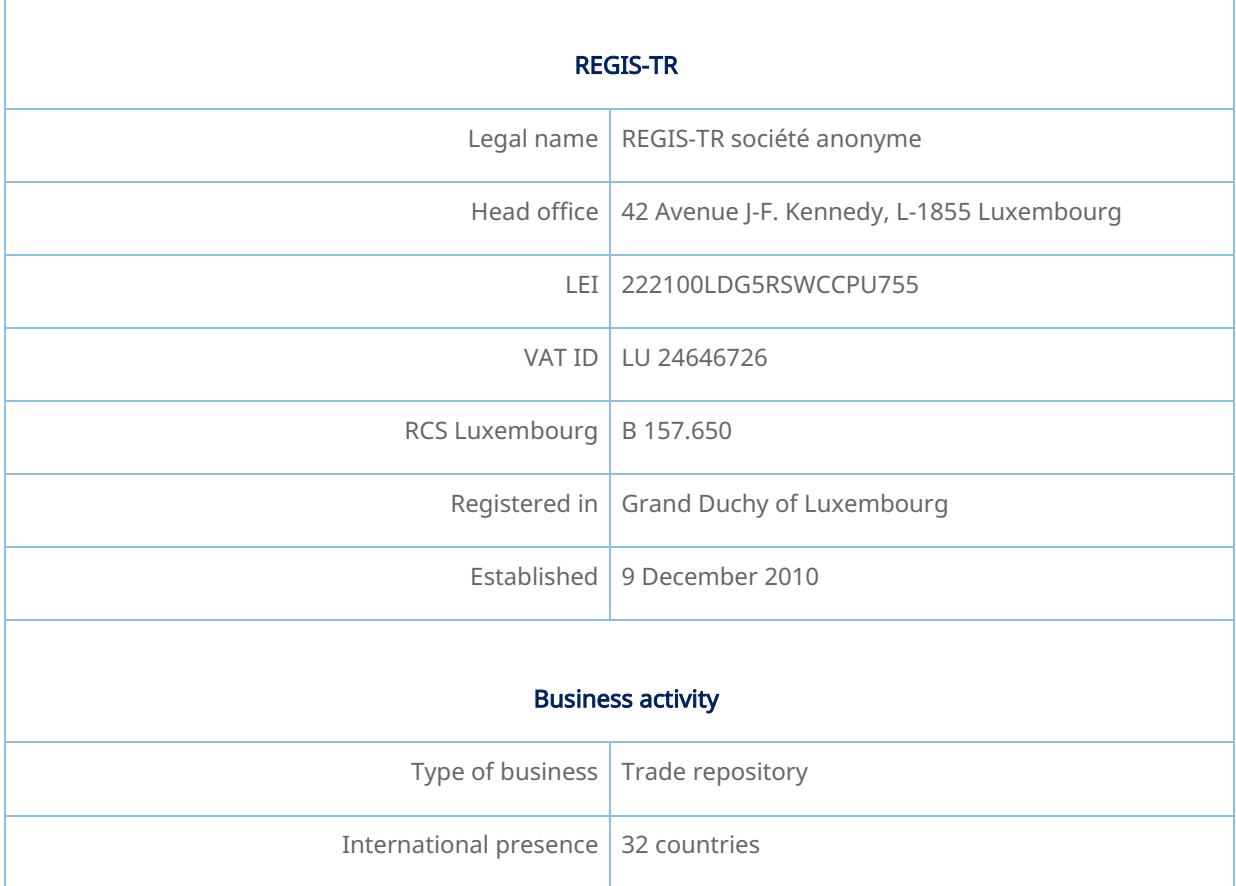

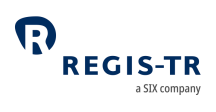

#### INTRODUCTION TO EMIR SERVICES

<span id="page-15-0"></span>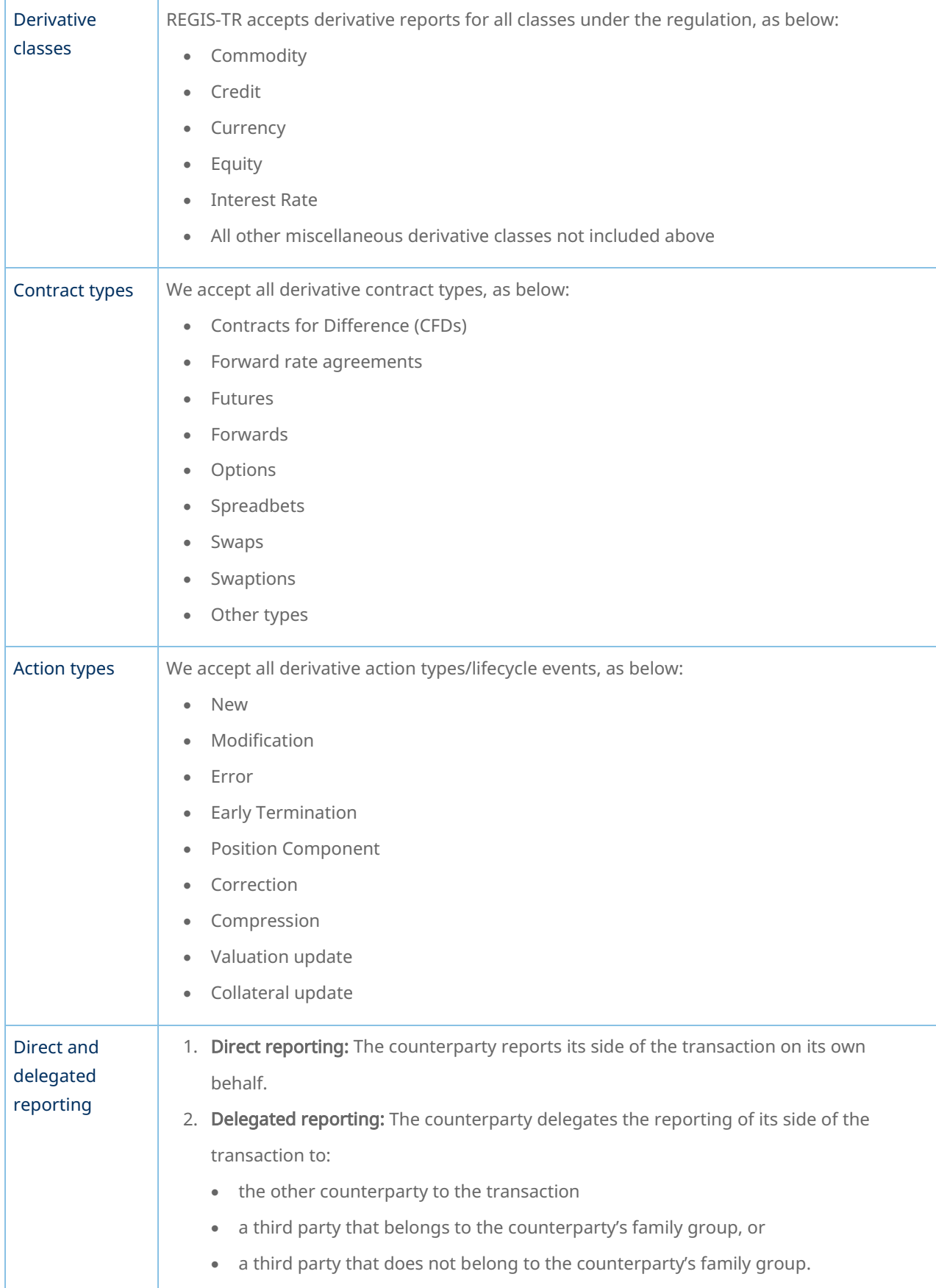

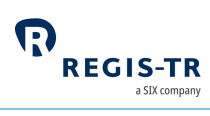

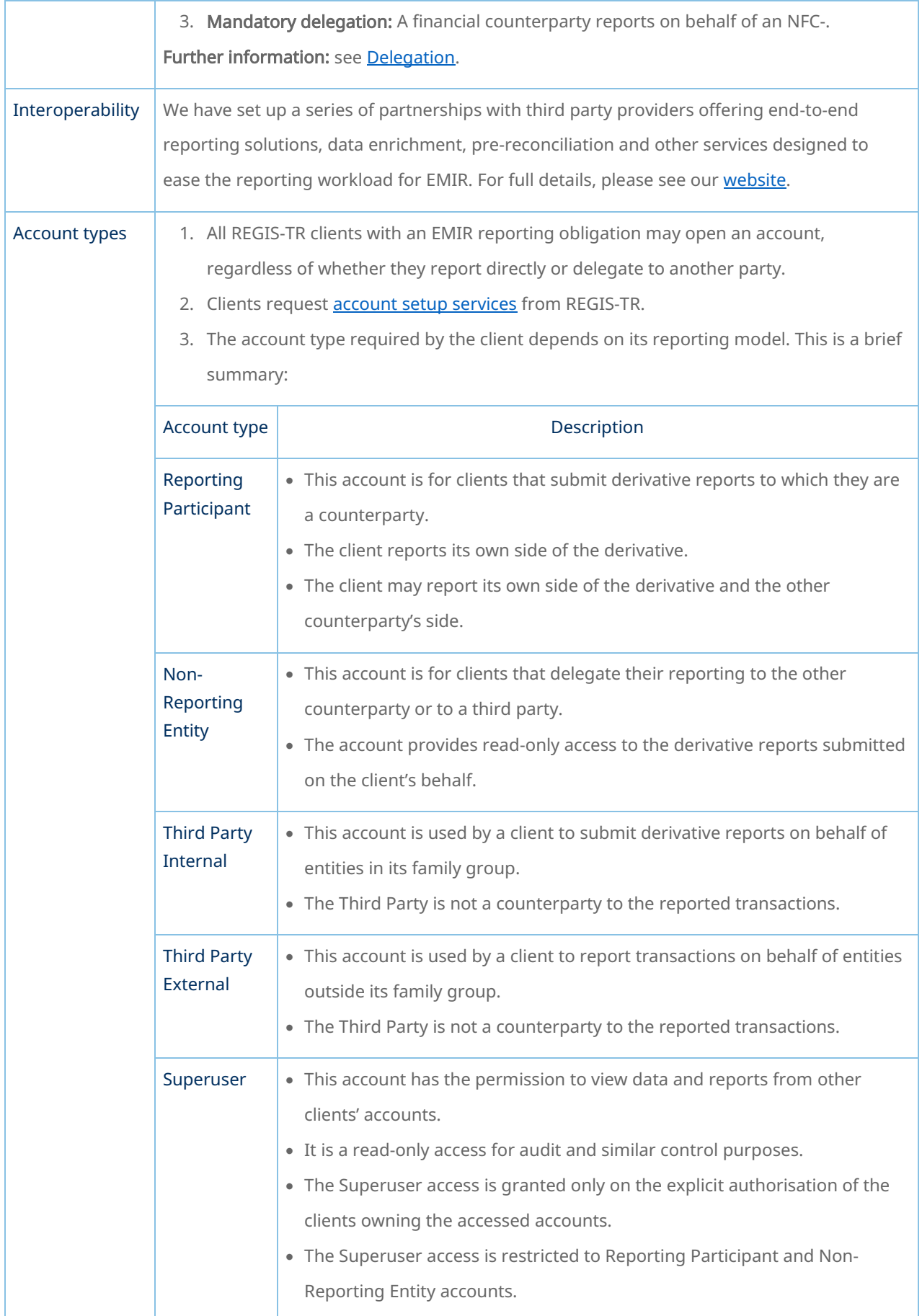

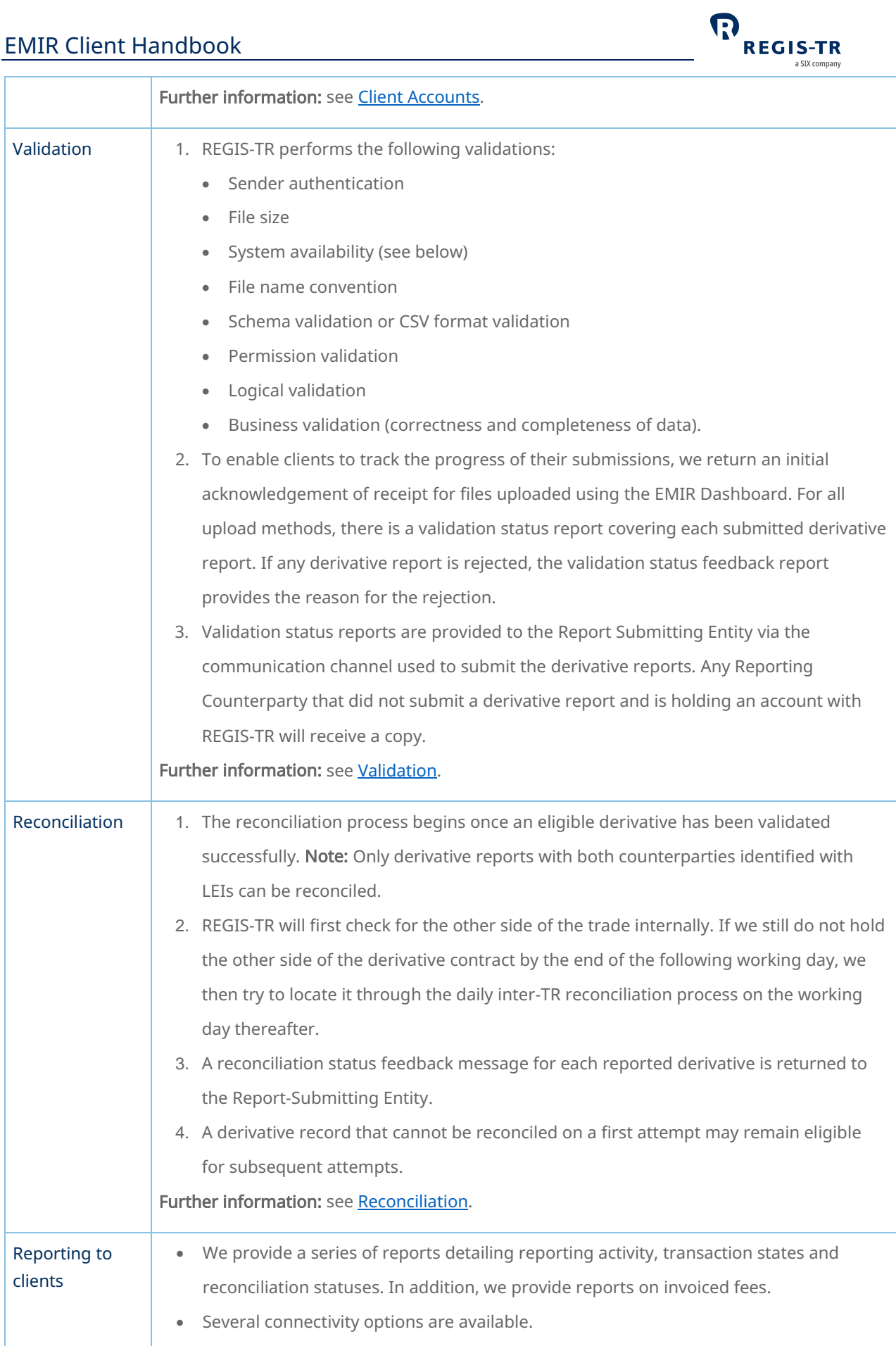

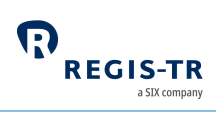

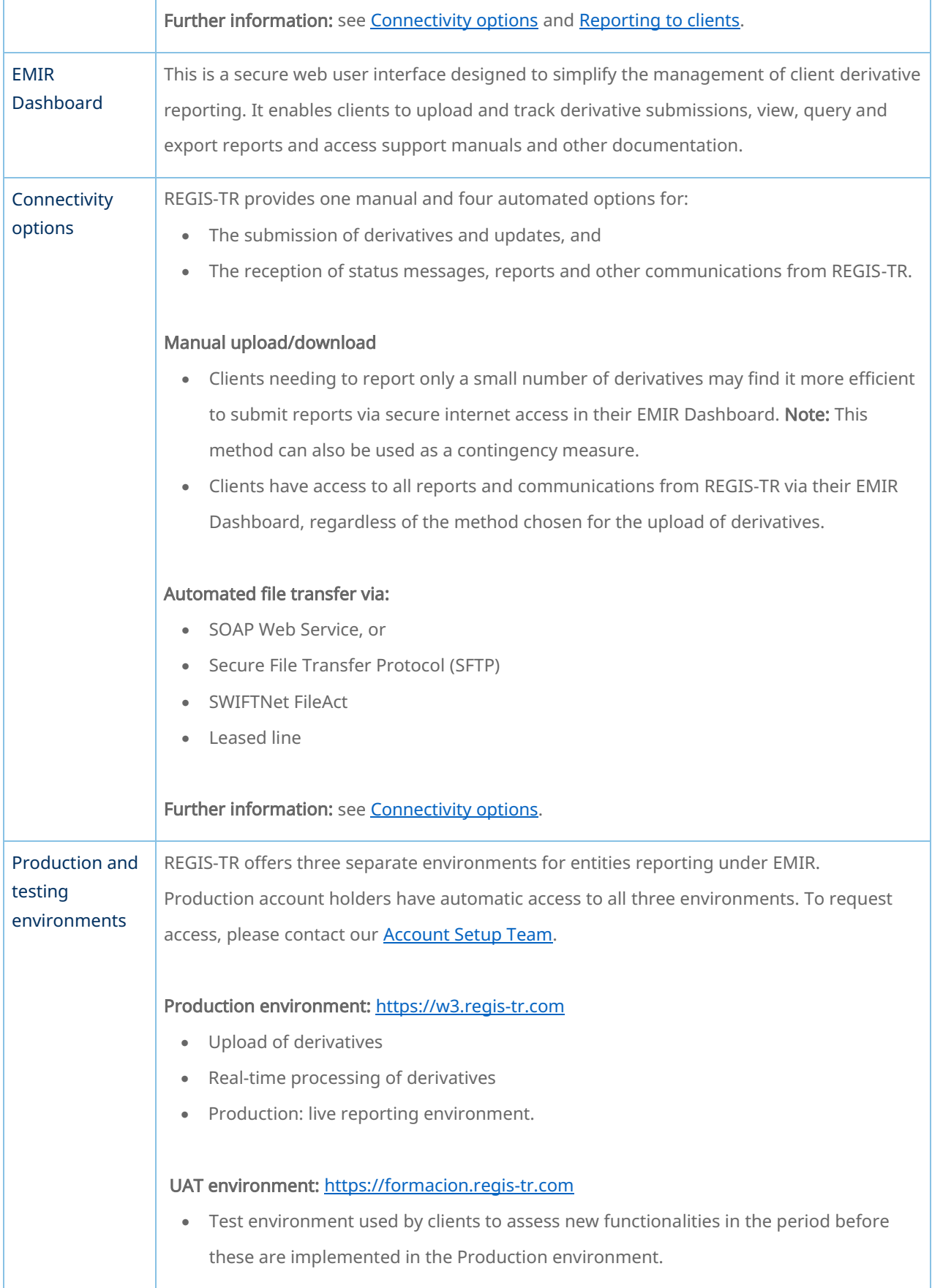

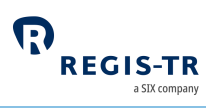

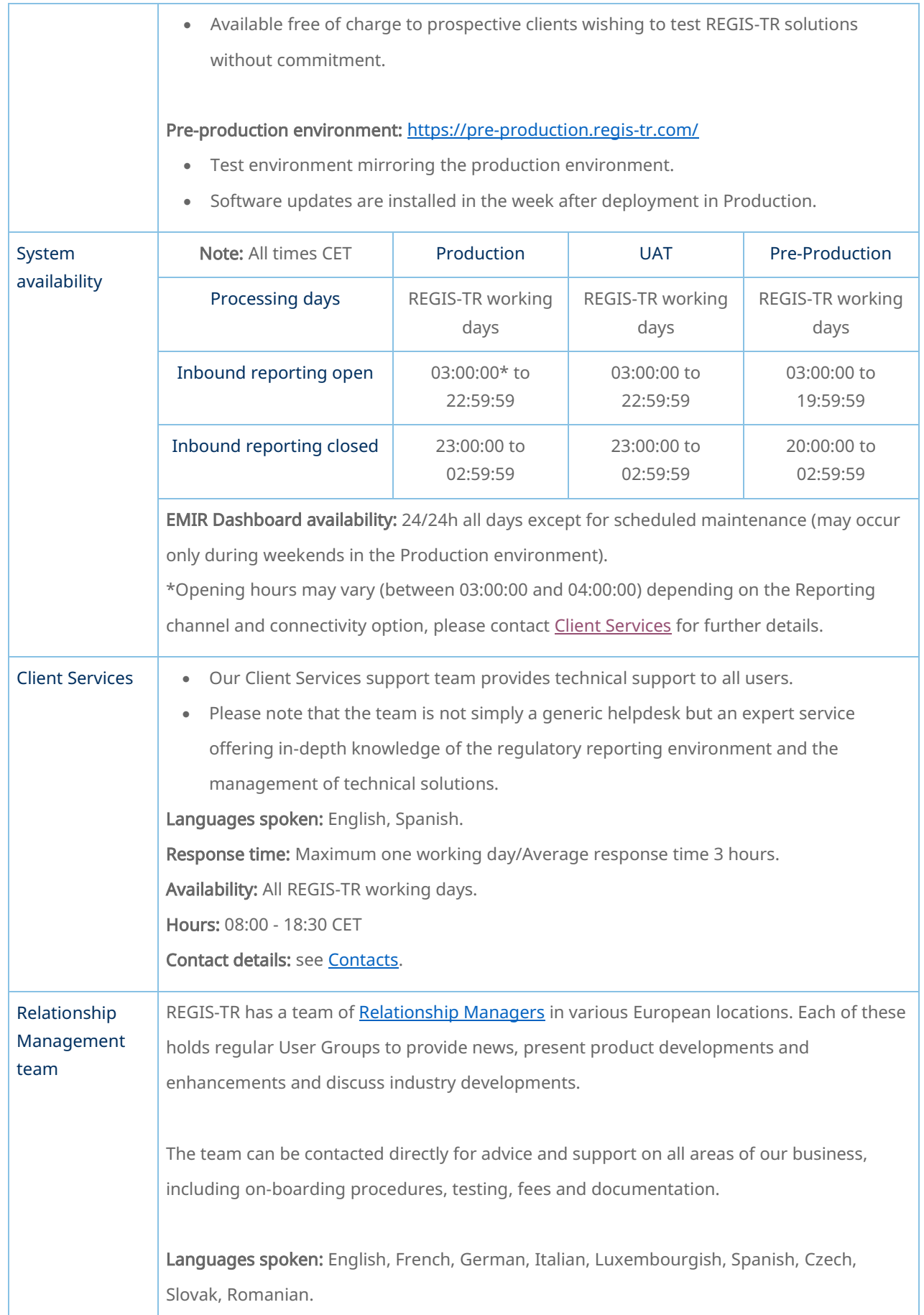

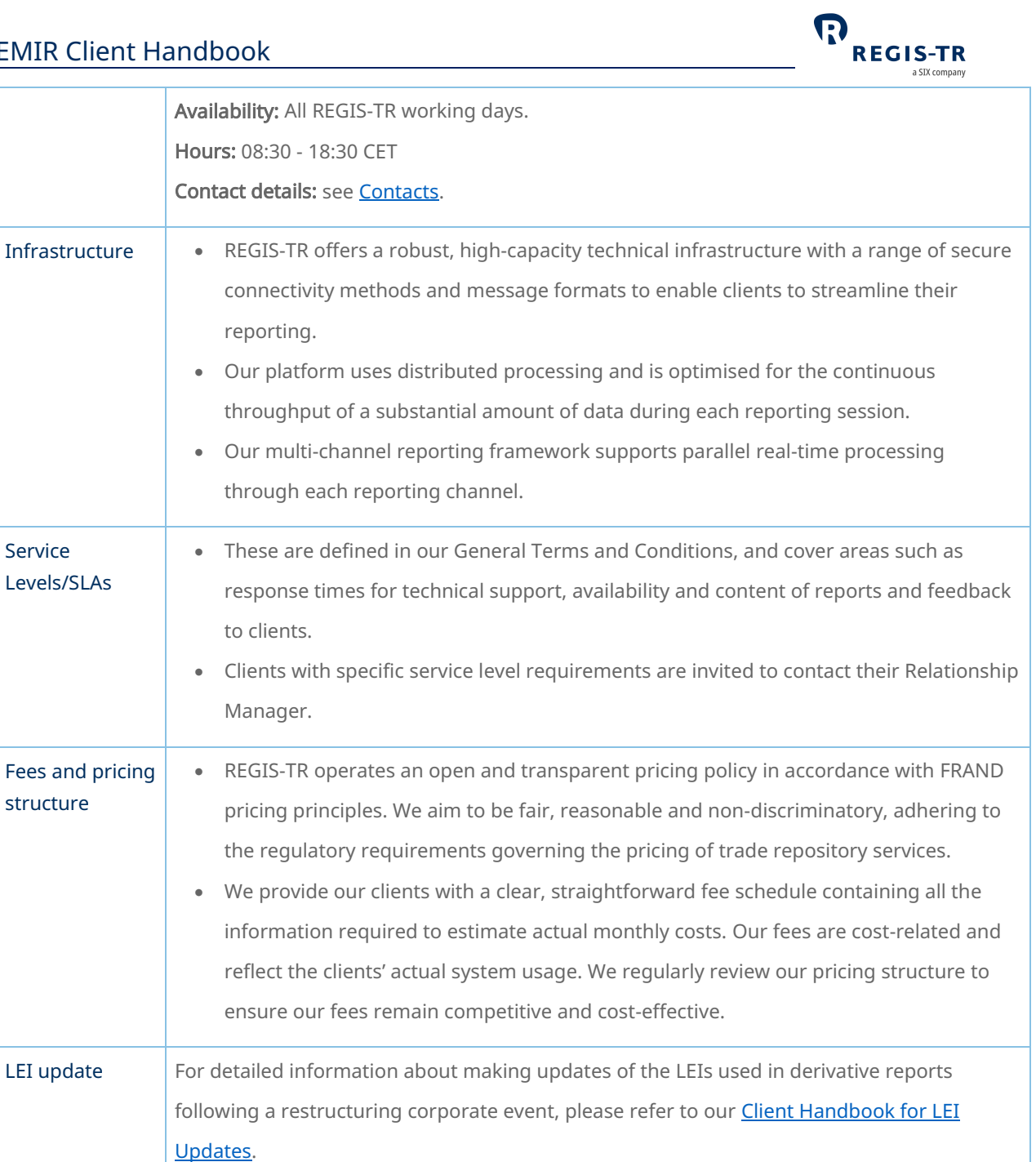

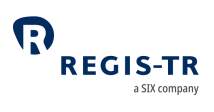

### CLIENT ACCOUNTS

<span id="page-21-0"></span>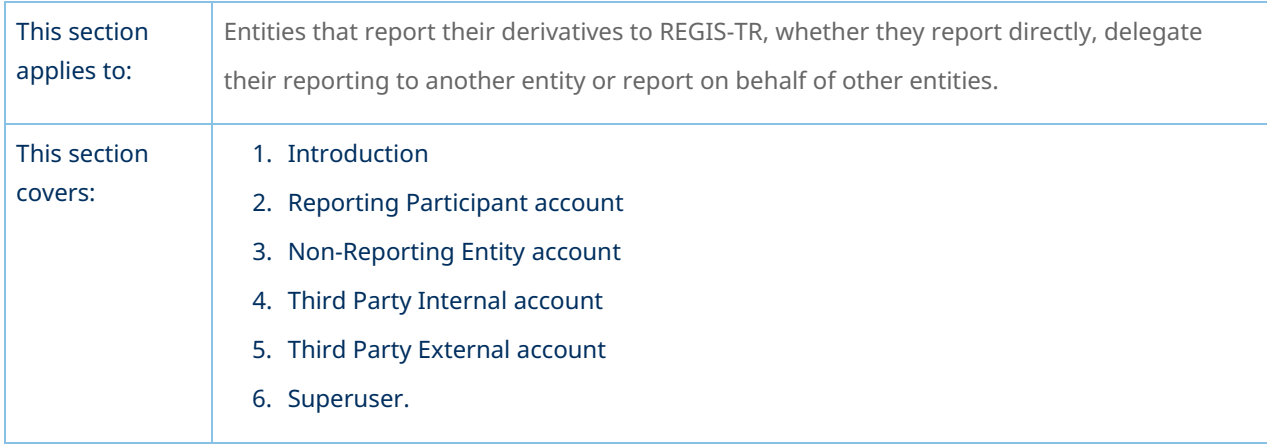

#### Introduction

<span id="page-21-1"></span>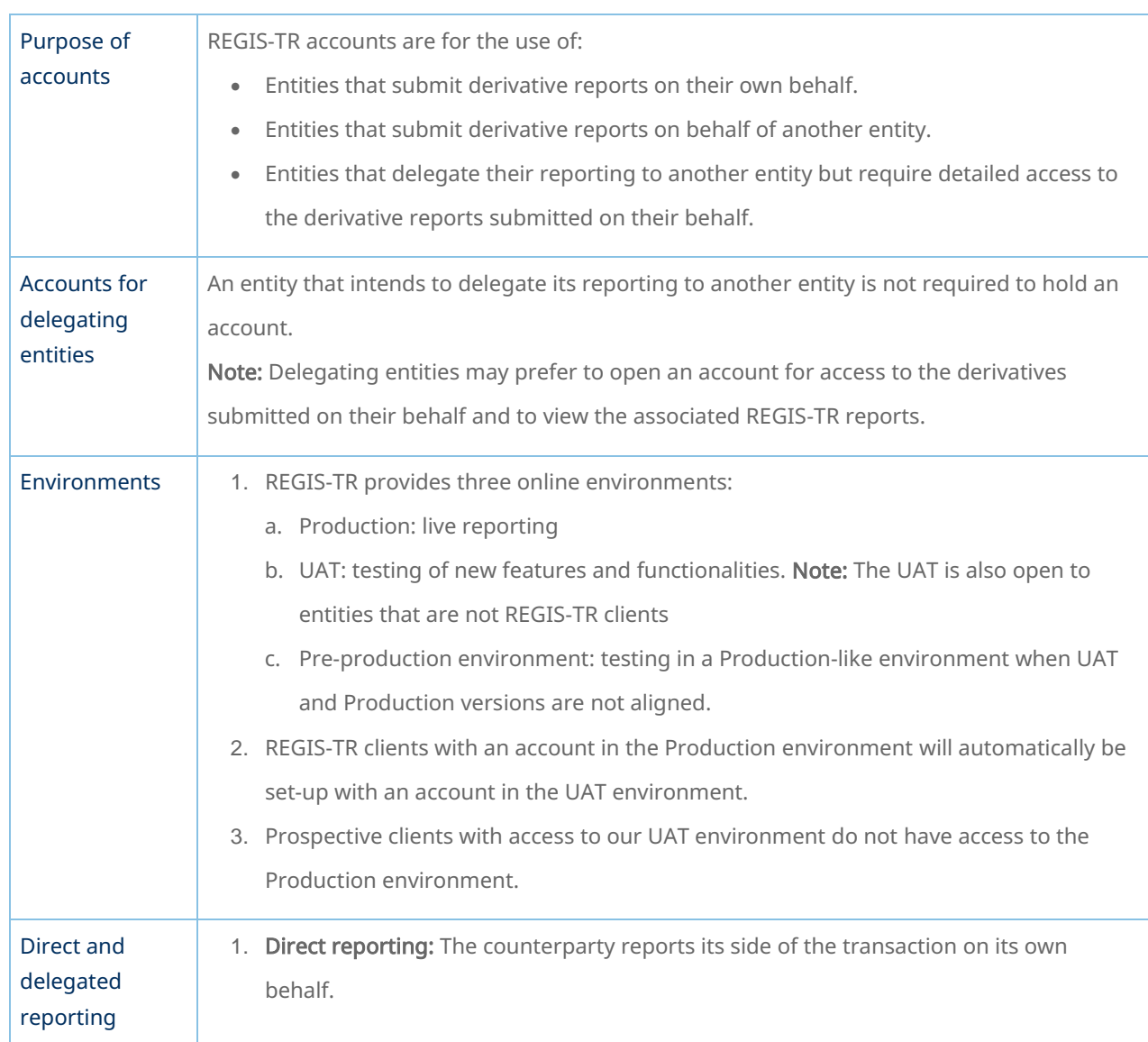

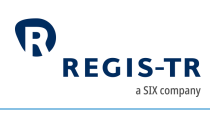

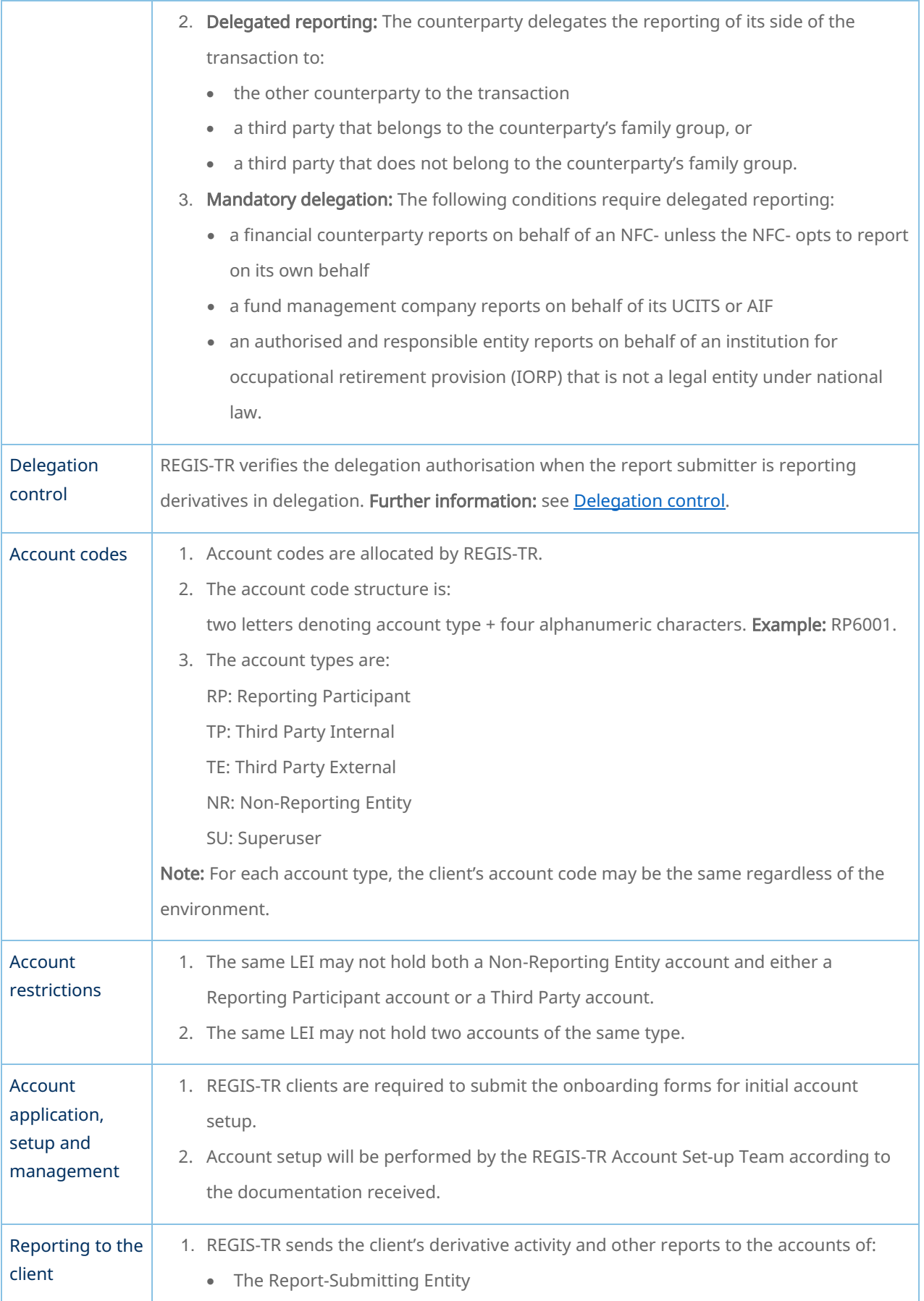

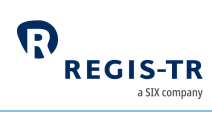

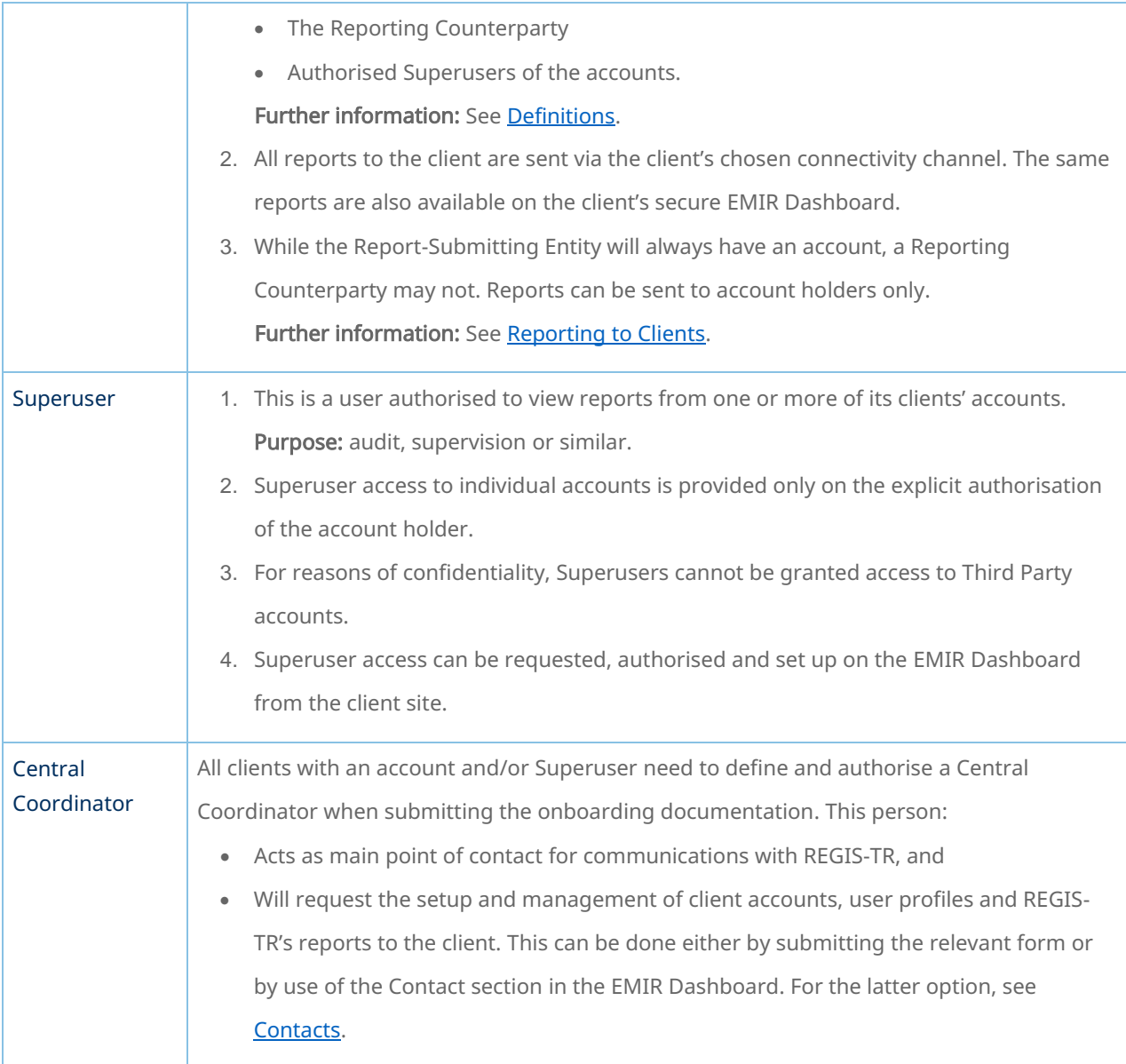

# Reporting Participant account

<span id="page-23-0"></span>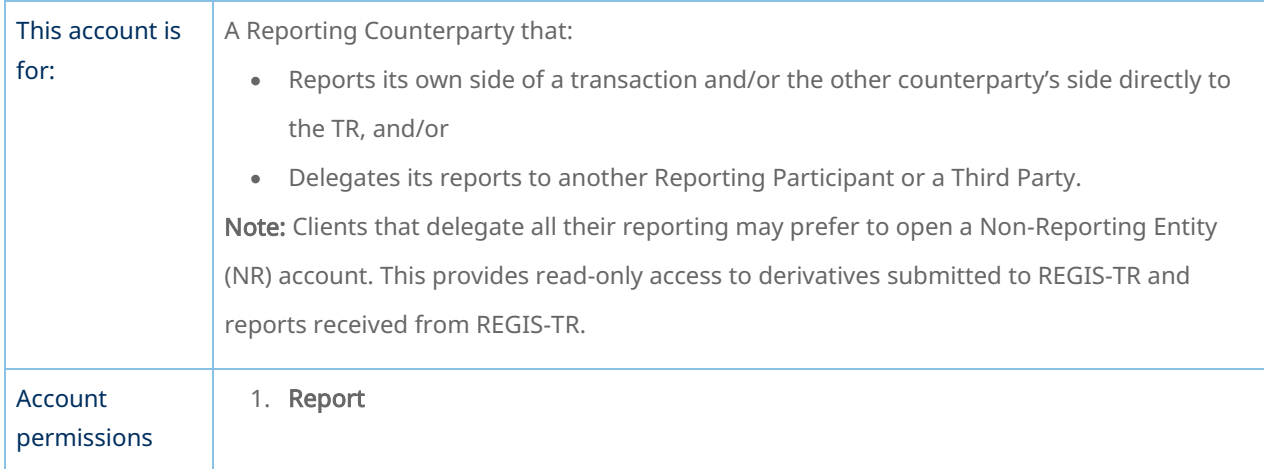

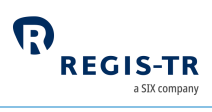

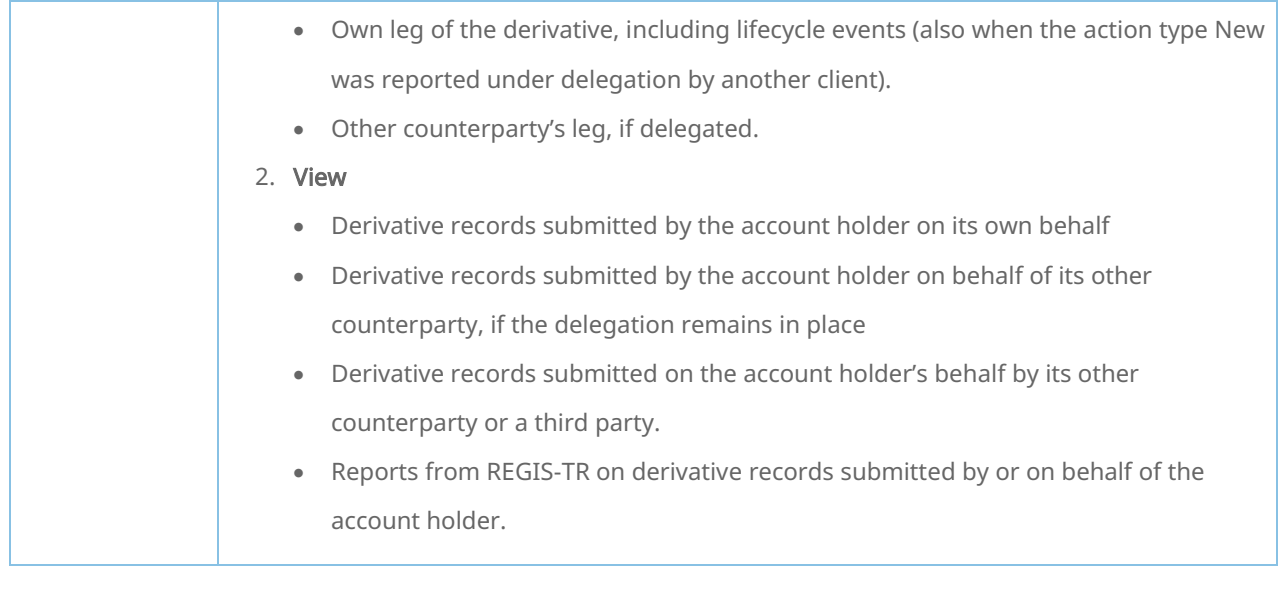

# Non-Reporting Entity account

<span id="page-24-0"></span>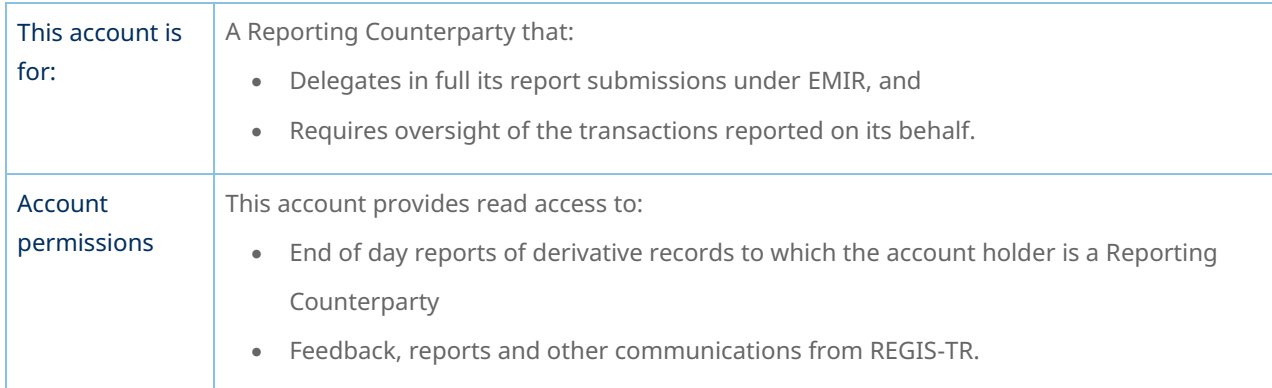

### Third Party Internal account

<span id="page-24-1"></span>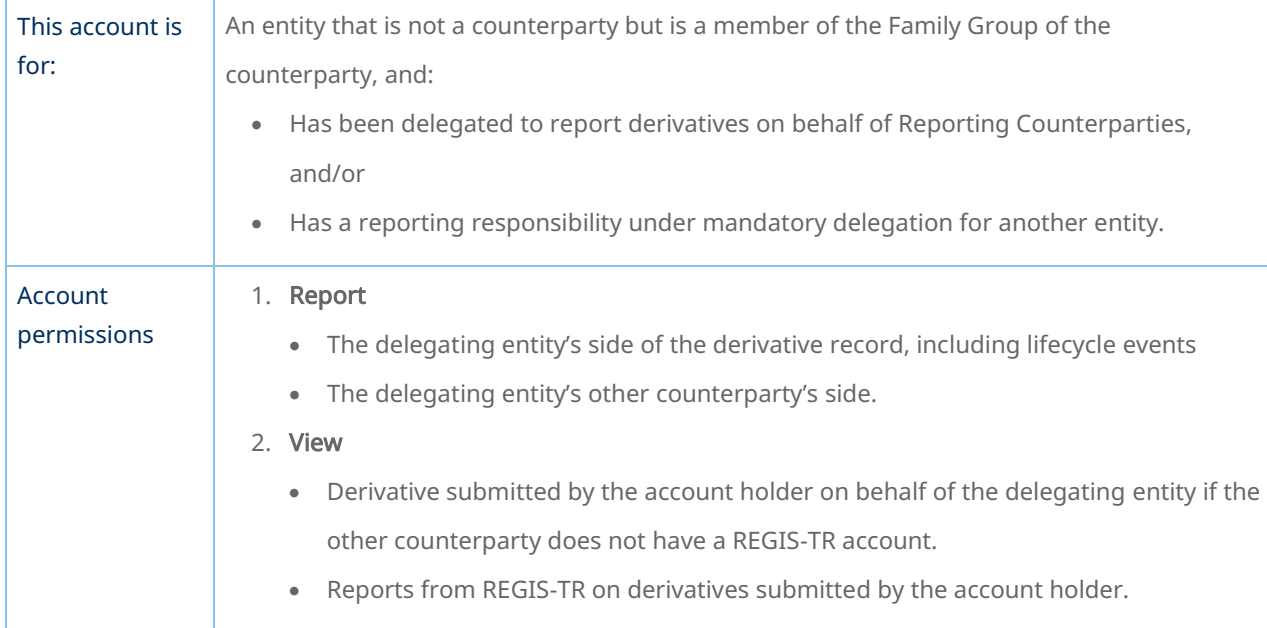

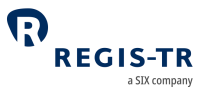

Notes: • Permissions apply only where the applicable delegation remains in place. • Derivative submissions and REGIS-TR reports are made available to the Reporting Counterparties and Entities Responsible for the Report if they have REGIS-TR accounts.

#### Third Party External account

<span id="page-25-0"></span>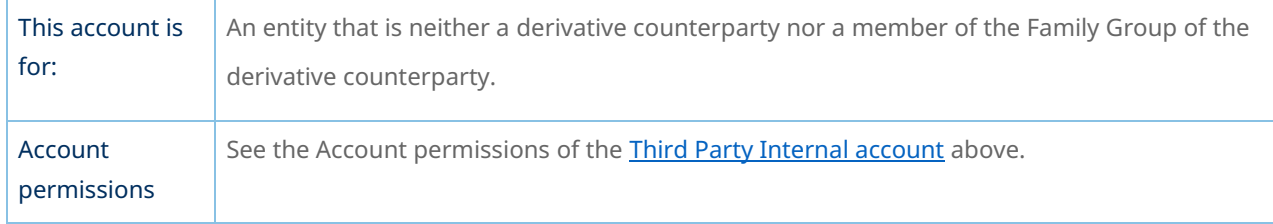

<span id="page-25-1"></span>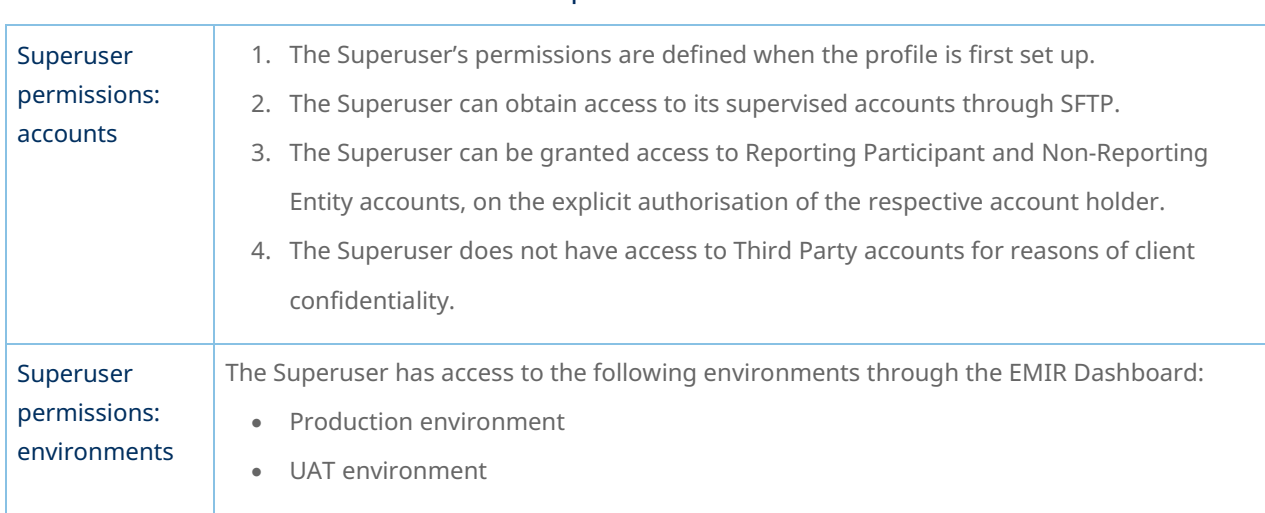

#### Superuser

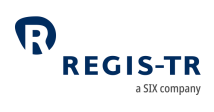

### DELEGATION

#### Introduction

<span id="page-26-1"></span><span id="page-26-0"></span>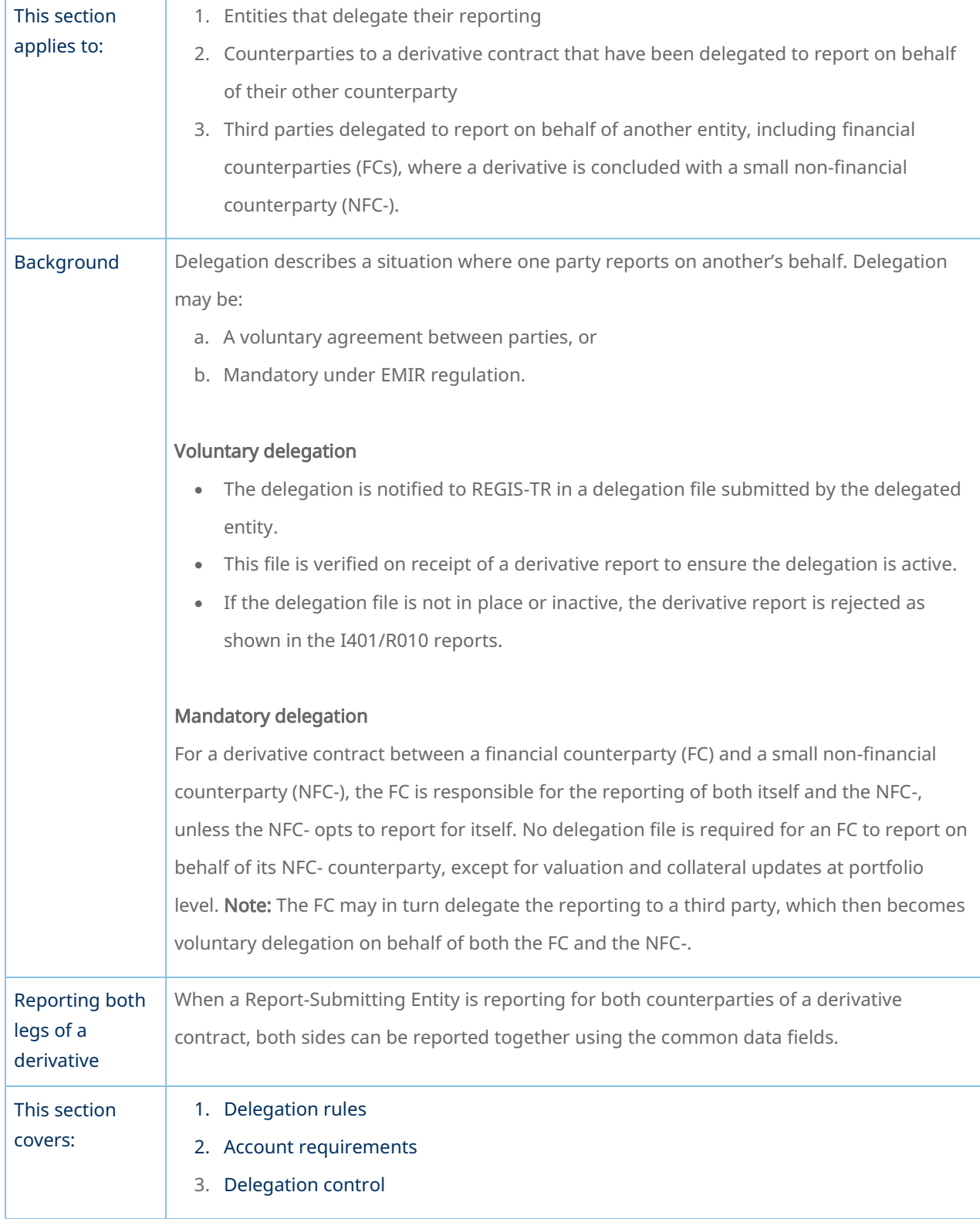

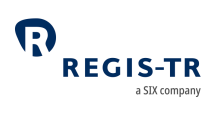

# Delegation rules

<span id="page-27-0"></span>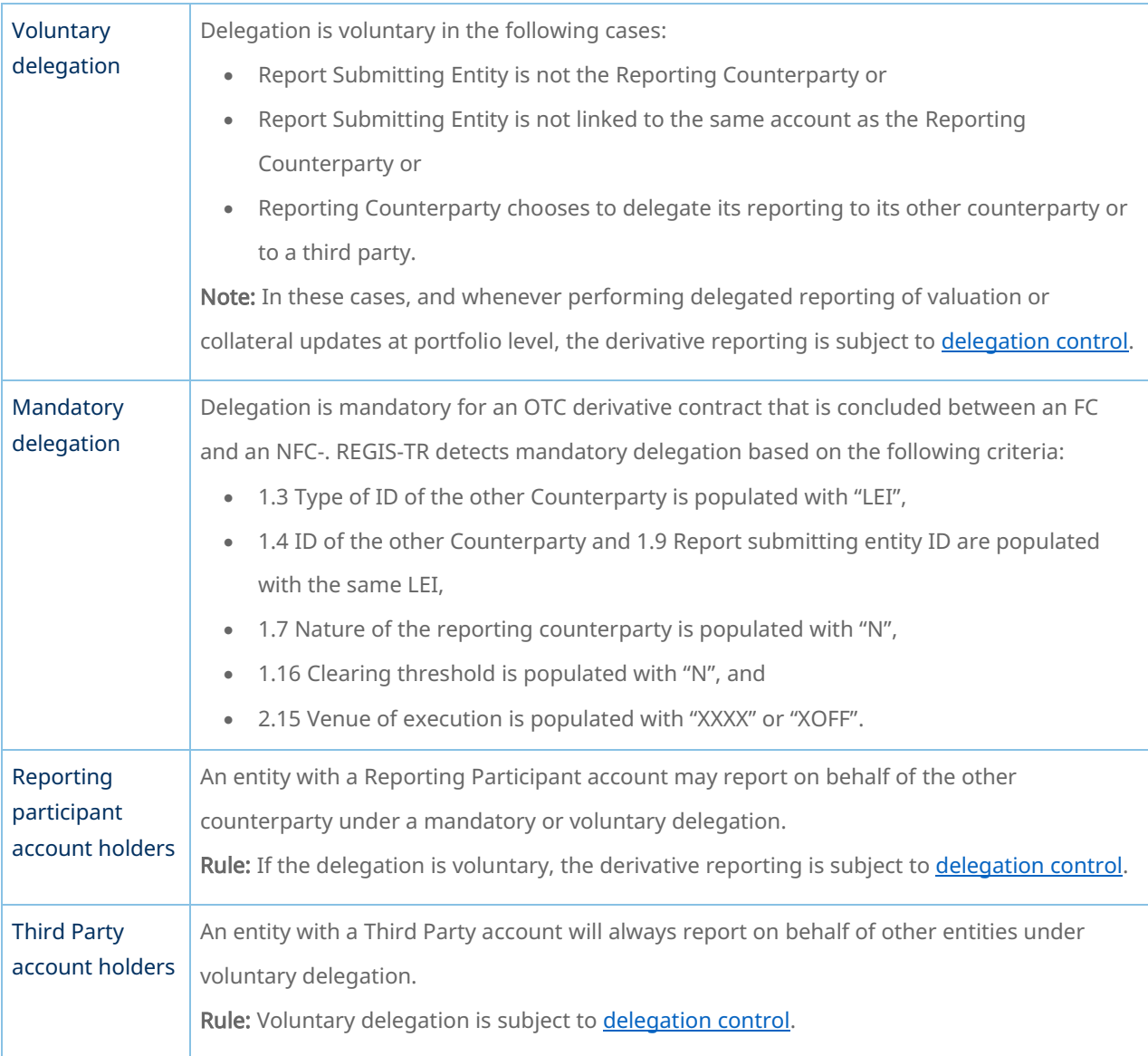

#### Account requirements

<span id="page-27-1"></span>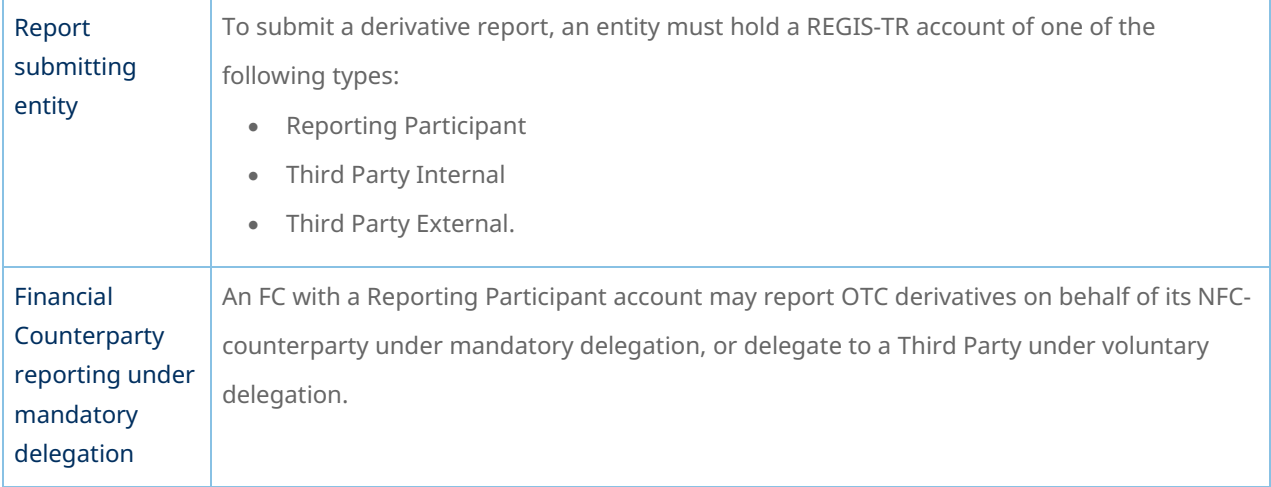

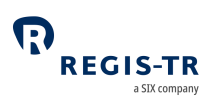

### Delegation control

<span id="page-28-0"></span>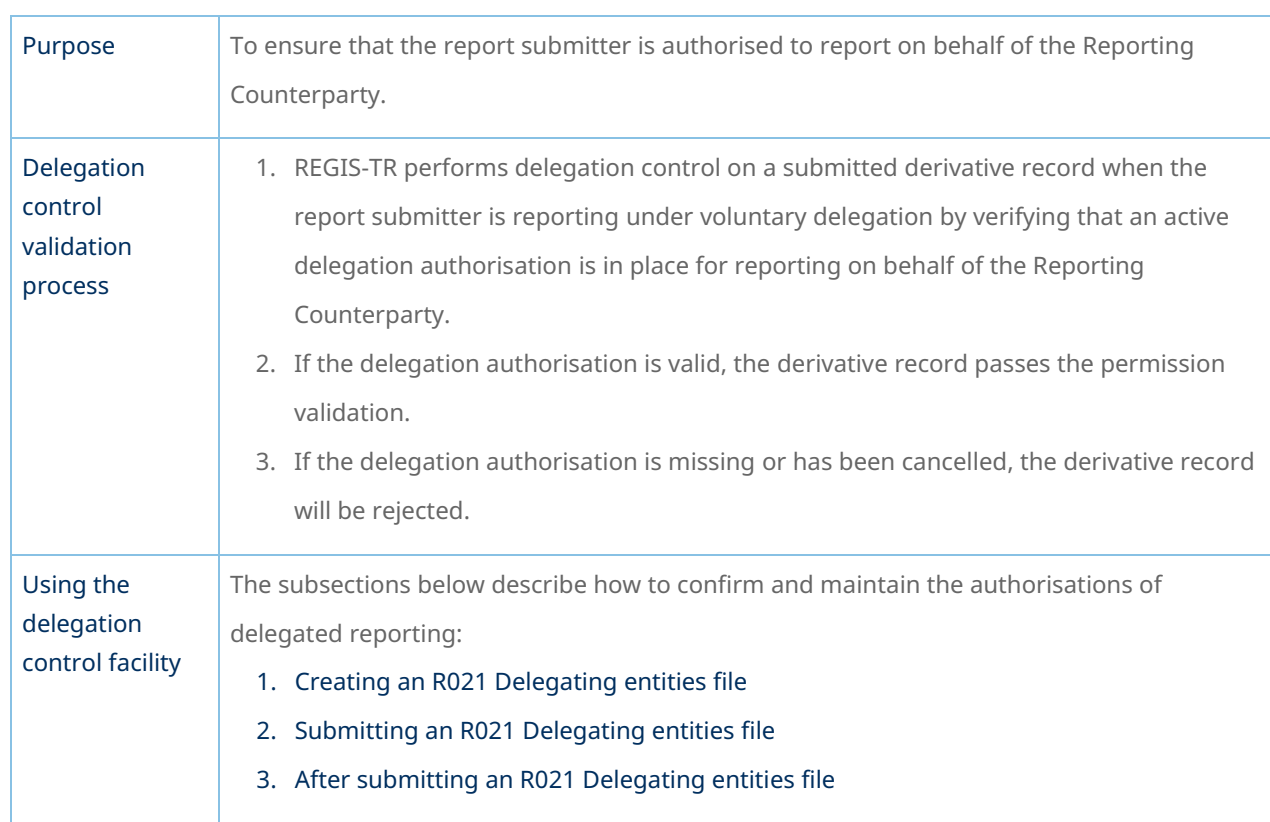

### Creating an R021 Delegating entities file

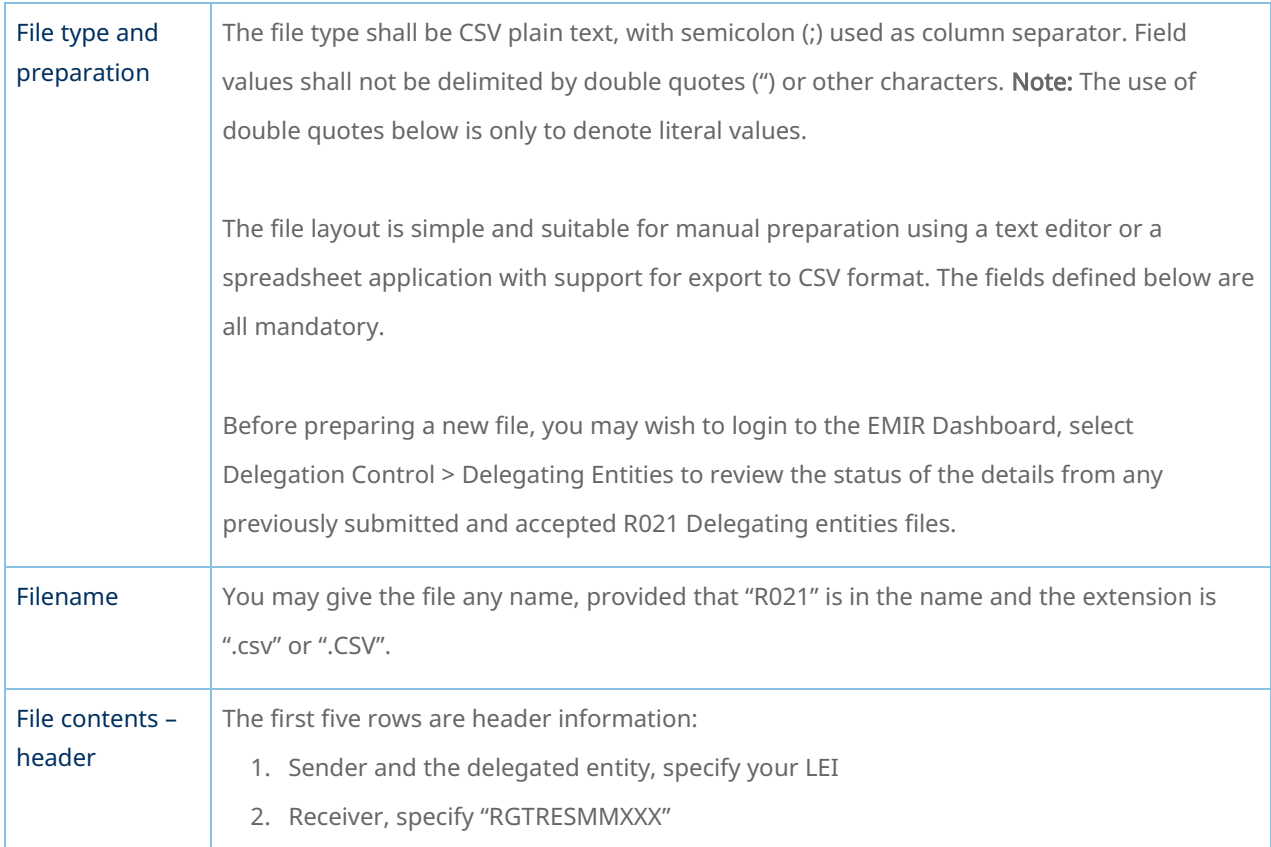

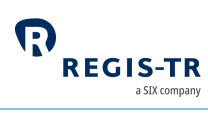

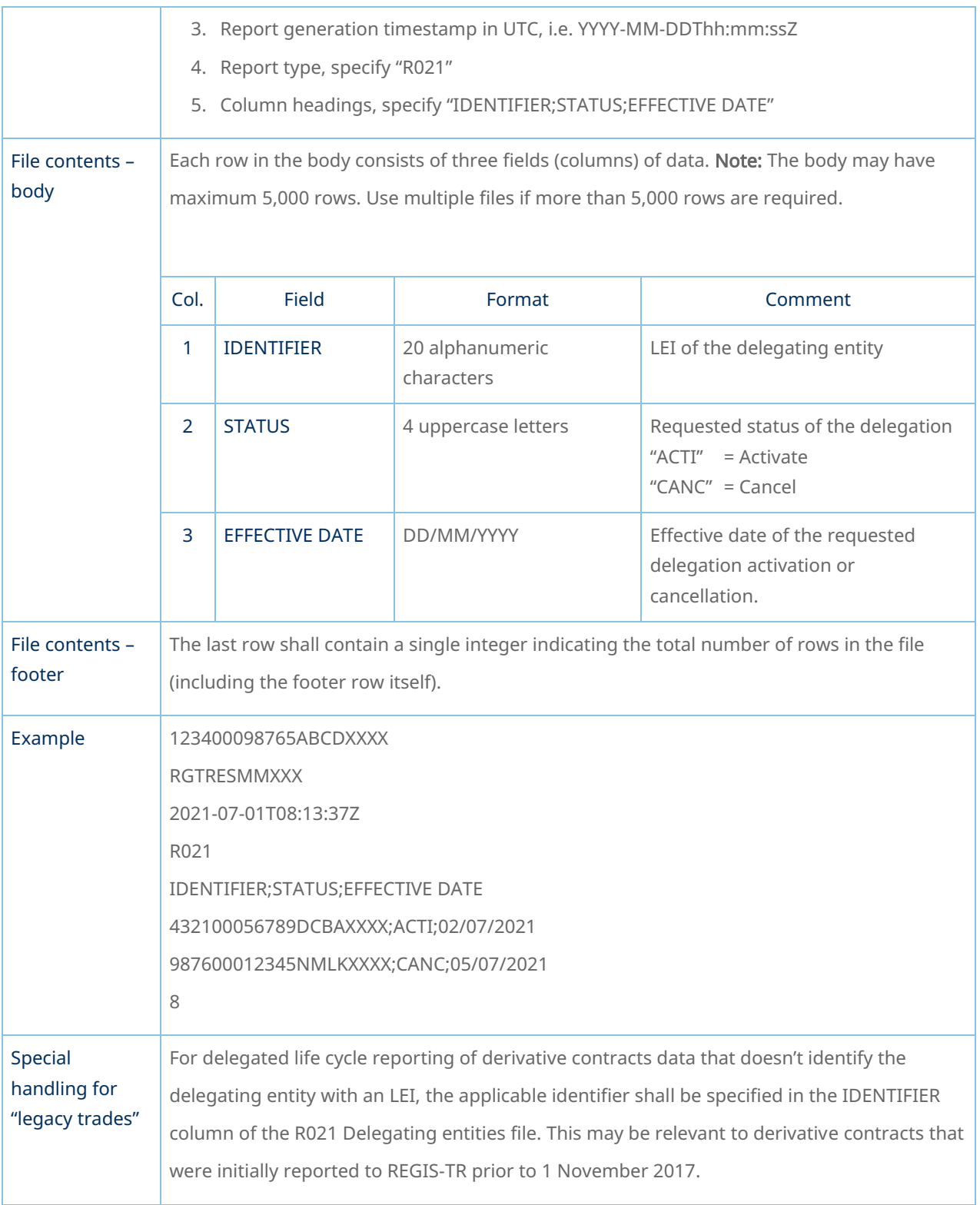

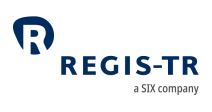

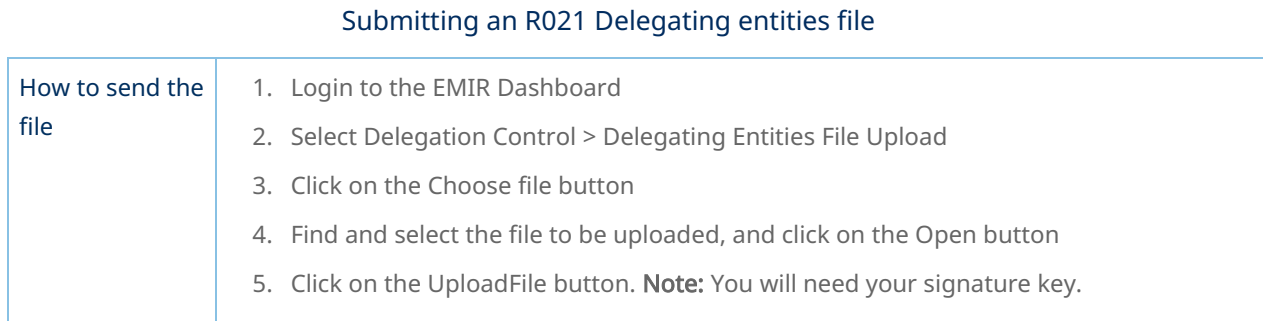

#### After submitting an R021 Delegating entities file

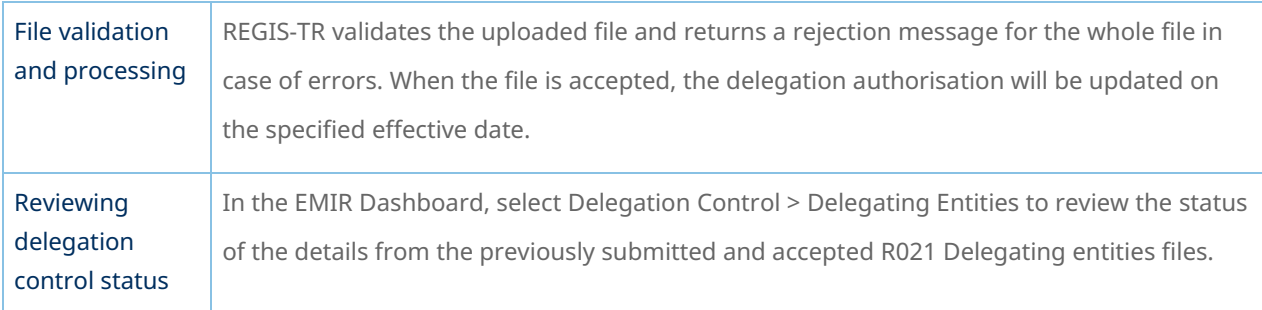

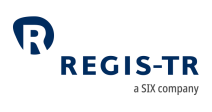

#### TRANSACTION REPORTING

<span id="page-31-0"></span>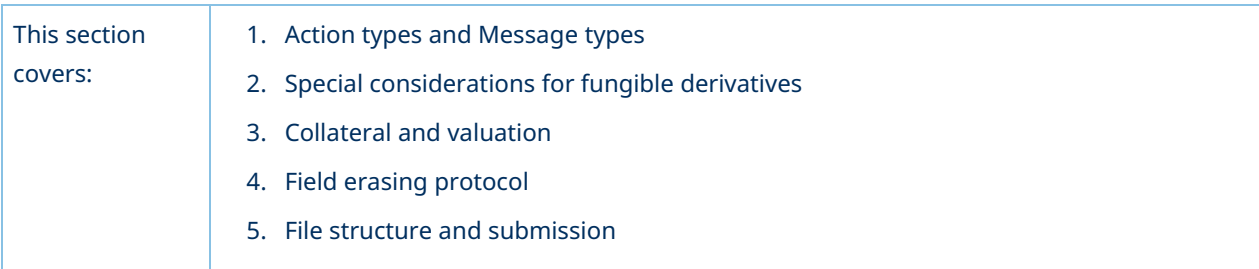

### Action types and Message types

<span id="page-31-1"></span>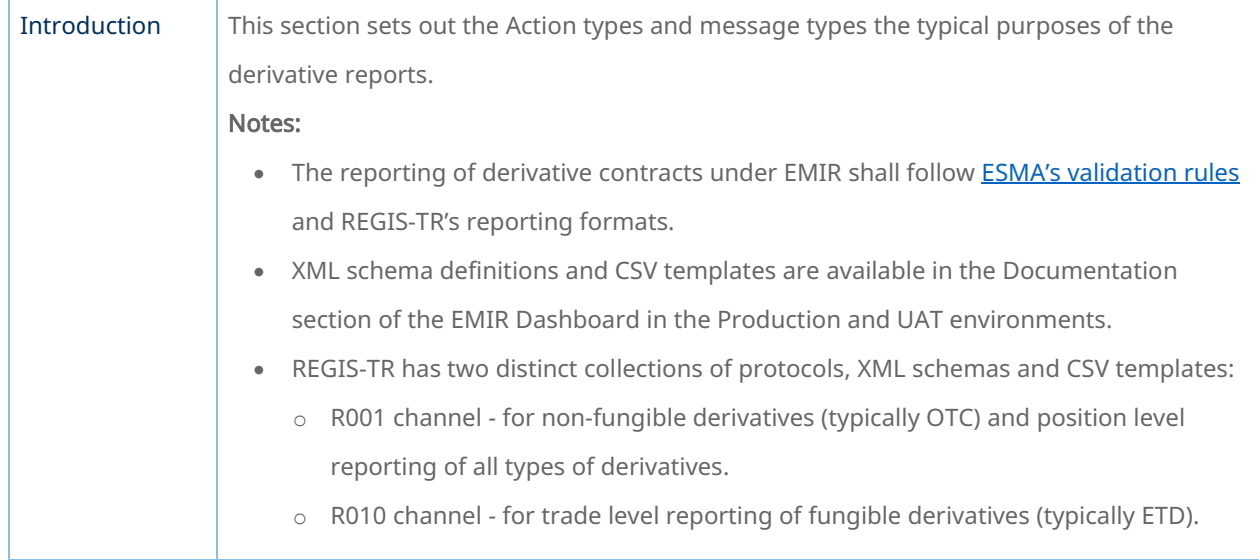

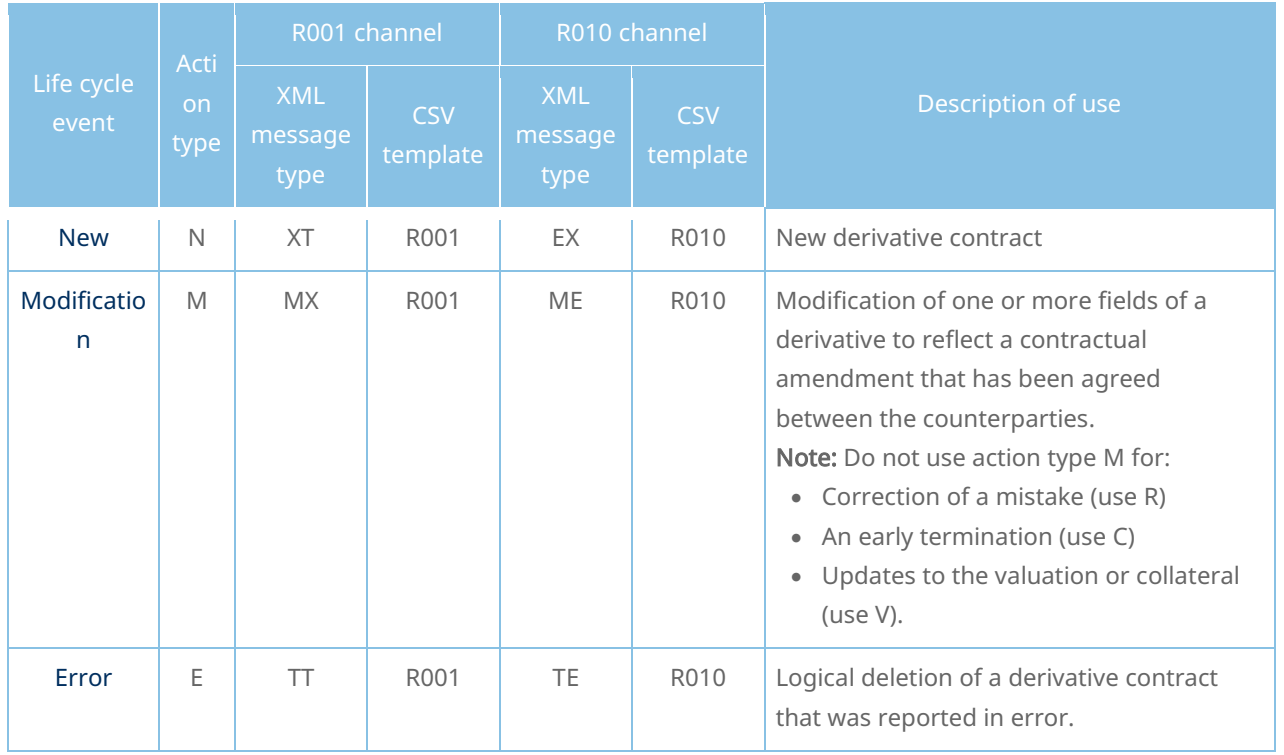

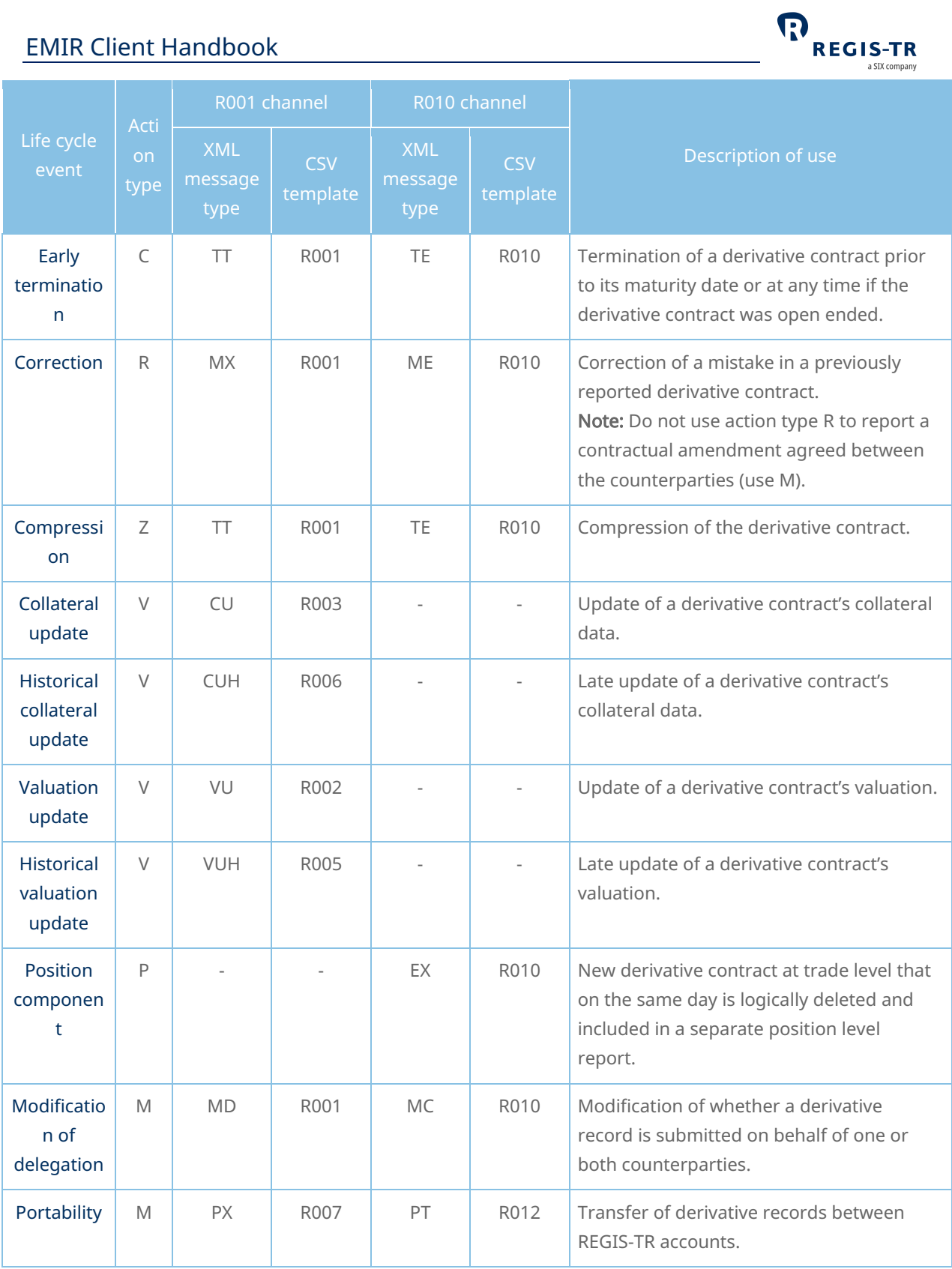

# Special considerations for fungible derivatives

<span id="page-32-0"></span>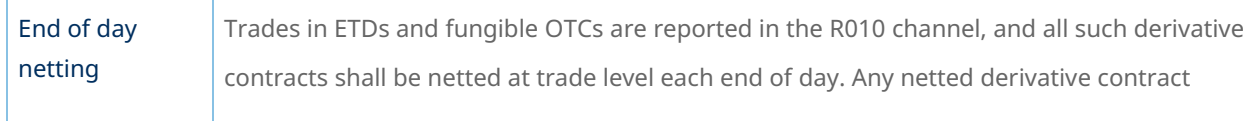

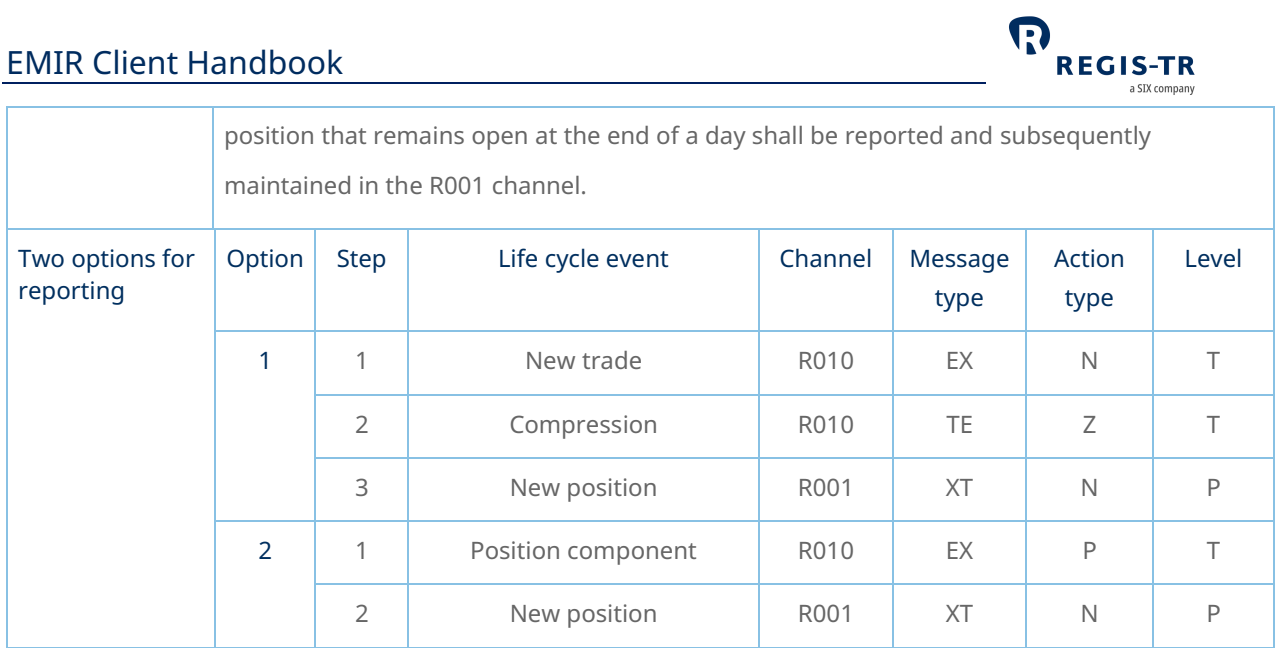

#### Collateral and valuation

<span id="page-33-0"></span>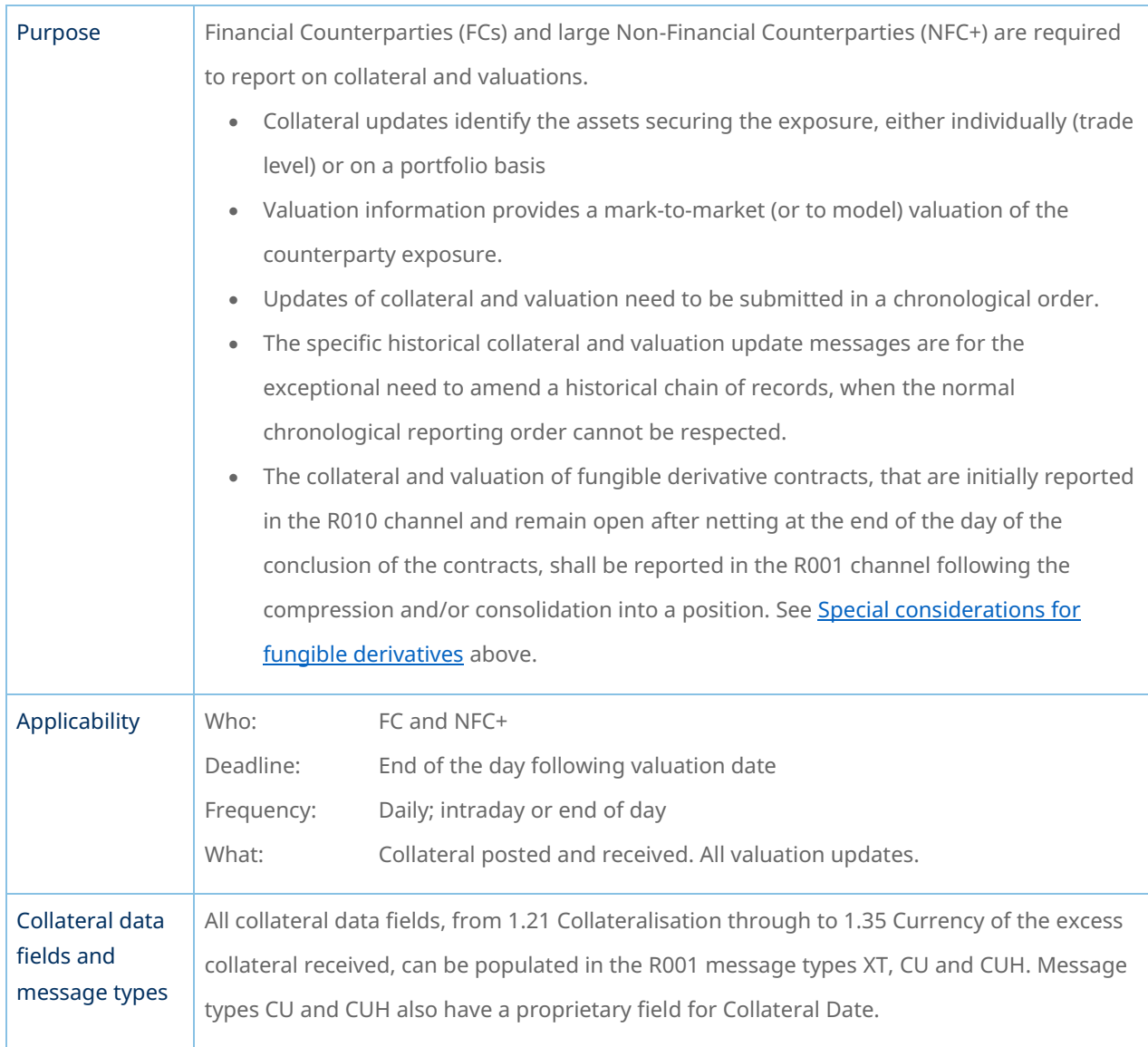

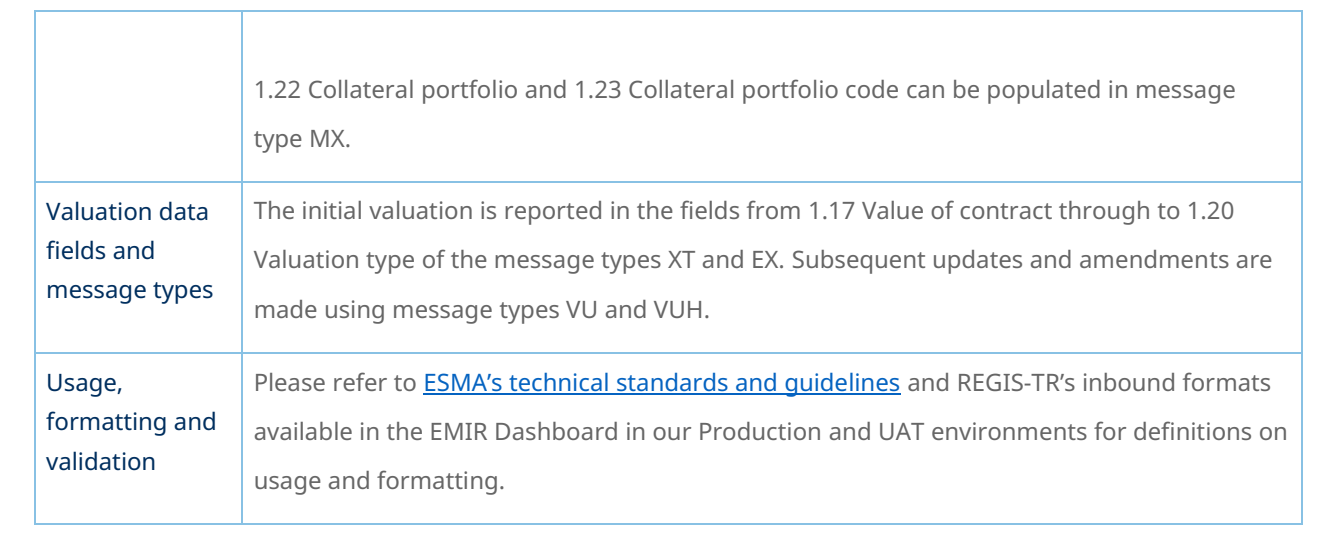

 $\boldsymbol{\Omega}$ 

**REGIS-TR** 

#### Making collateral updates

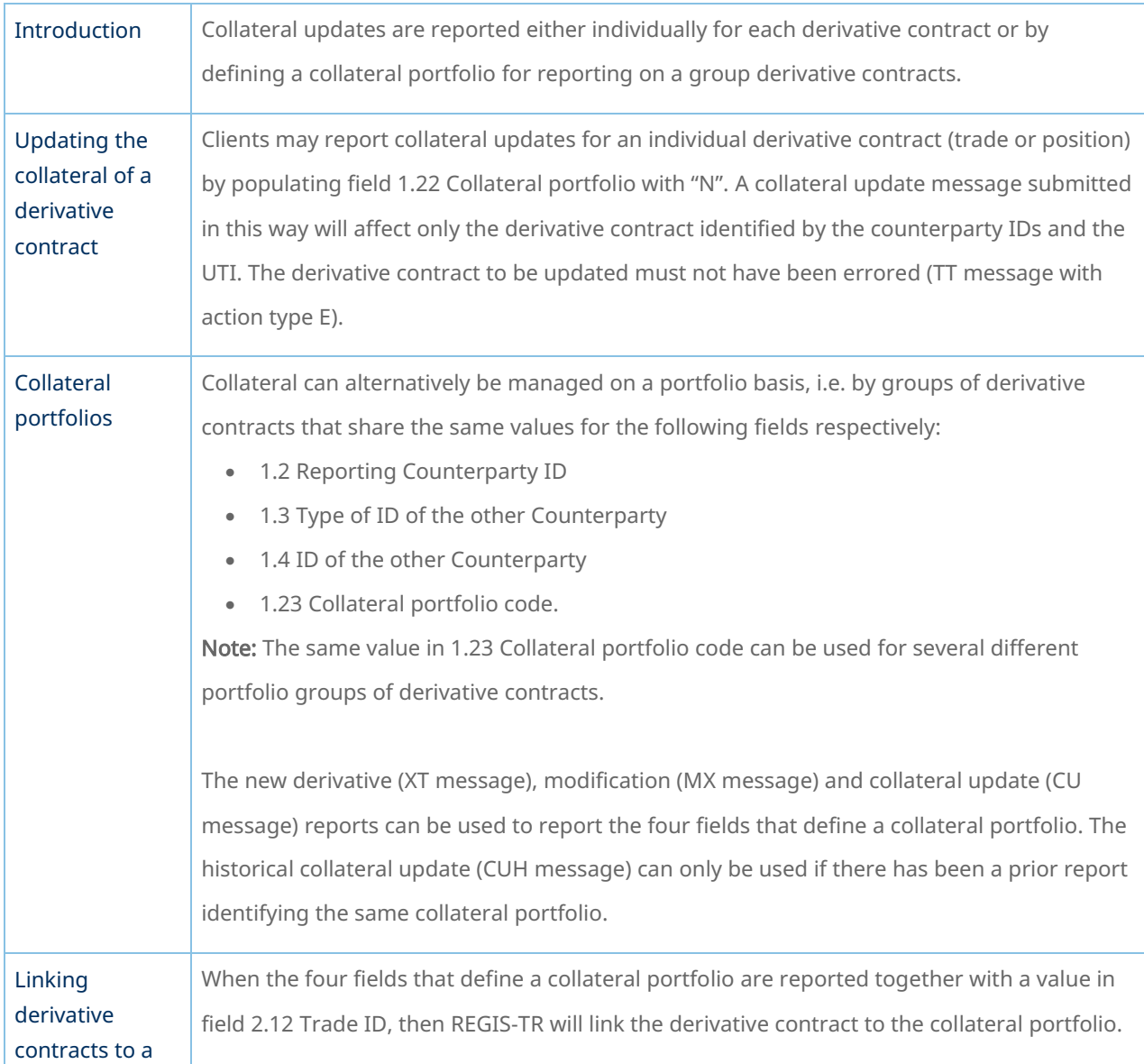

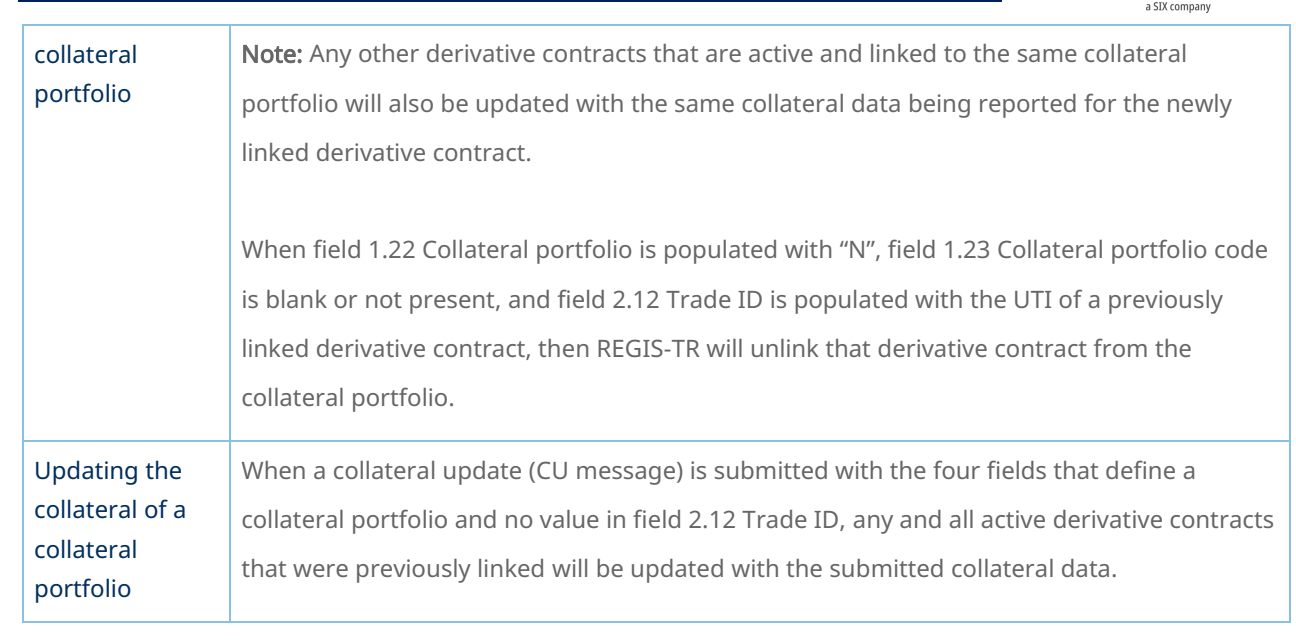

#### Field erasing protocol

<span id="page-35-0"></span>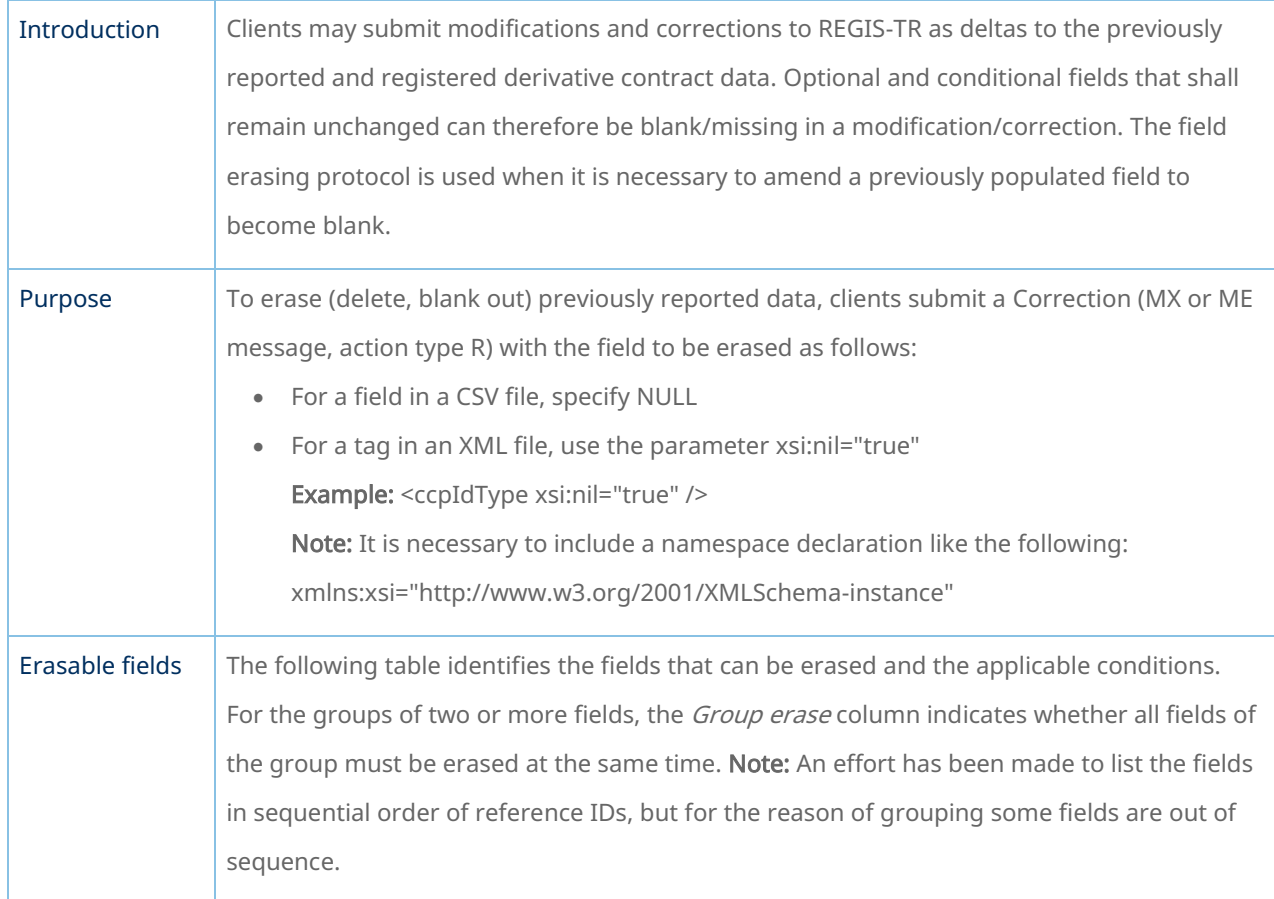

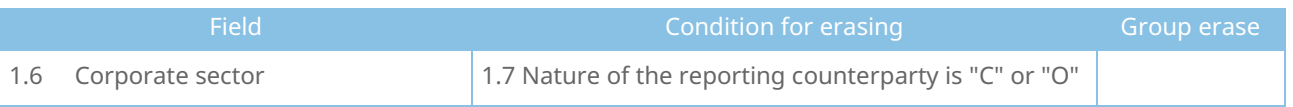

**EGIS-TR**
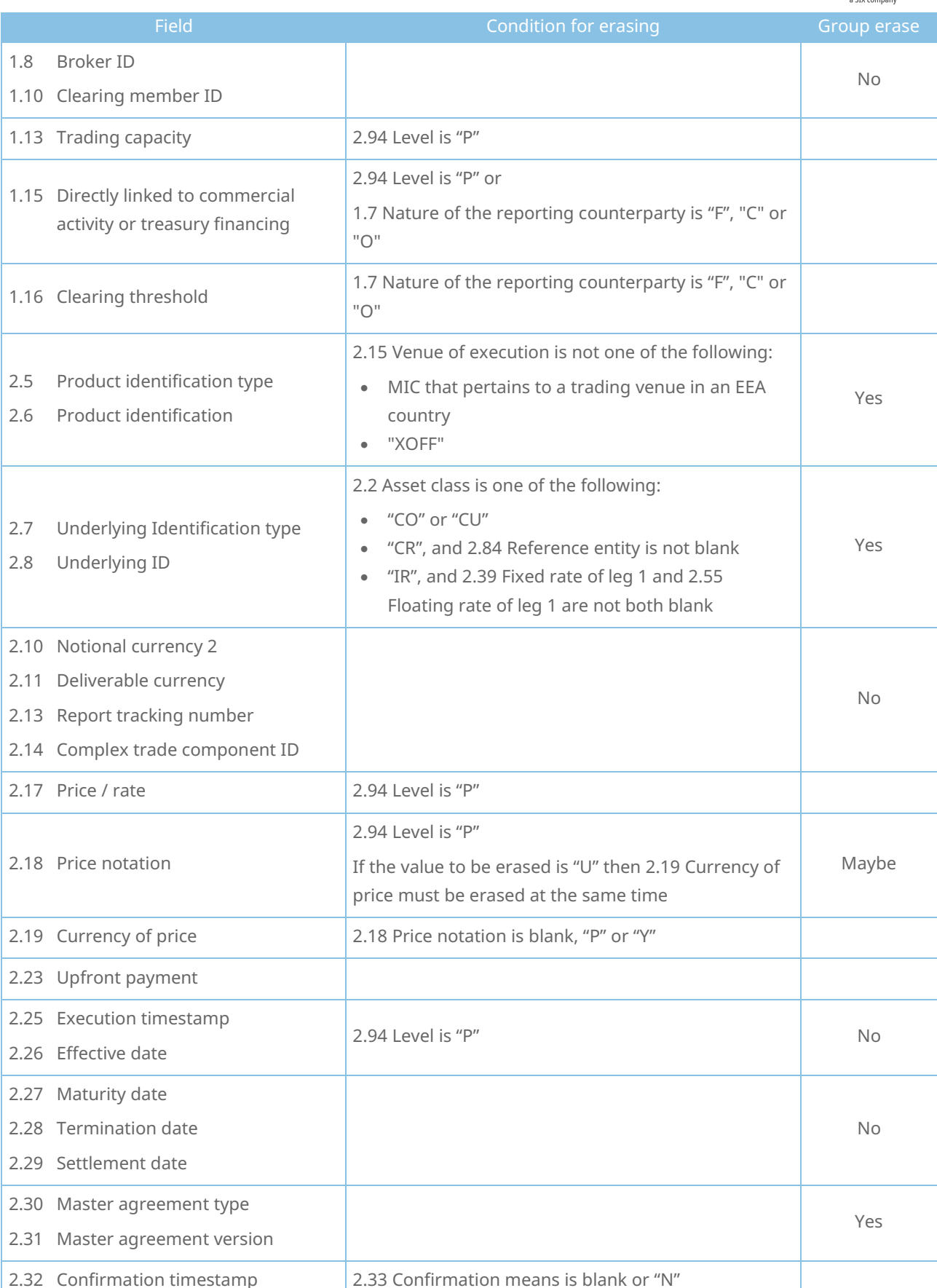

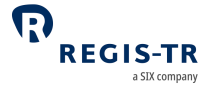

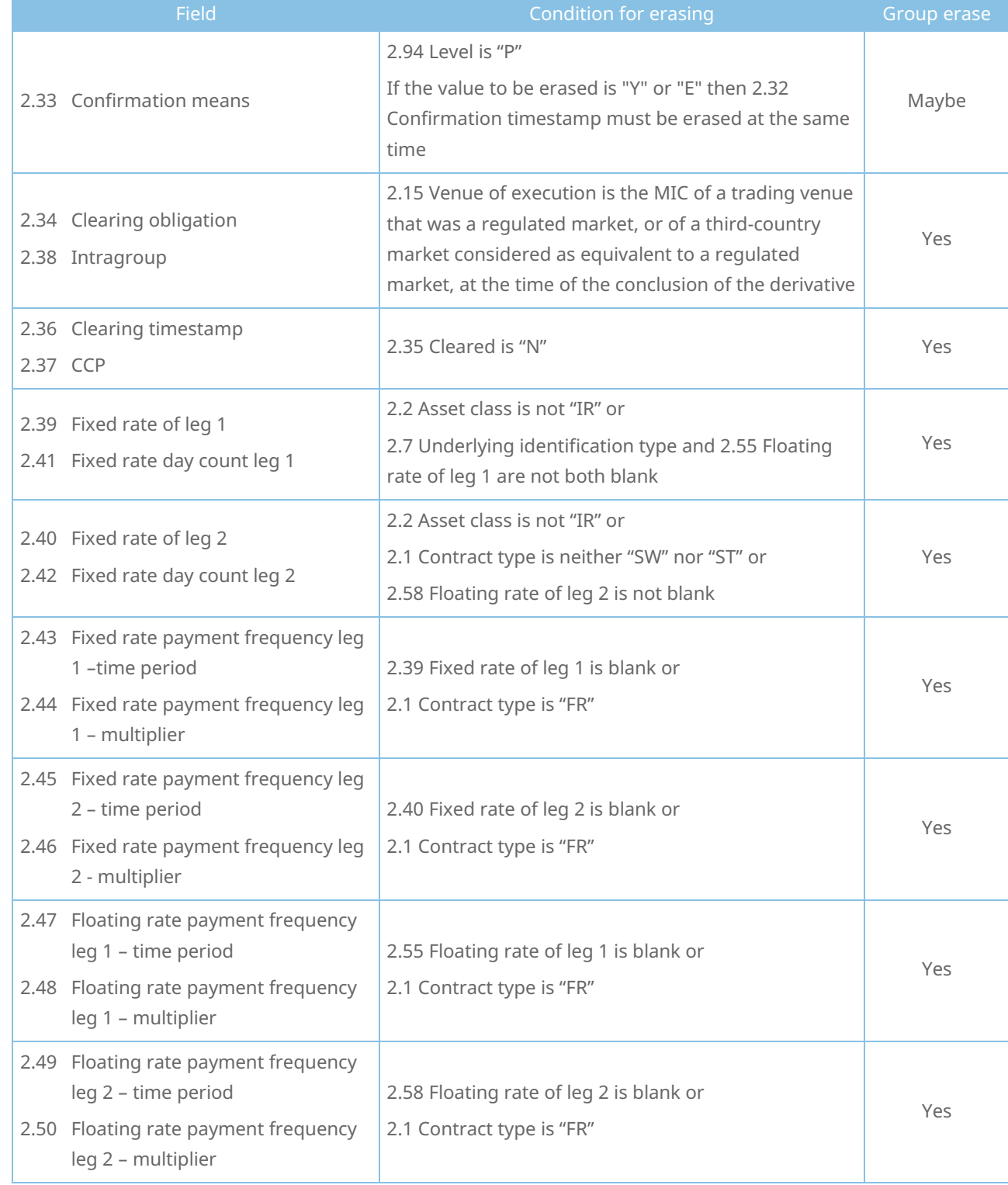

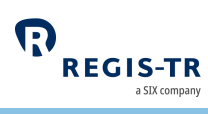

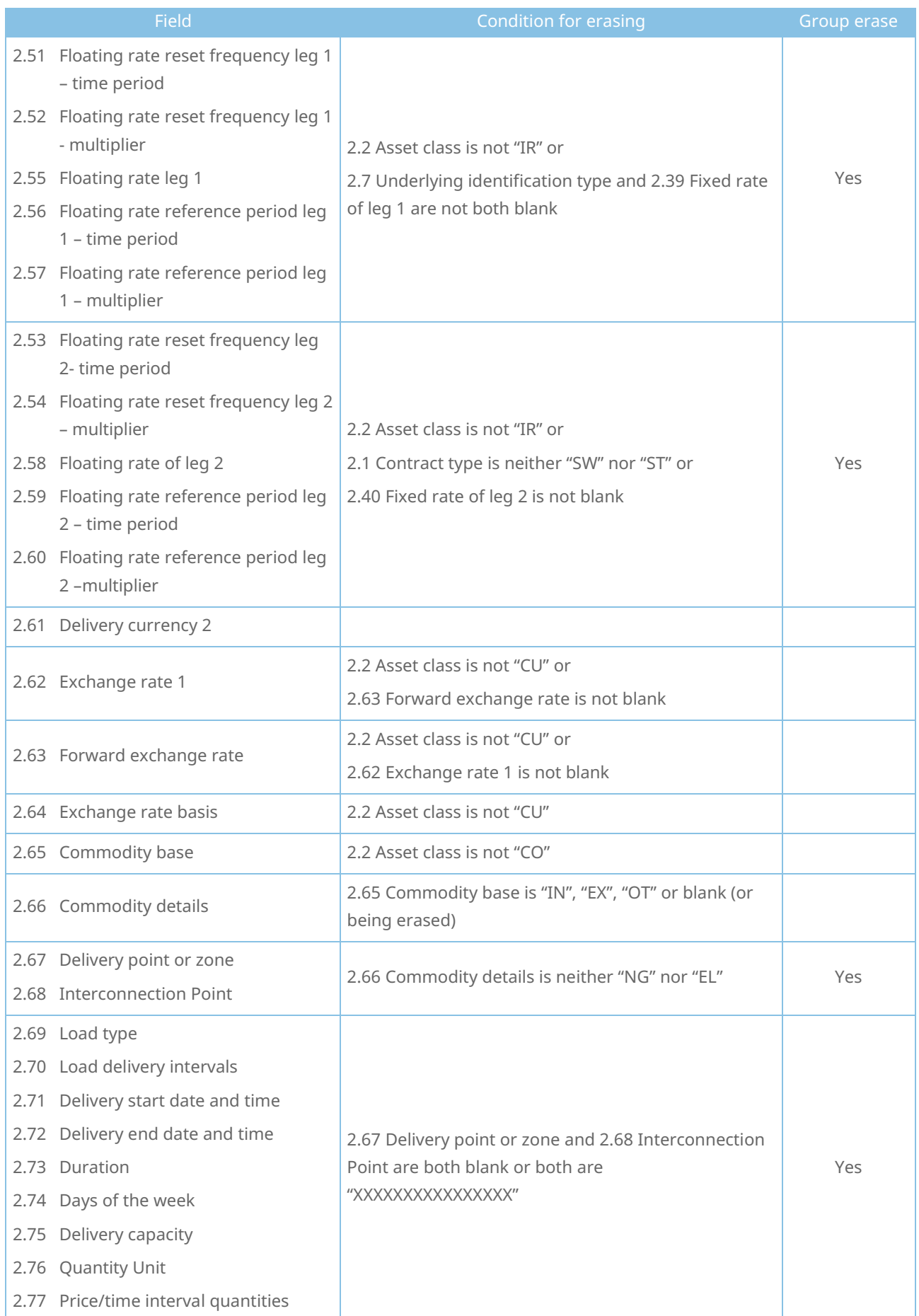

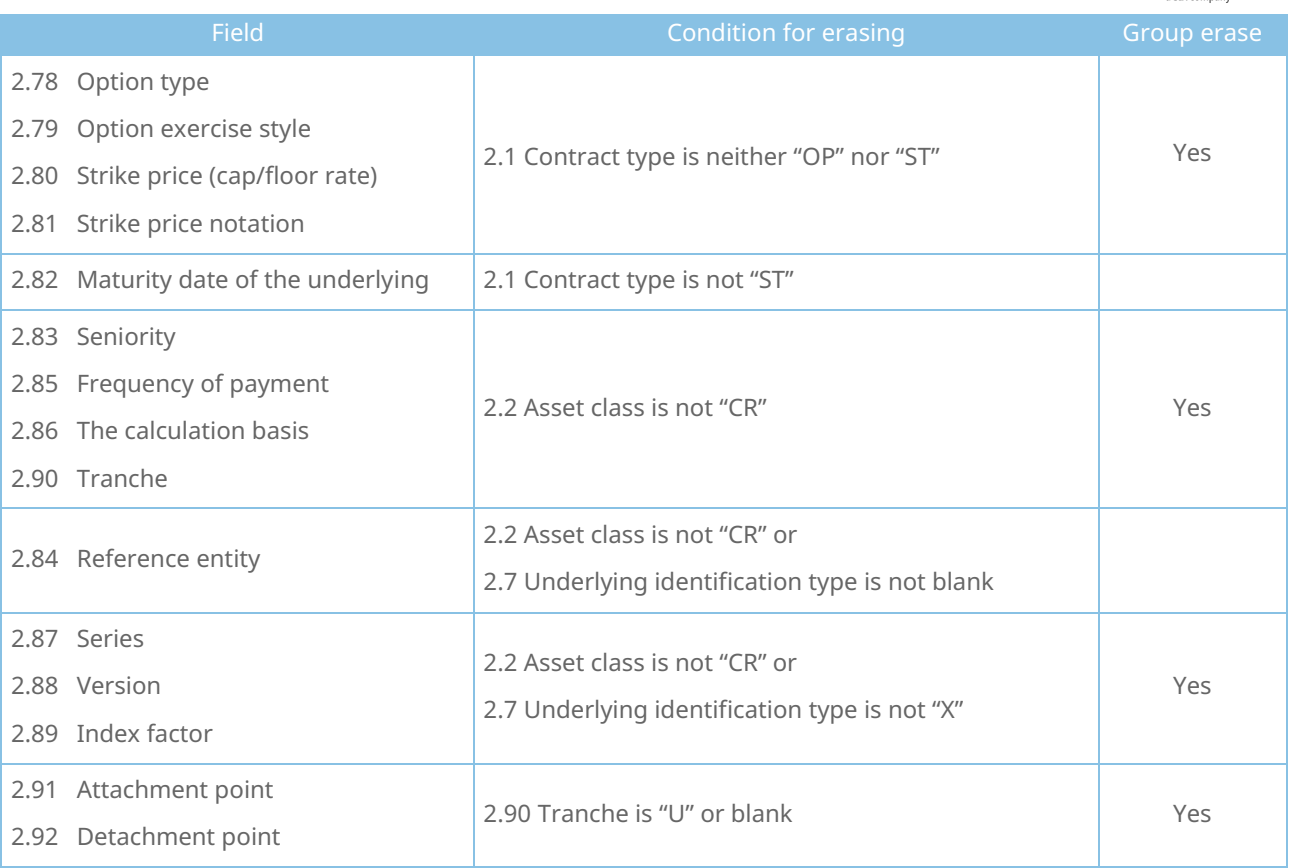

#### File structure and submission

<span id="page-39-0"></span>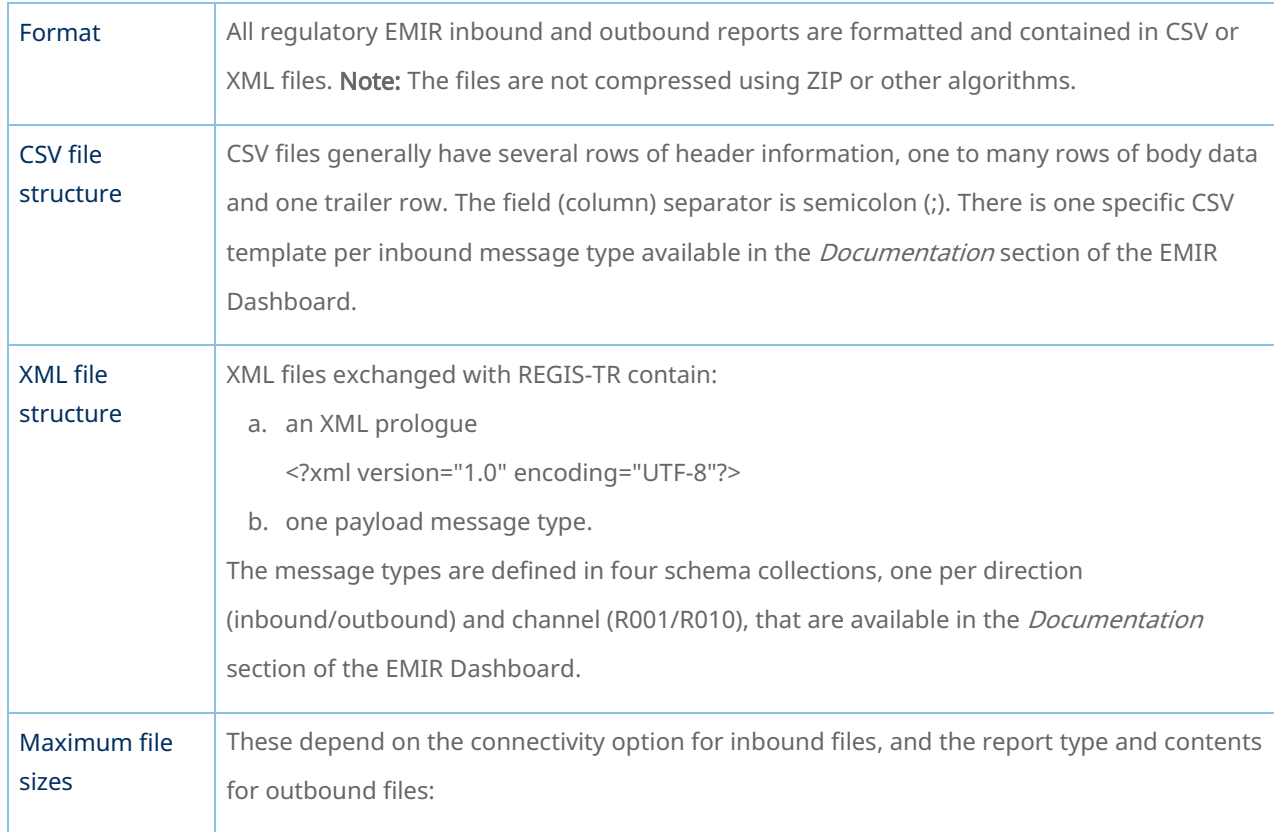

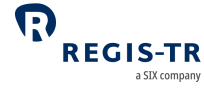

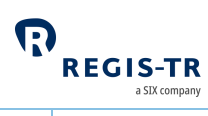

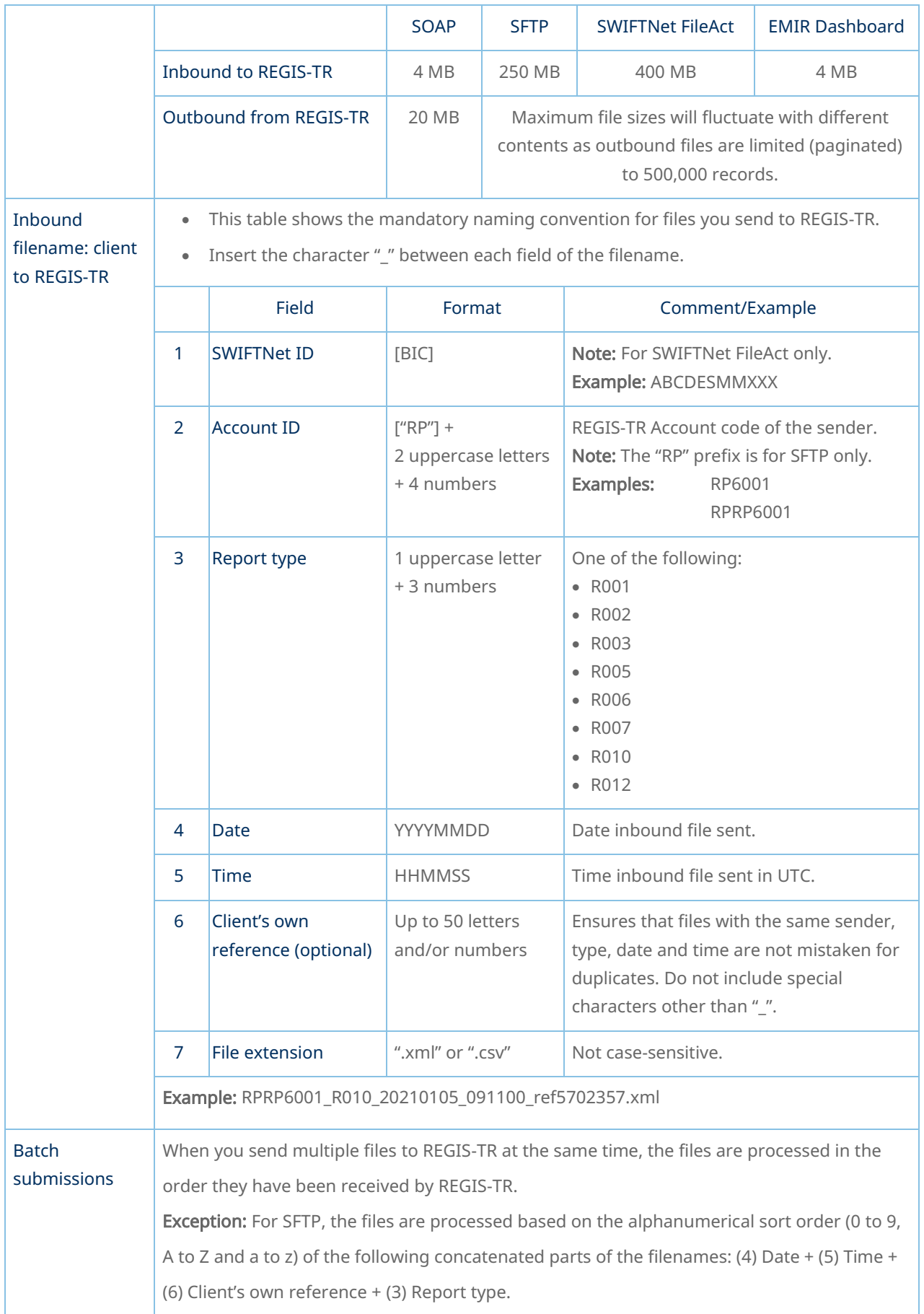

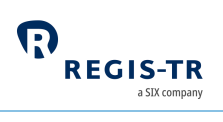

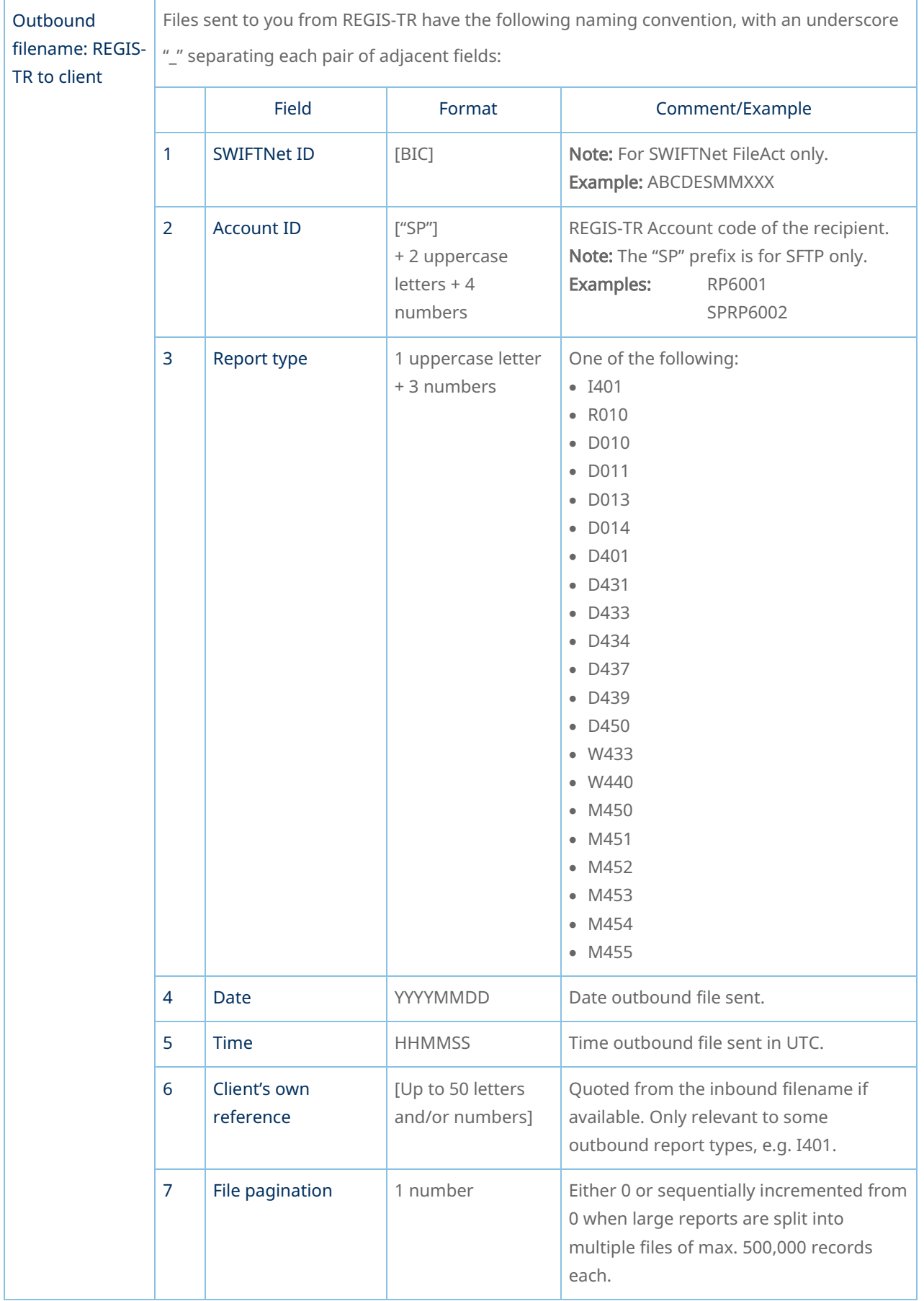

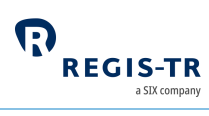

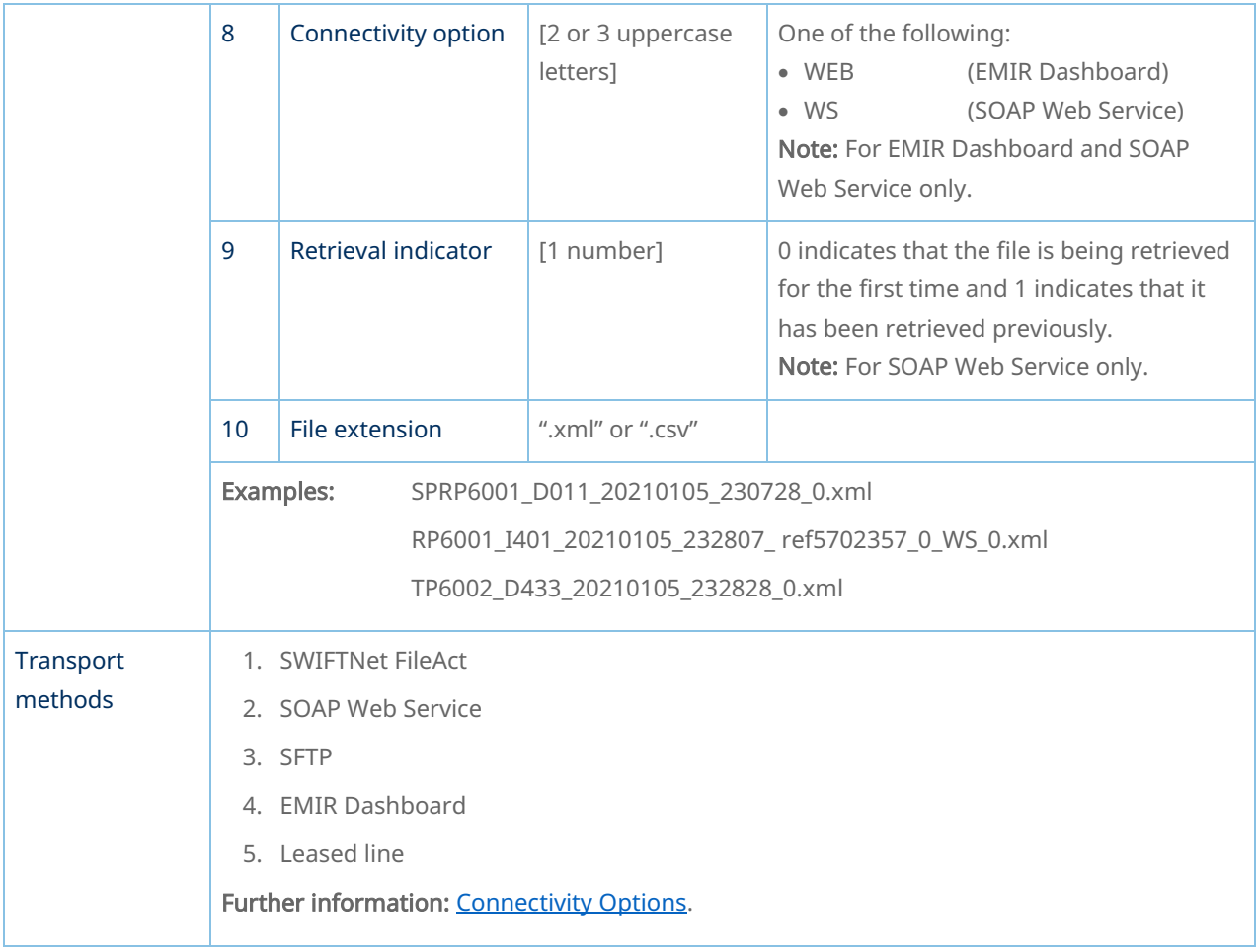

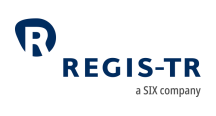

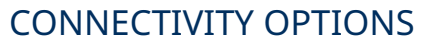

<span id="page-43-0"></span>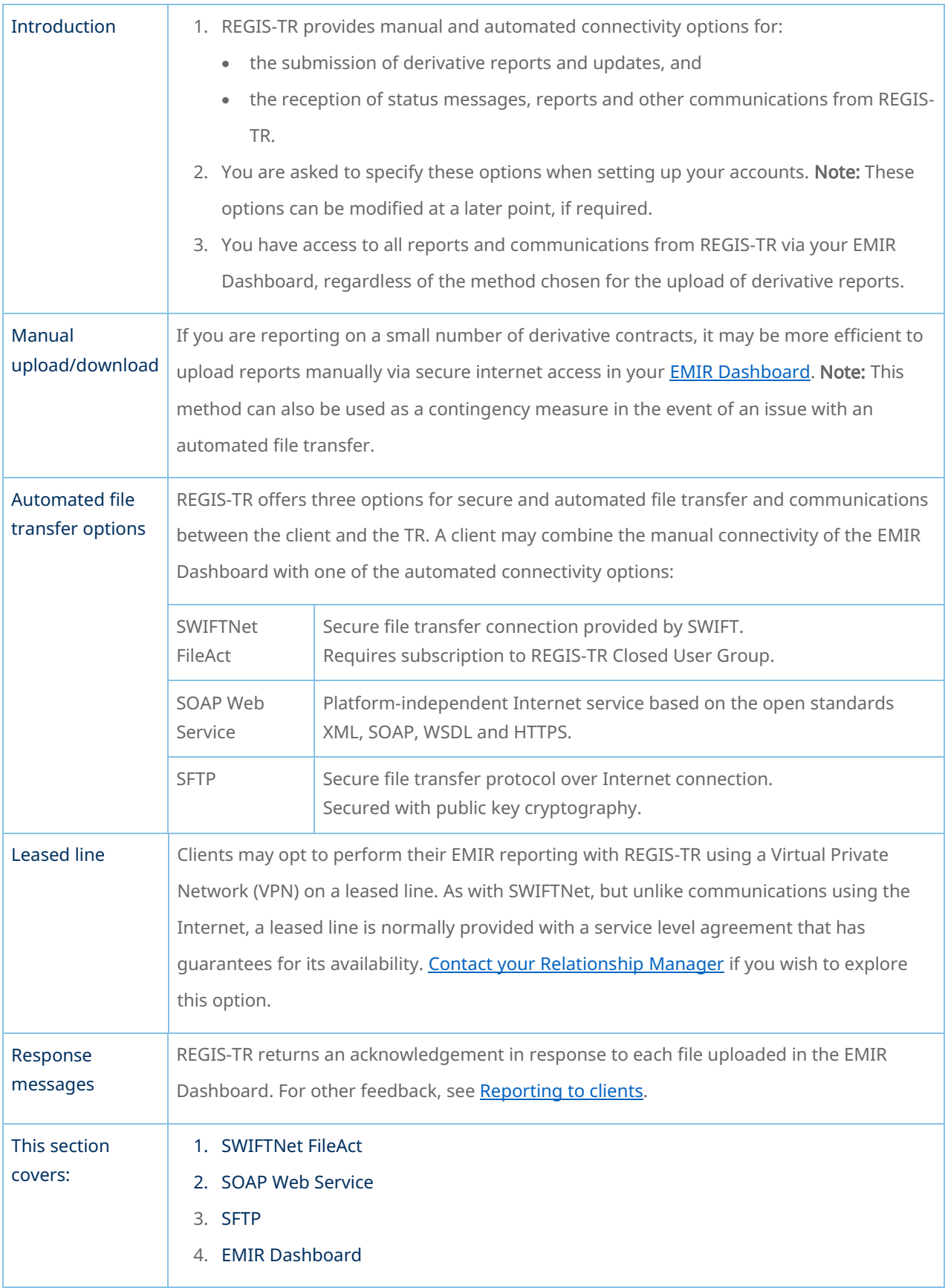

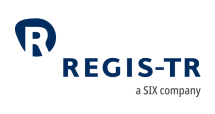

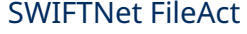

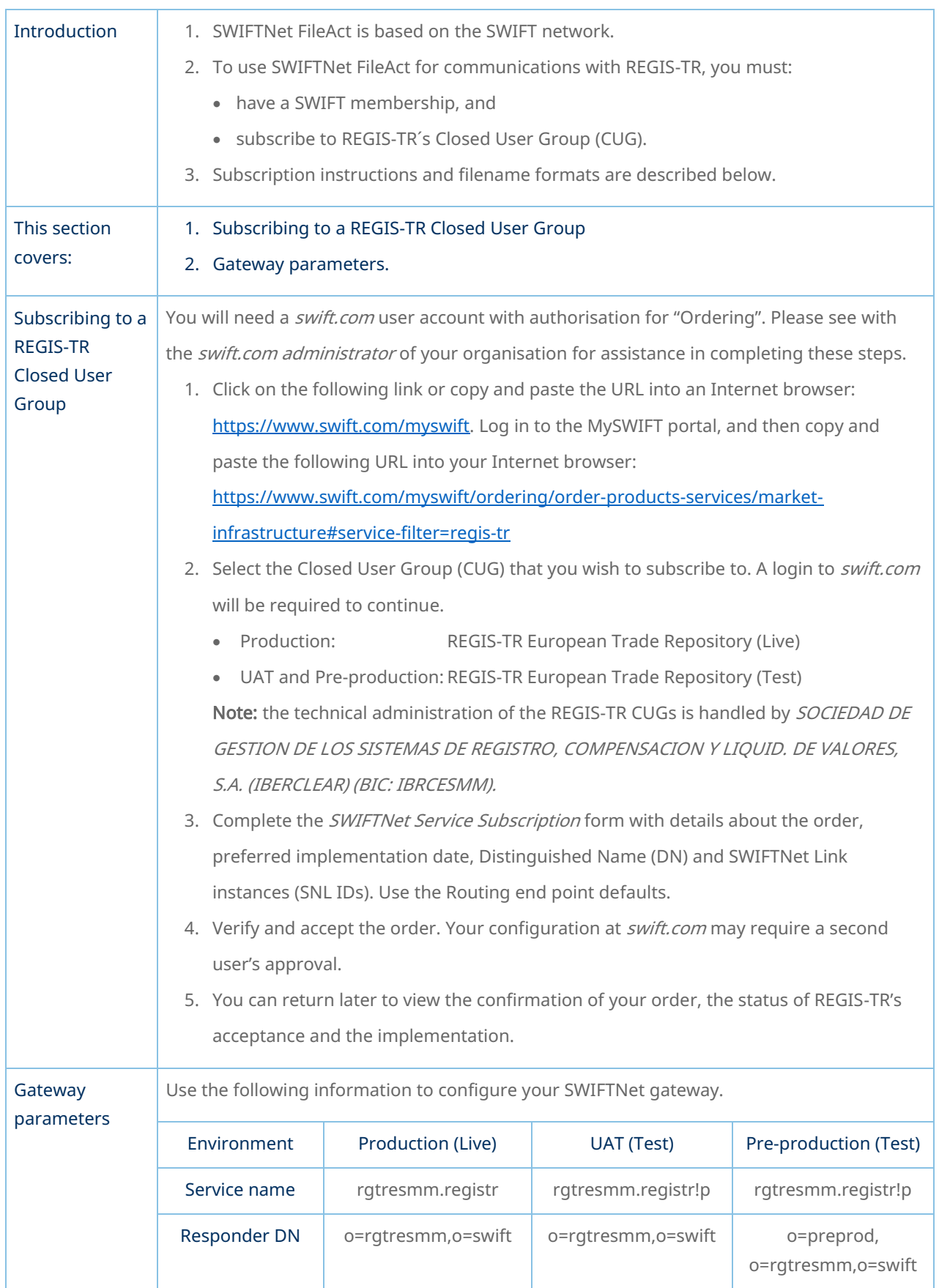

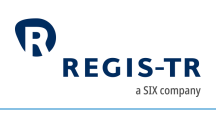

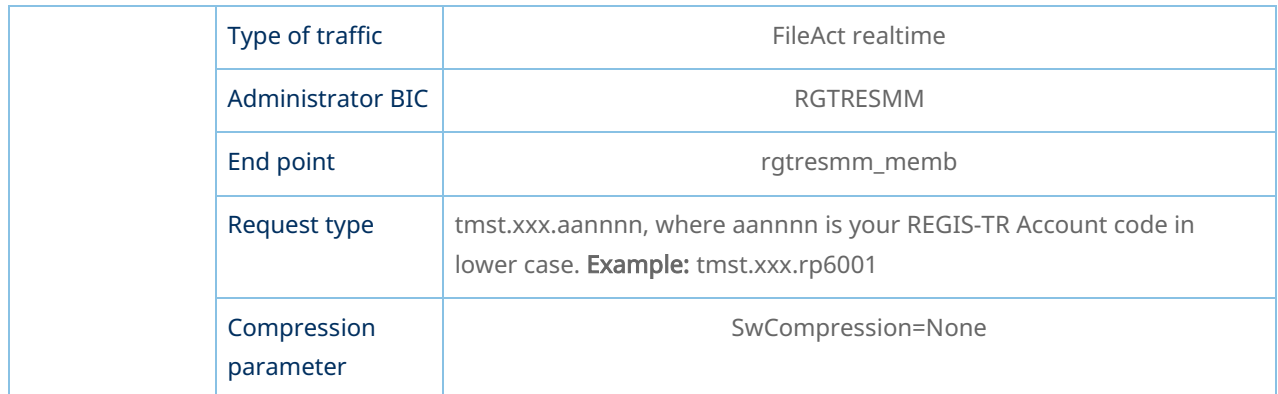

### SOAP Web Service

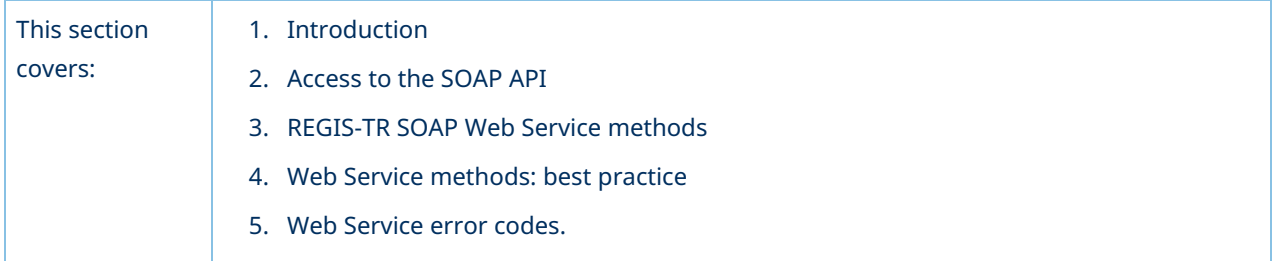

#### Introduction

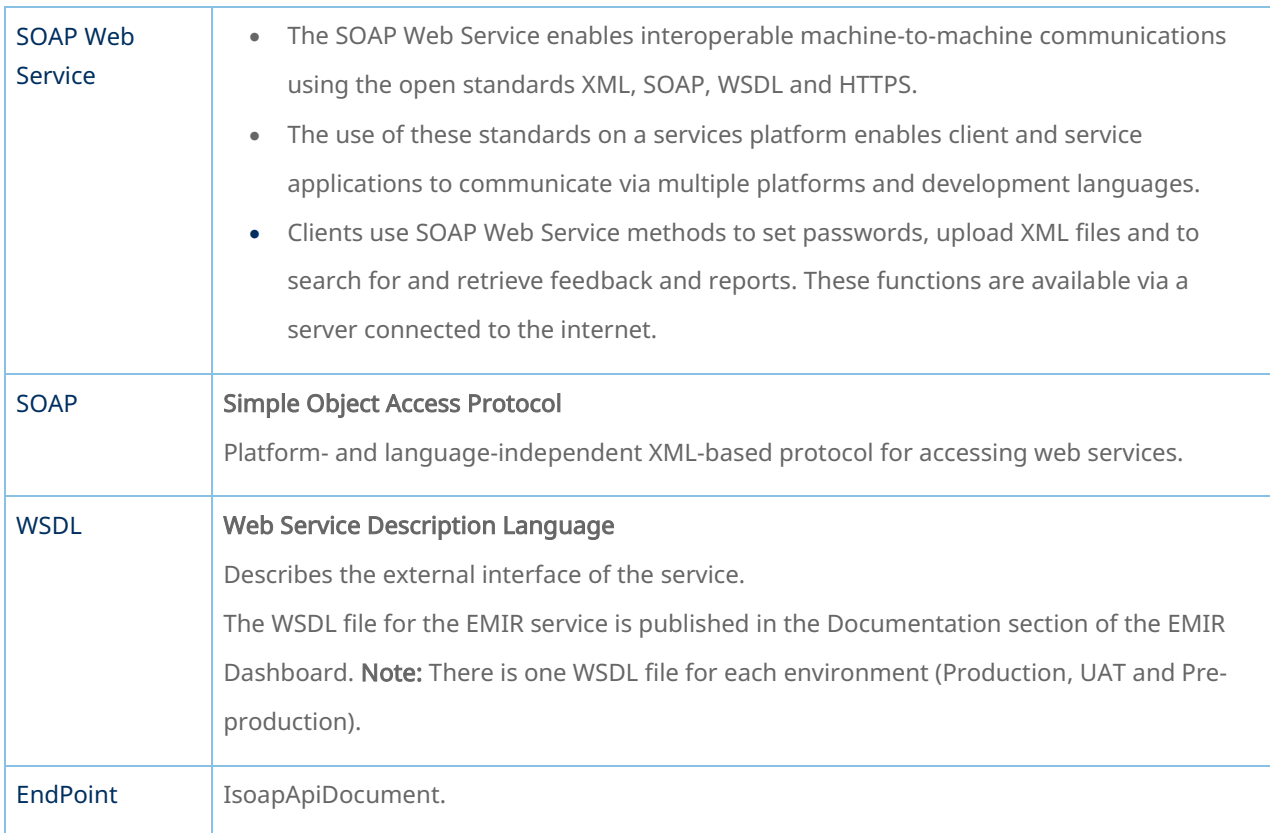

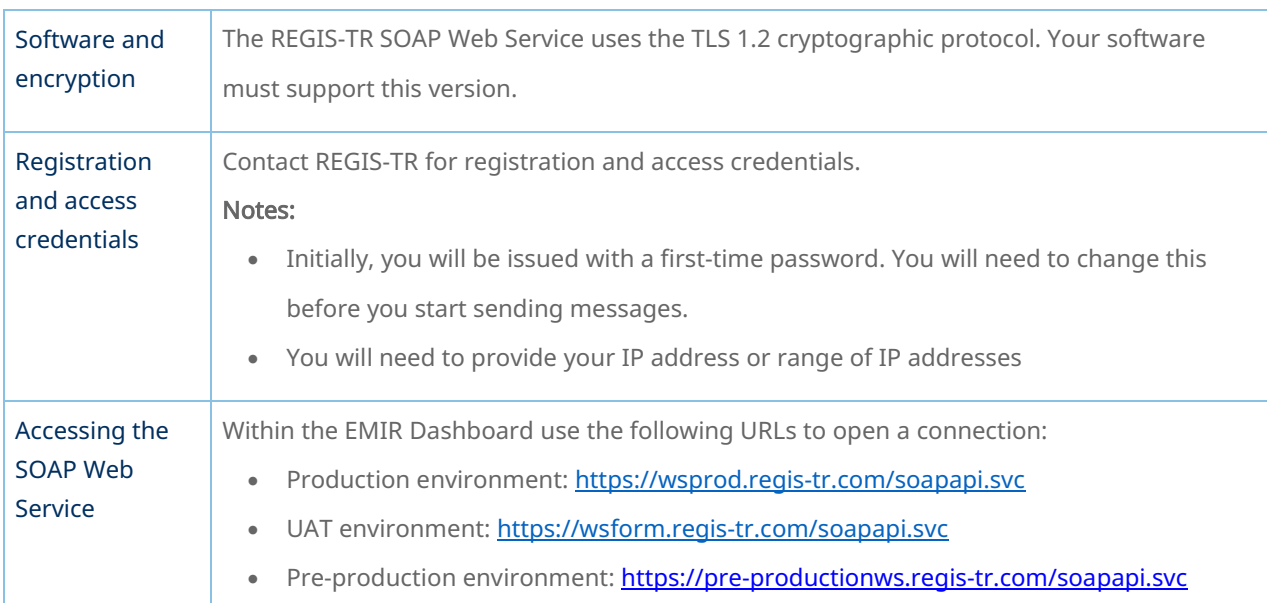

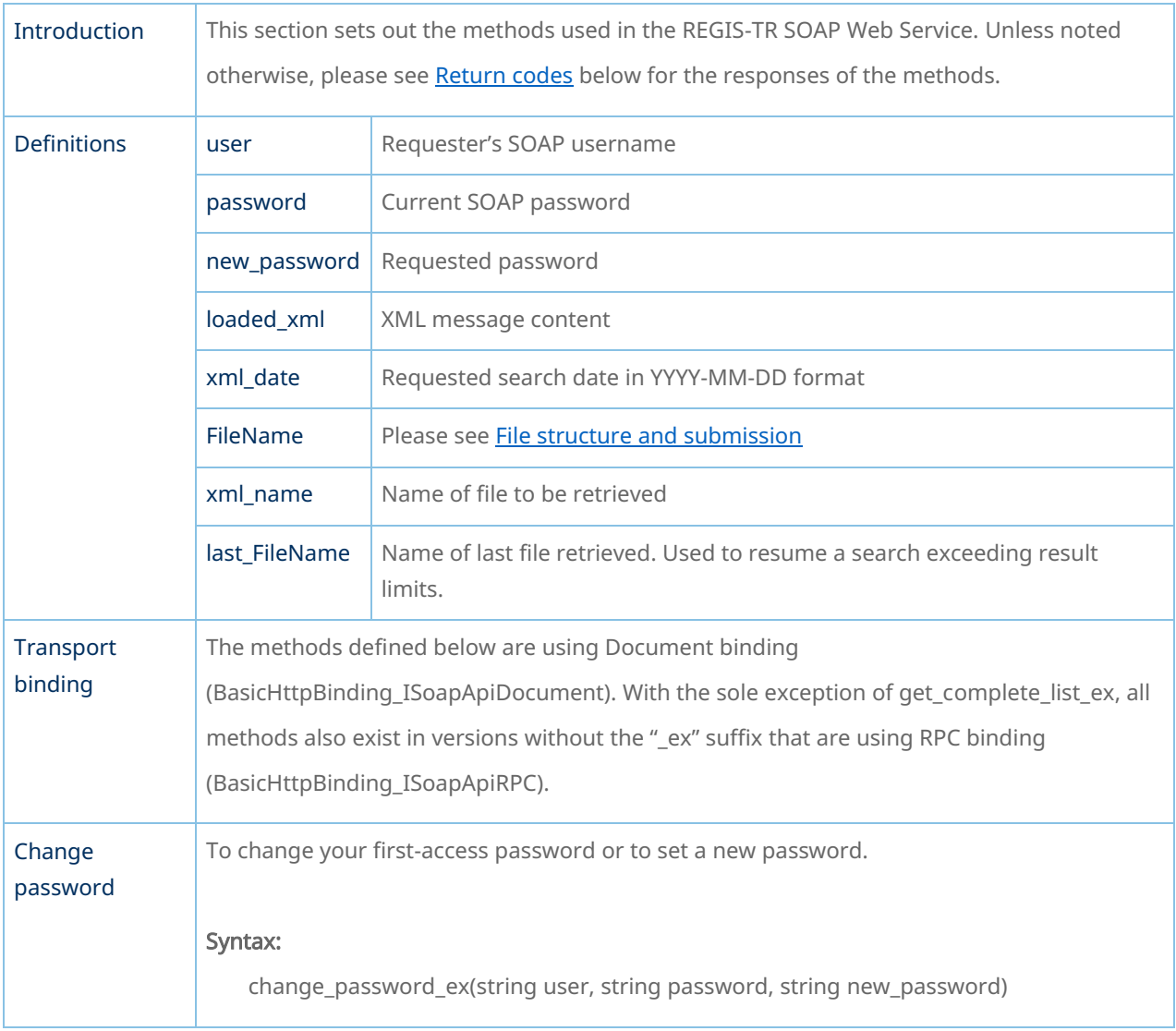

#### Methods

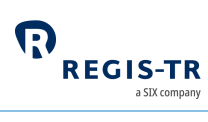

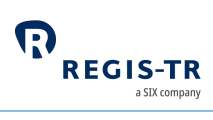

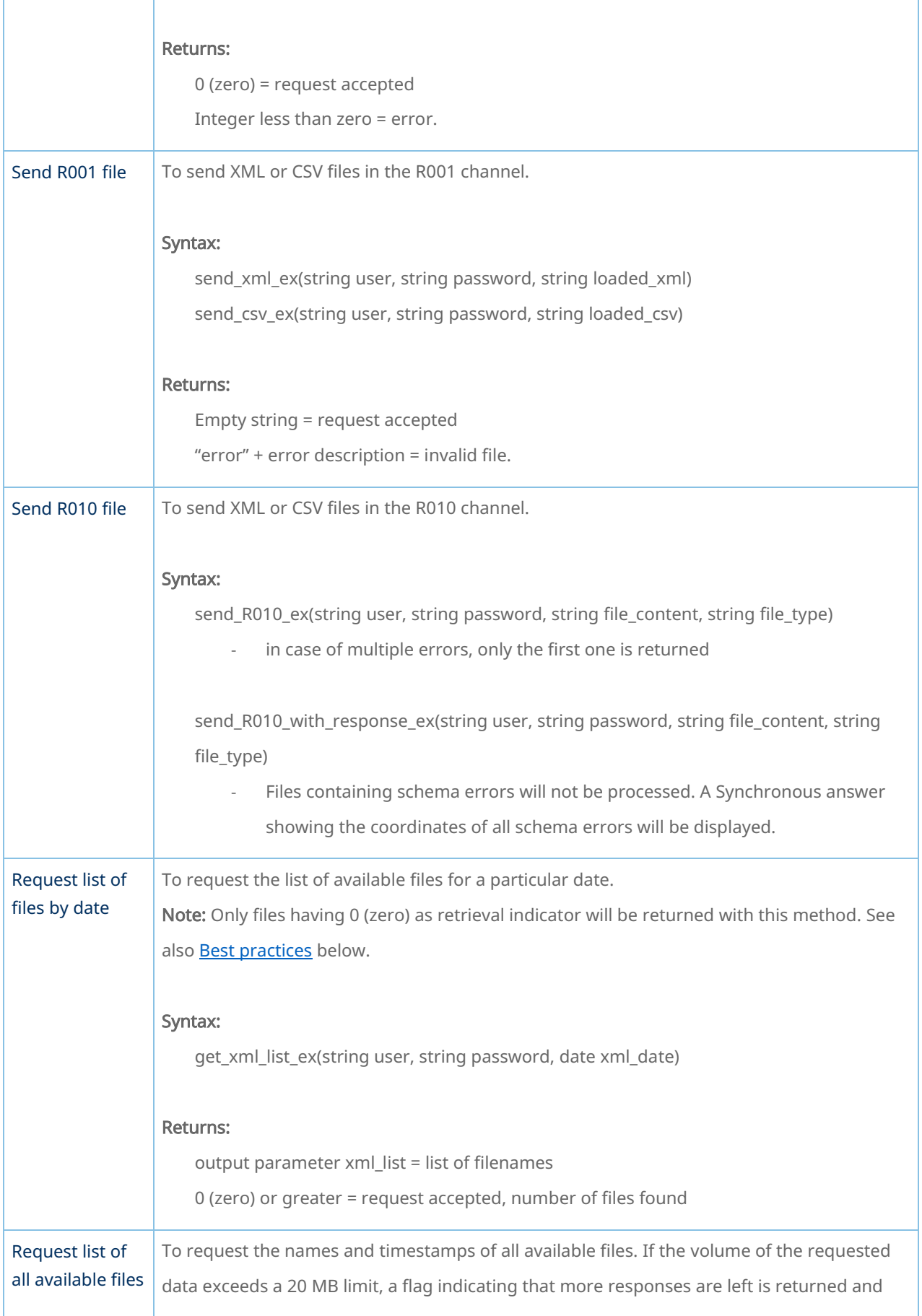

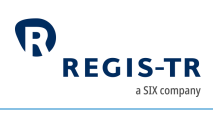

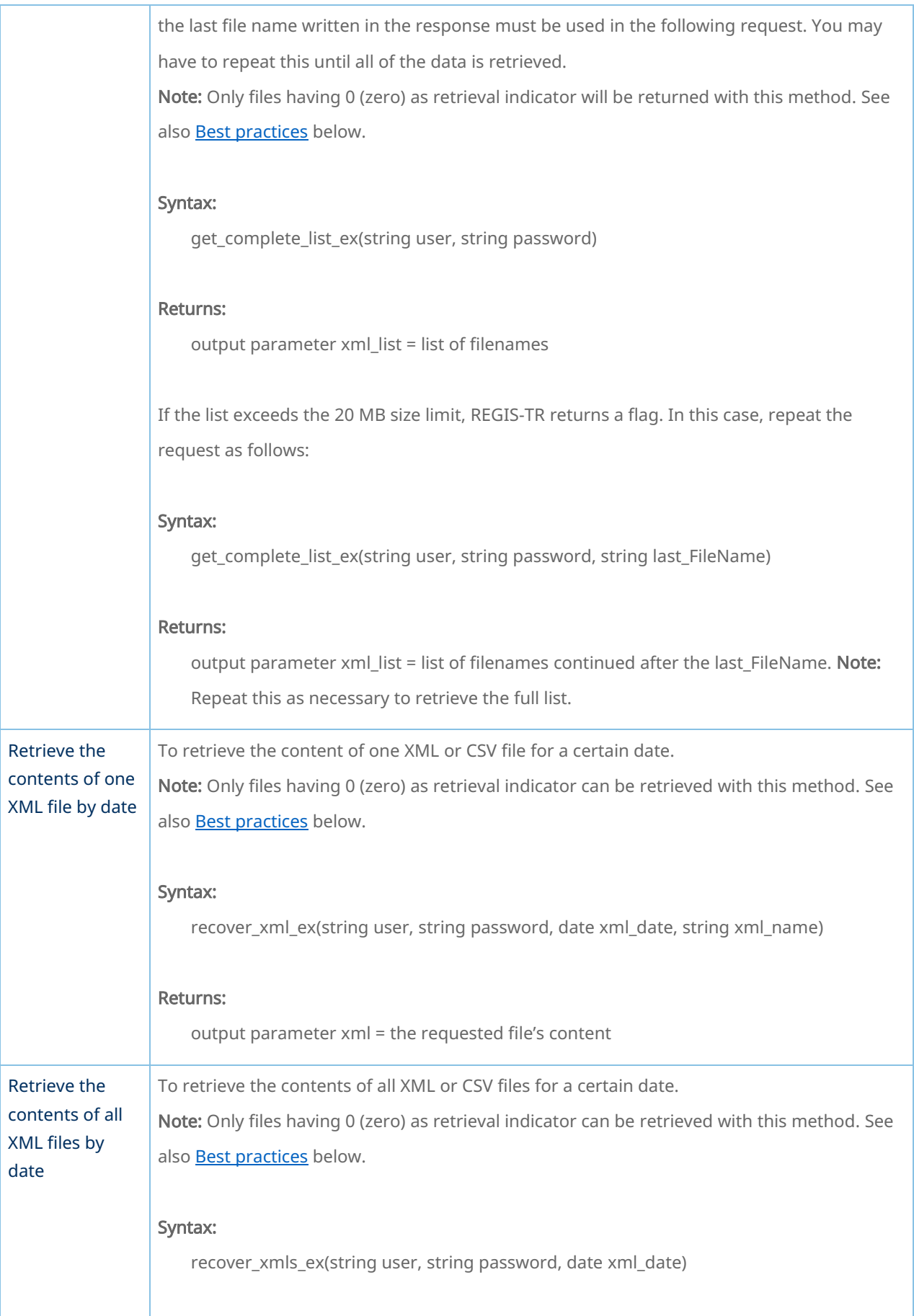

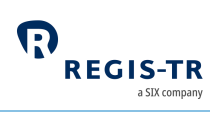

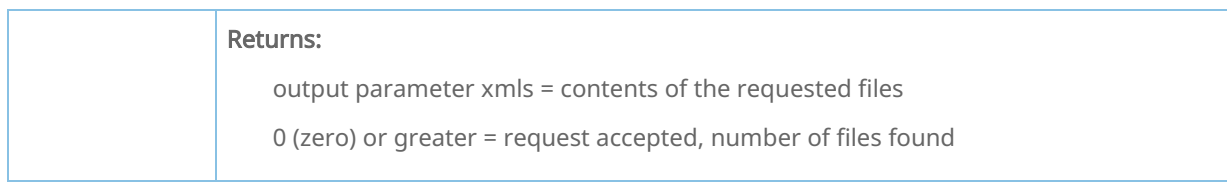

#### Best practices

<span id="page-49-1"></span>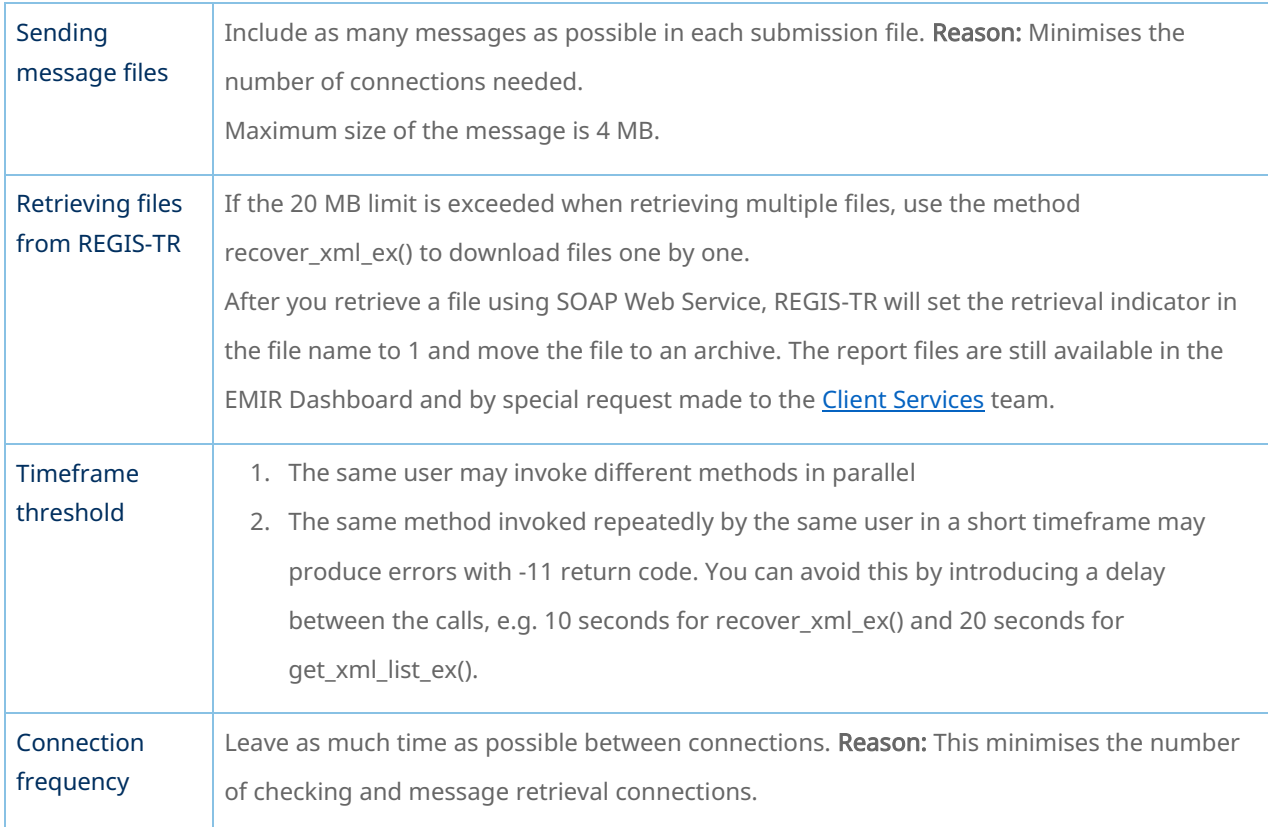

#### Return codes

<span id="page-49-0"></span>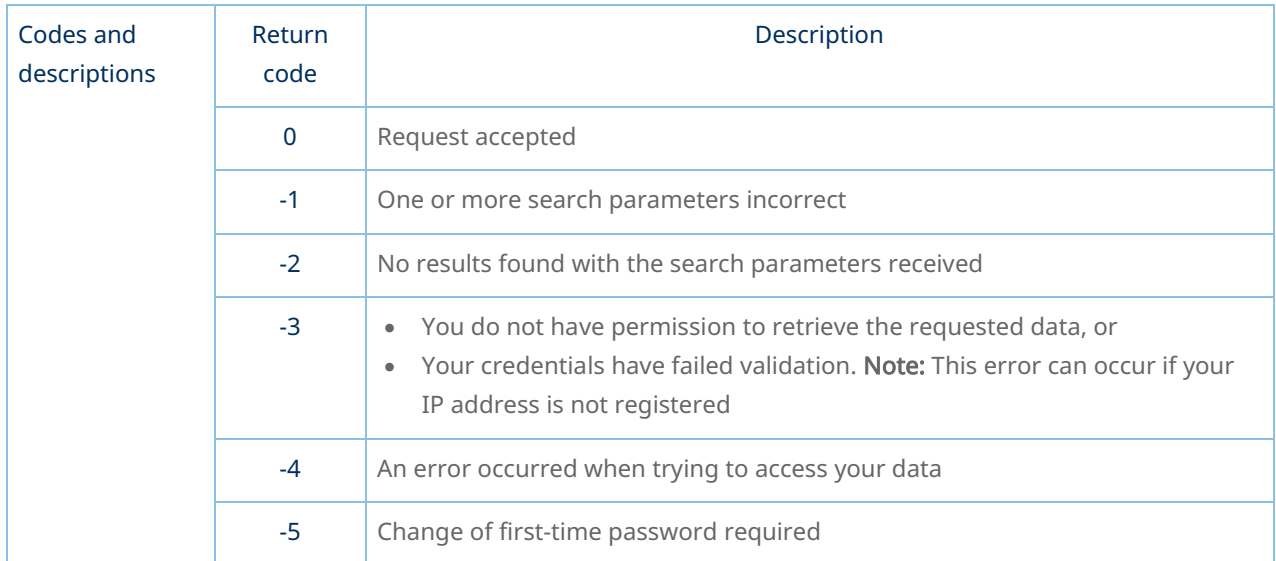

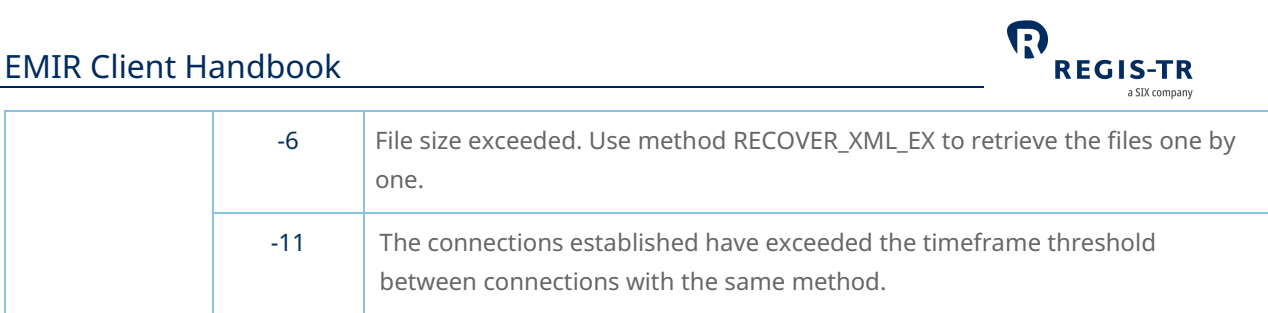

### SFTP

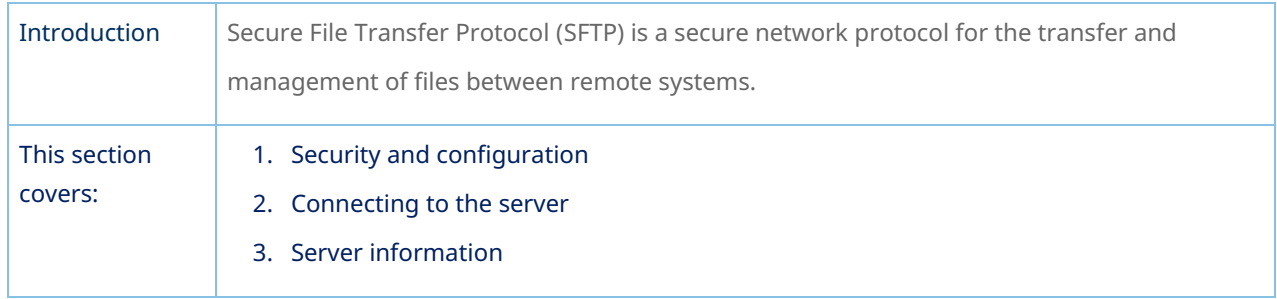

### Security and configuration

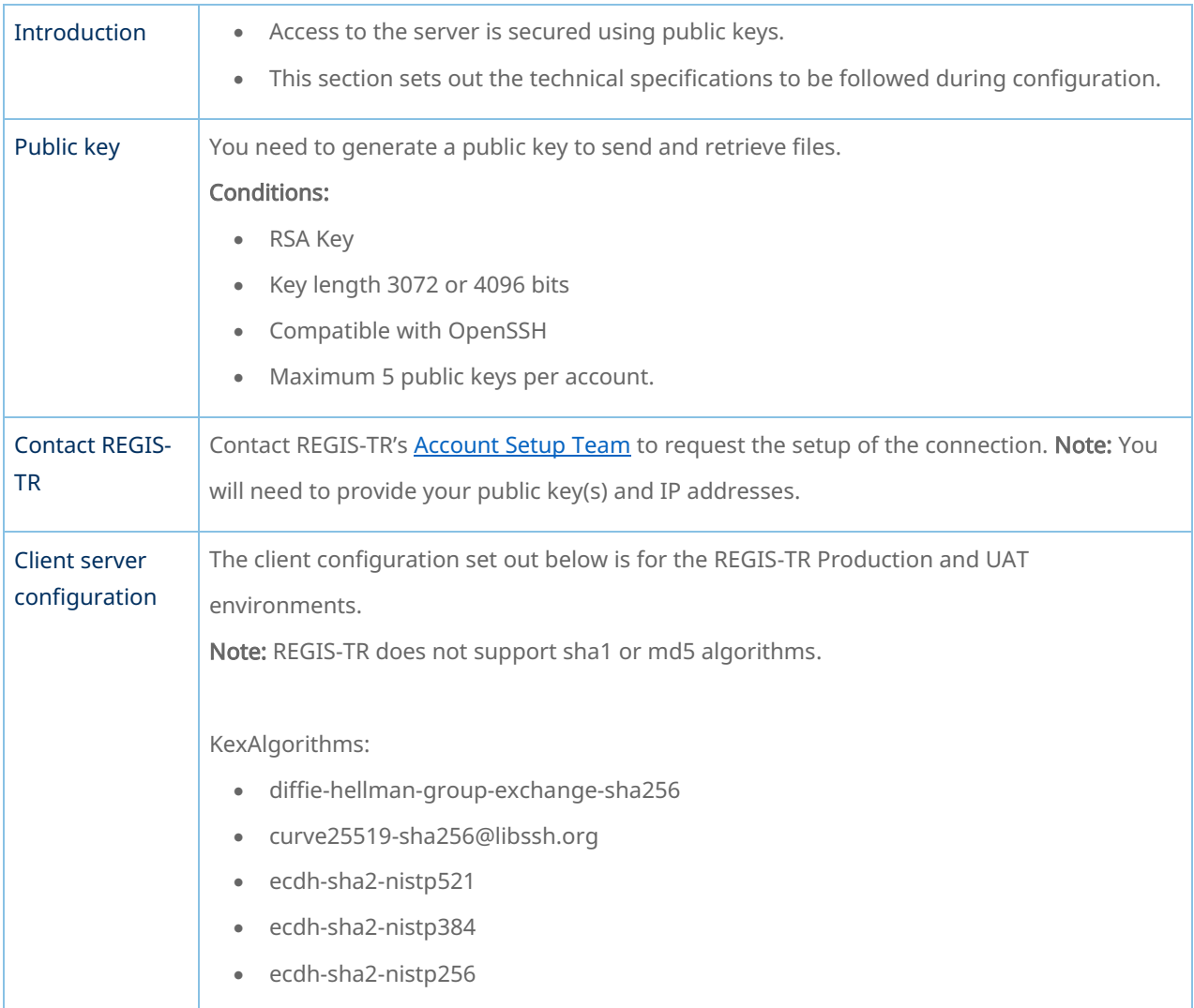

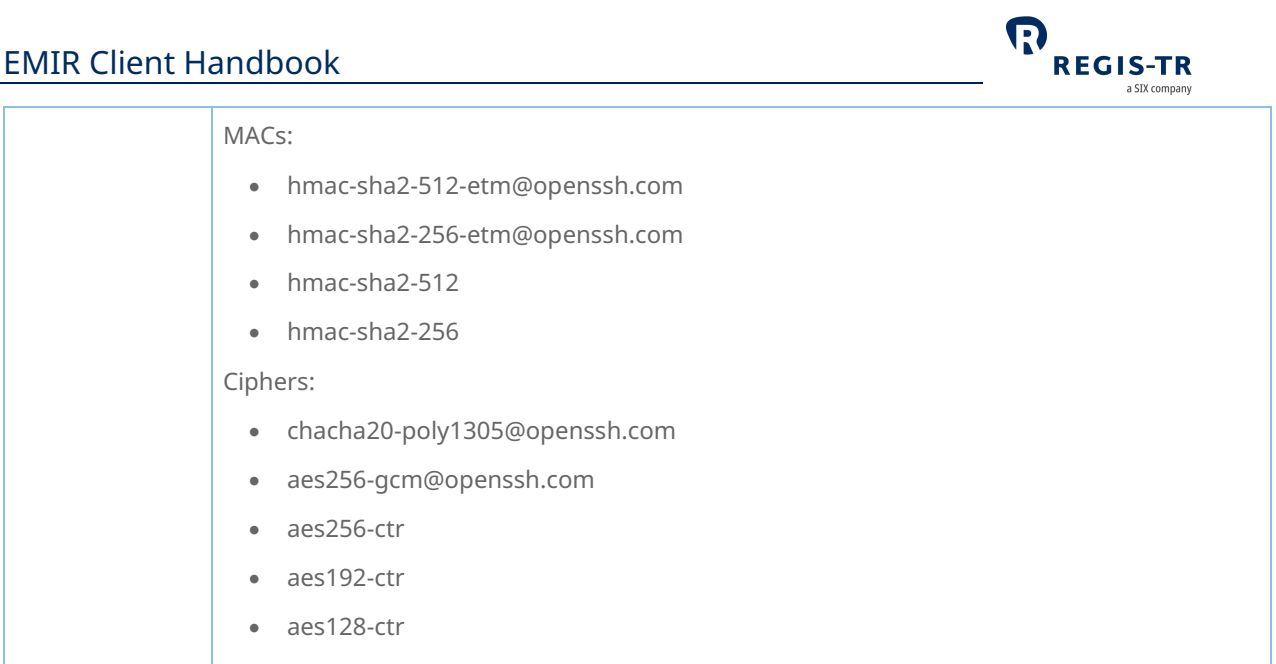

### Connecting to the SFTP server

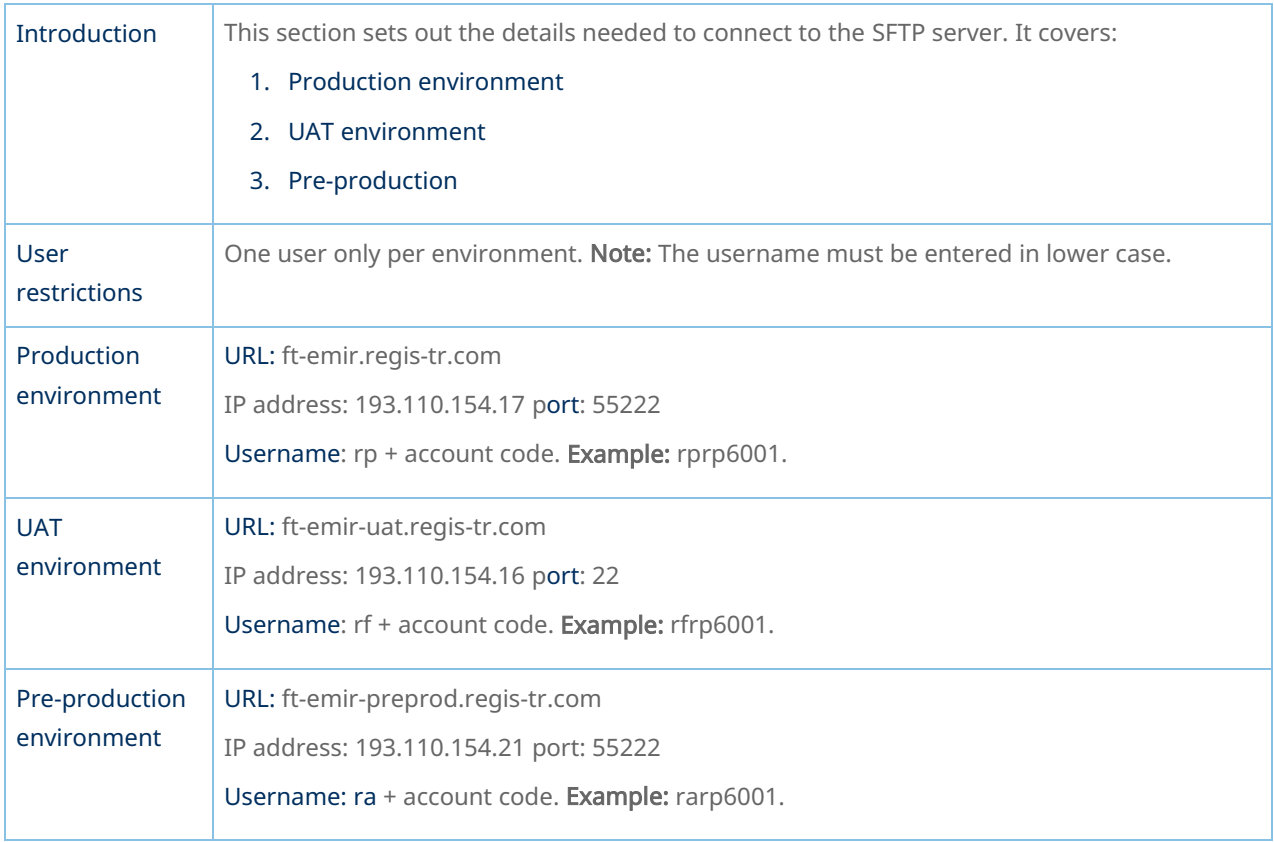

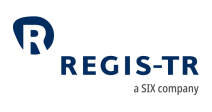

### Server information

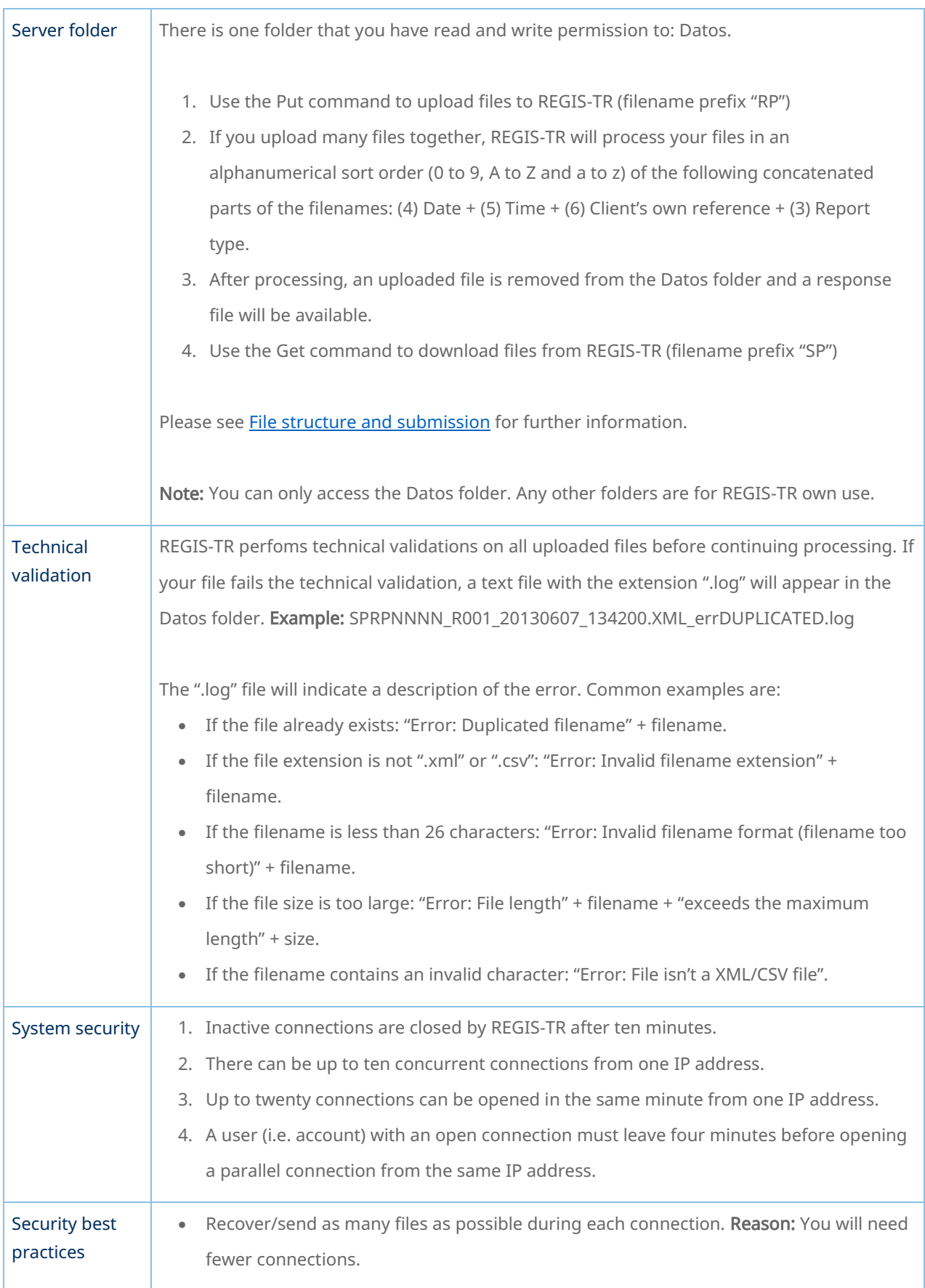

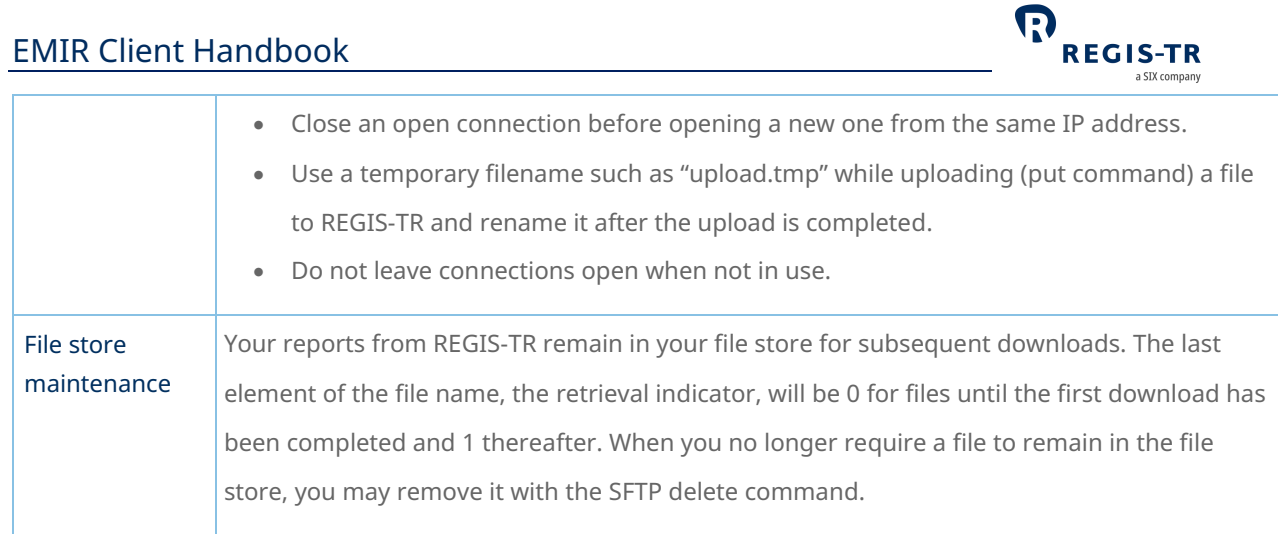

### EMIR Dashboard

<span id="page-53-0"></span>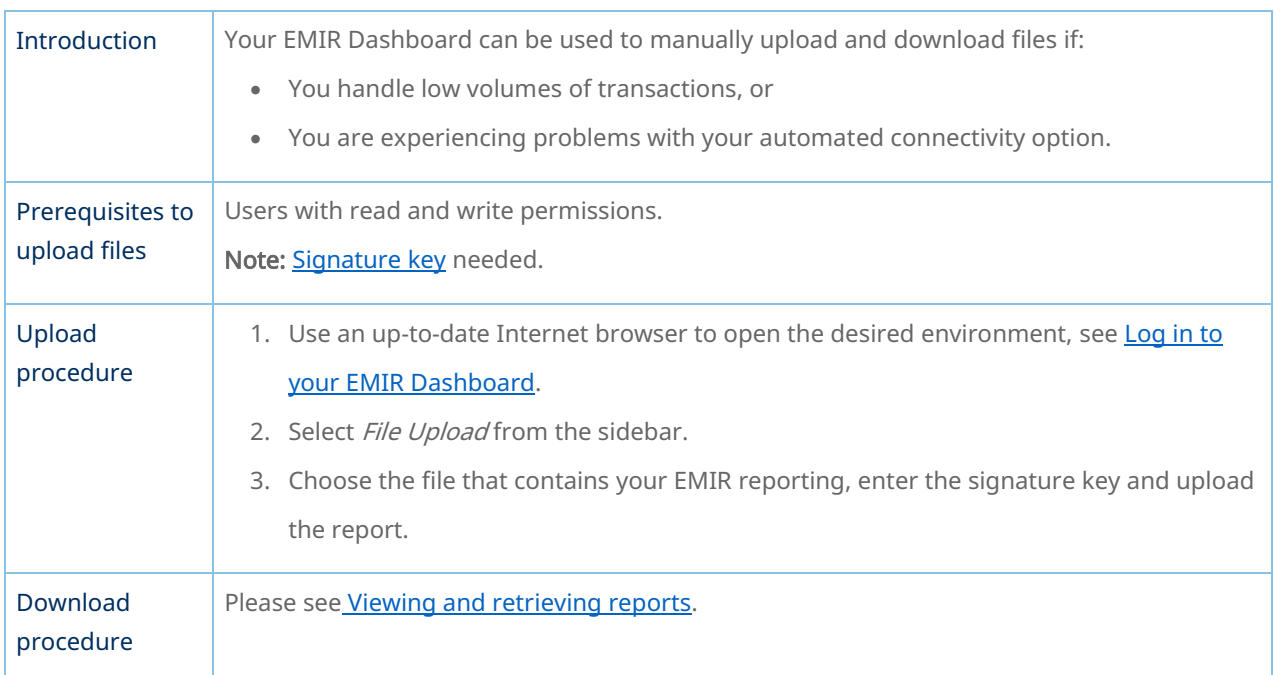

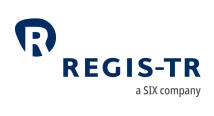

### VALIDATION

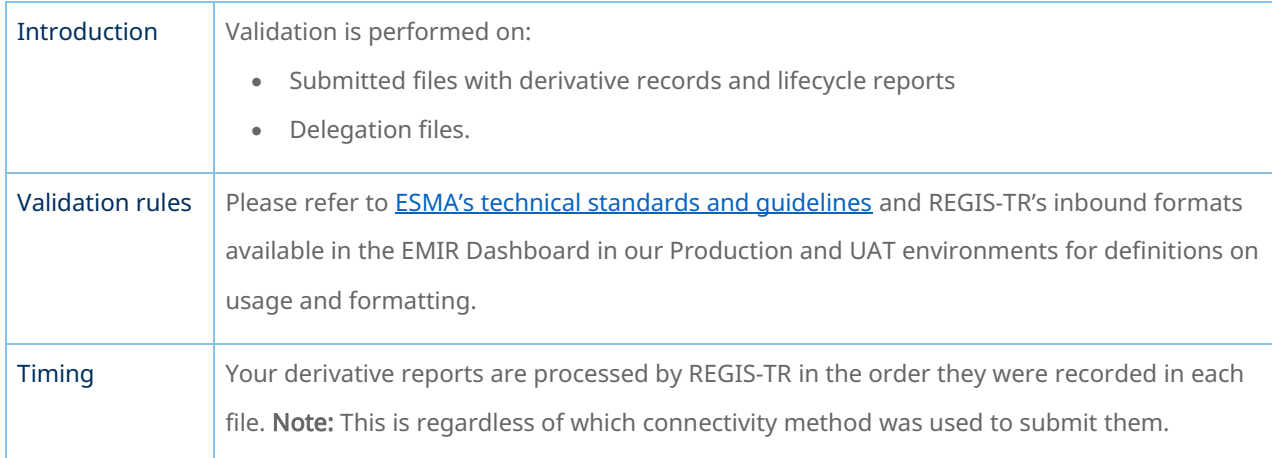

# Validation process

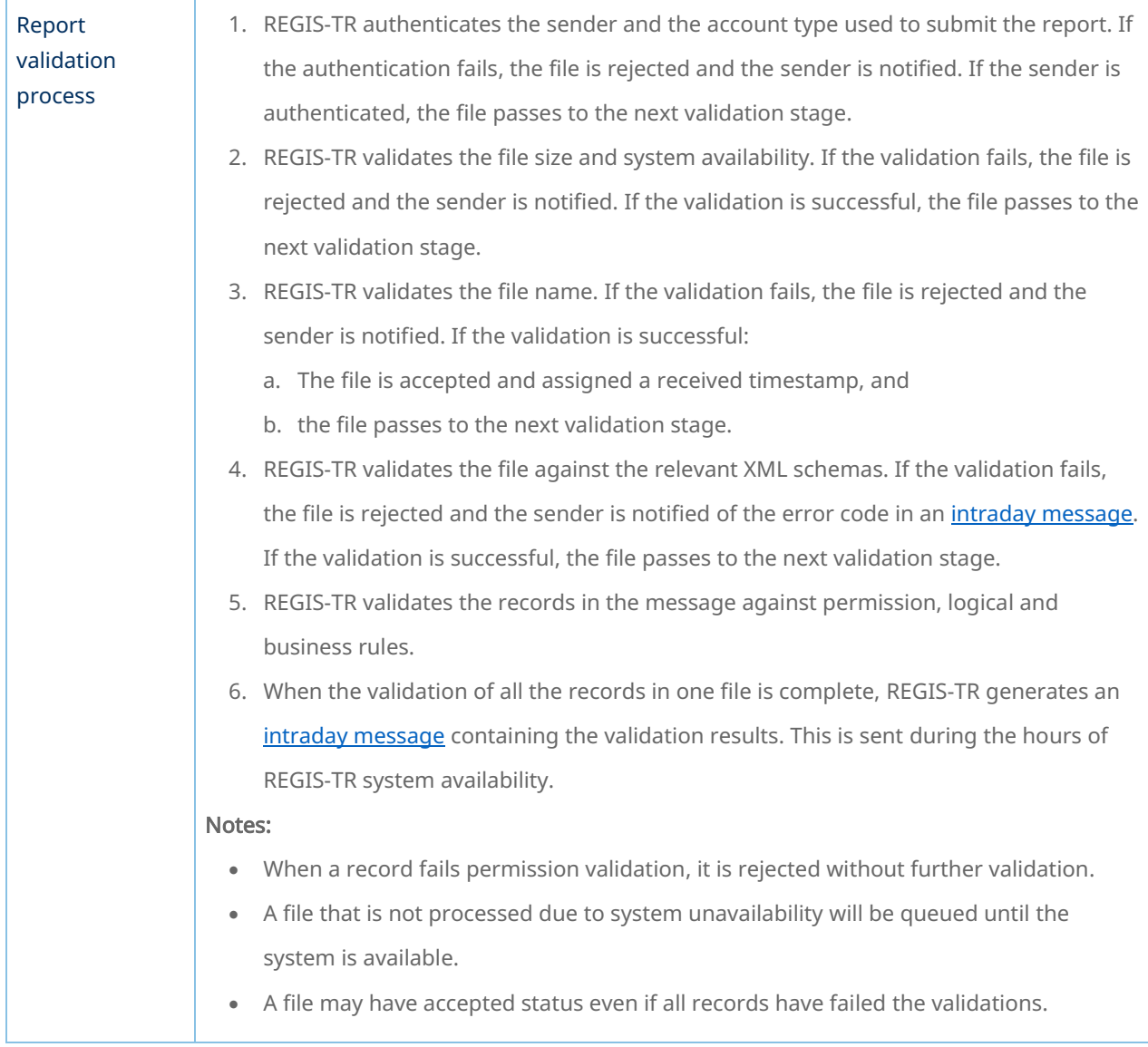

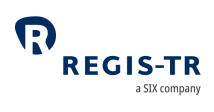

### RECONCILIATION

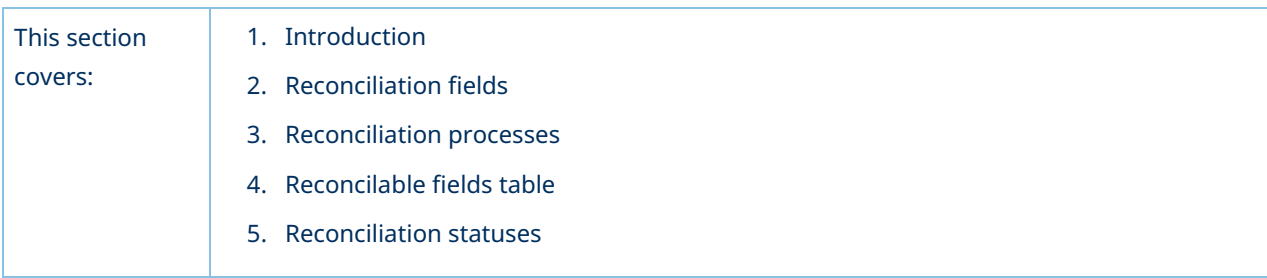

### Introduction

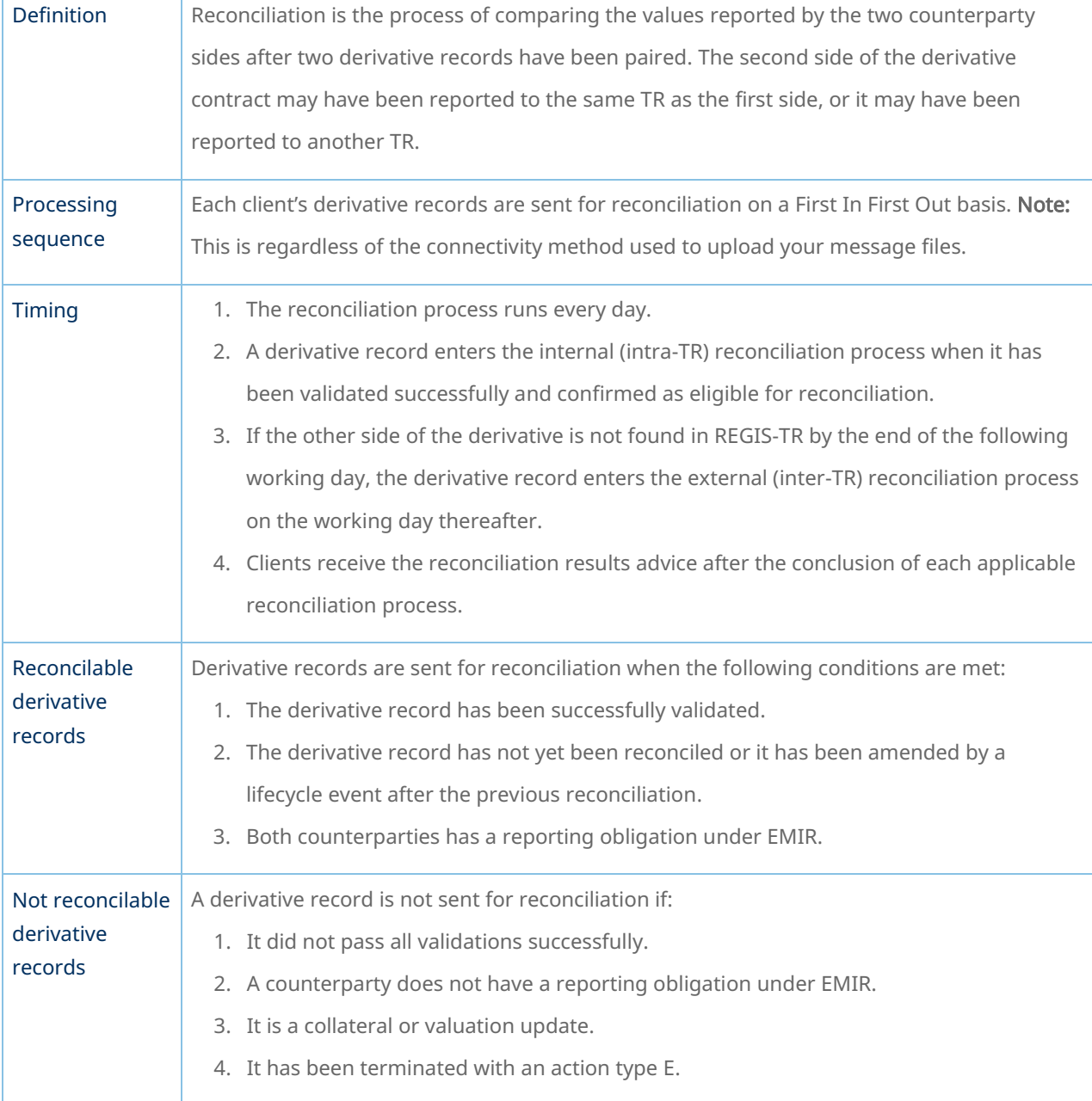

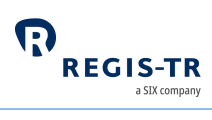

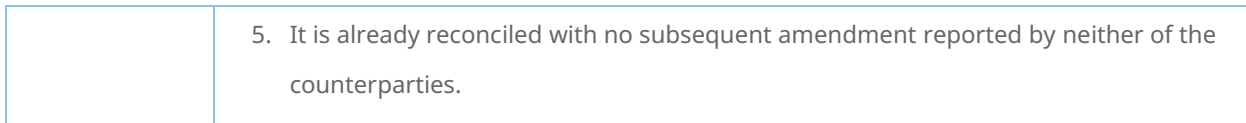

# Reconciliation processes

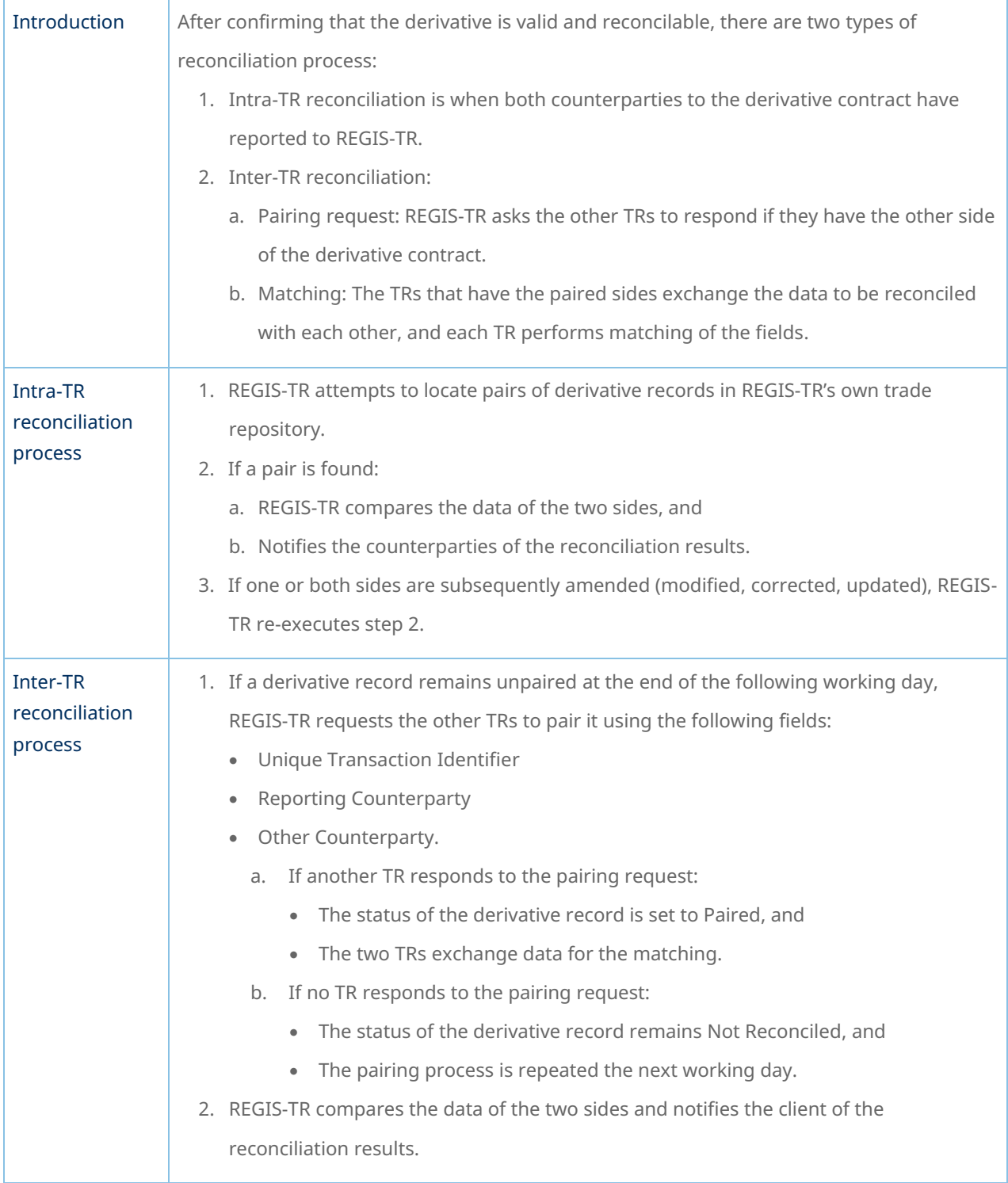

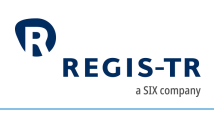

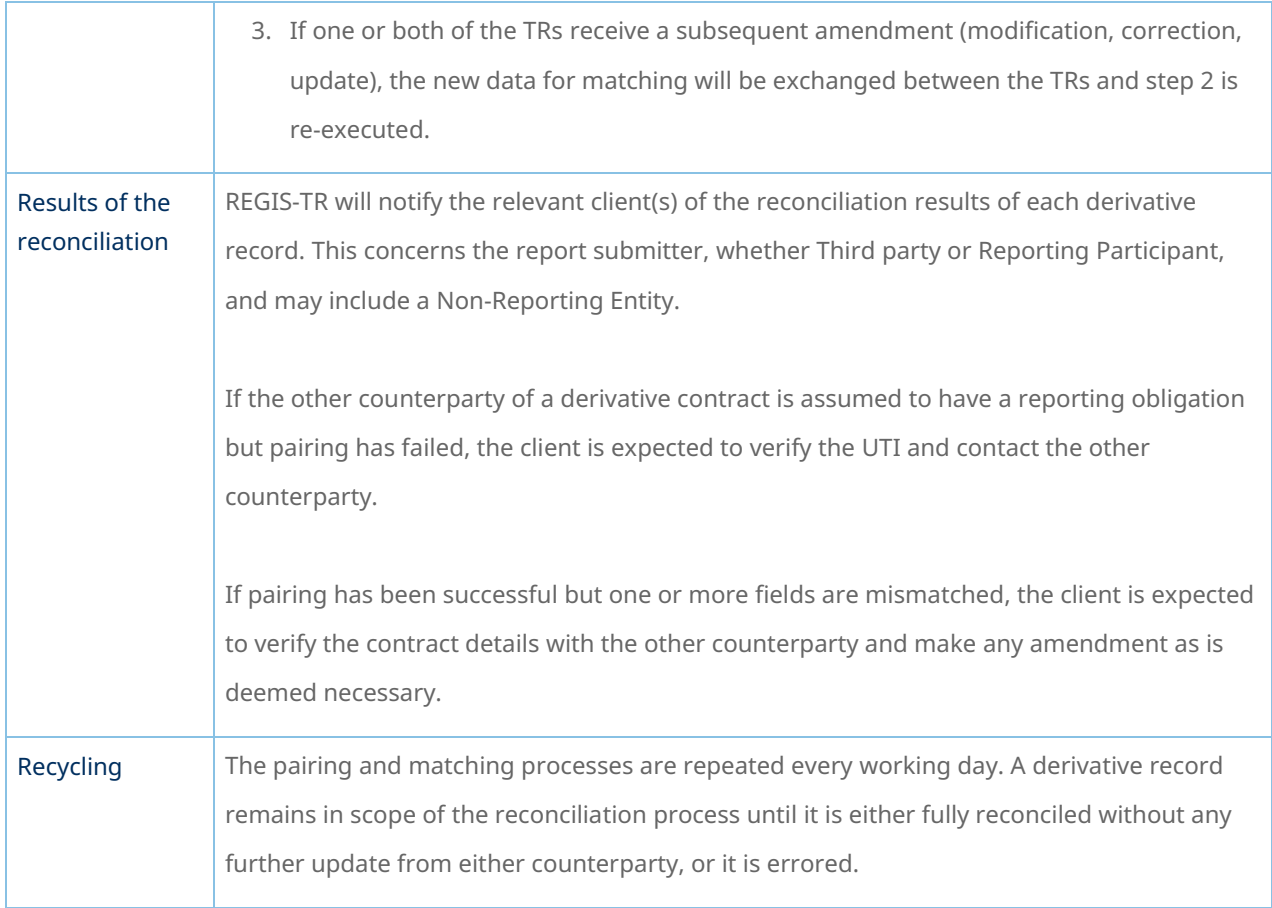

### Matching

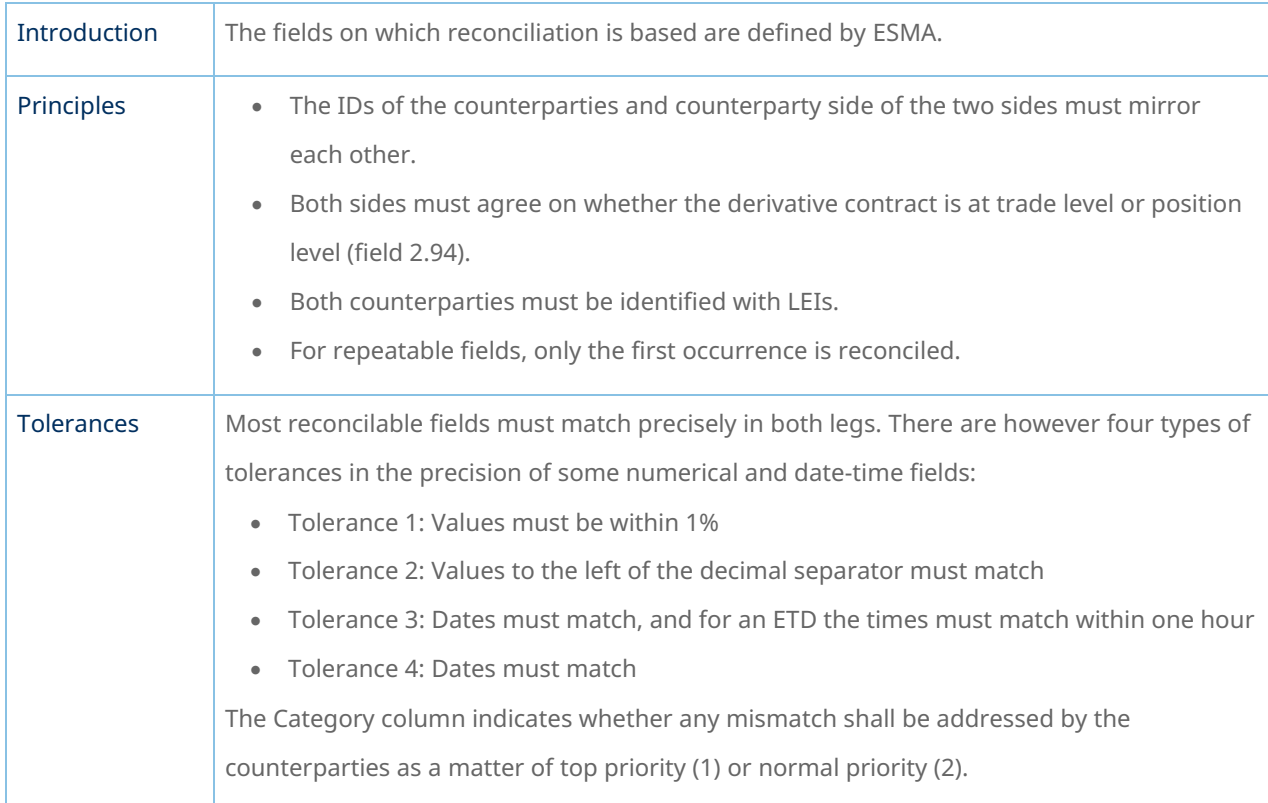

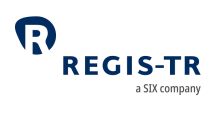

### Reconcilable fields table

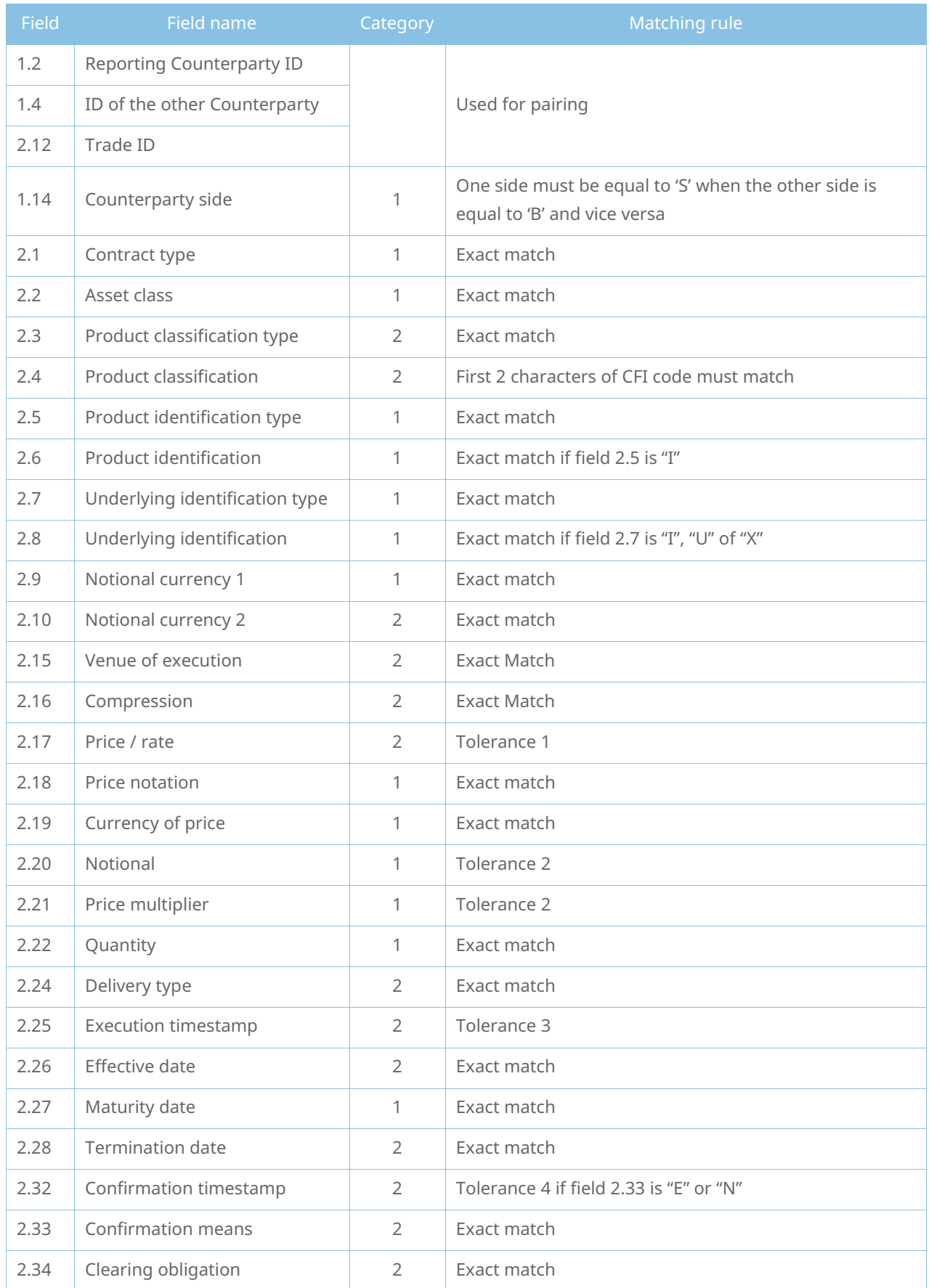

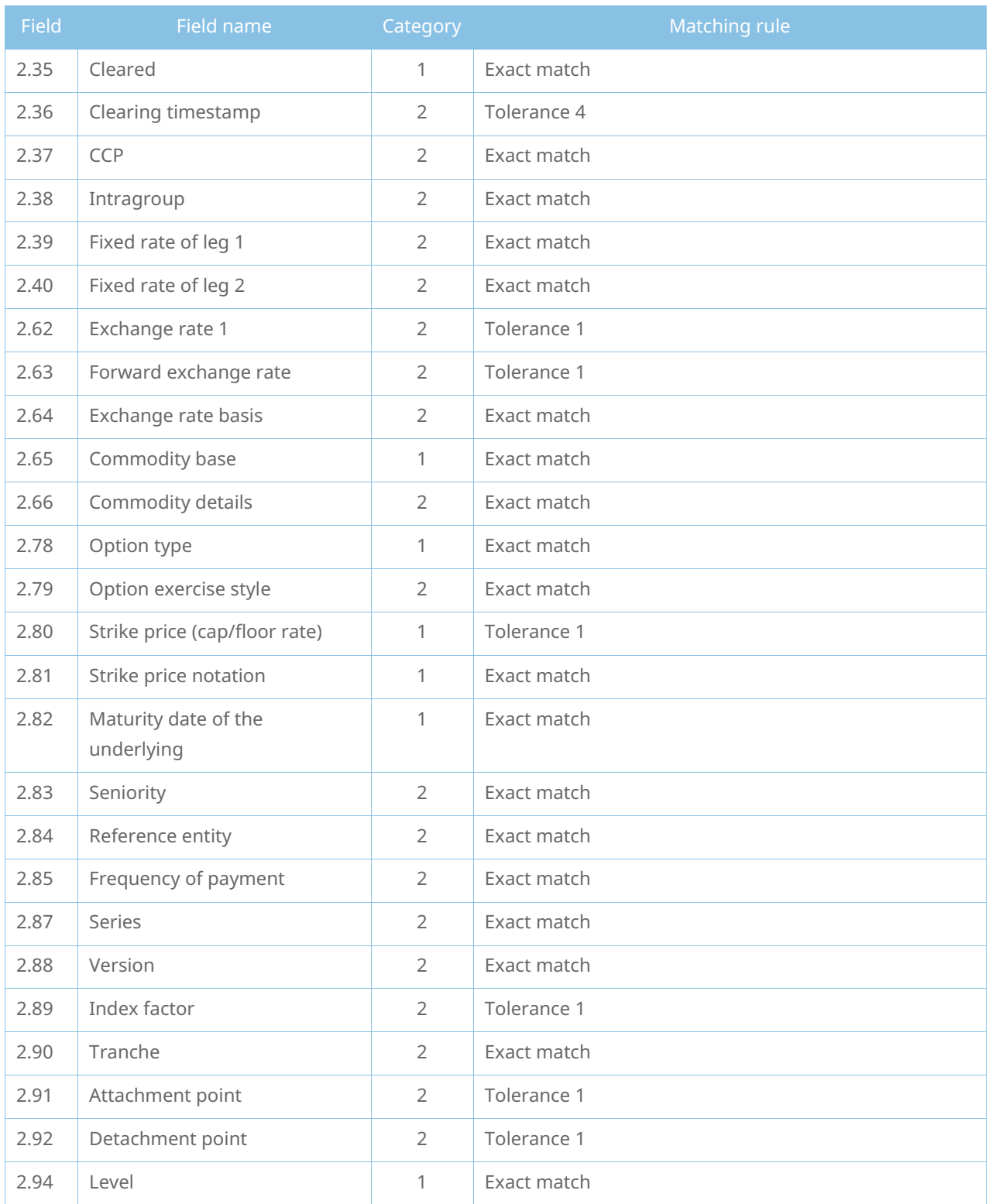

#### Reconciliation statuses

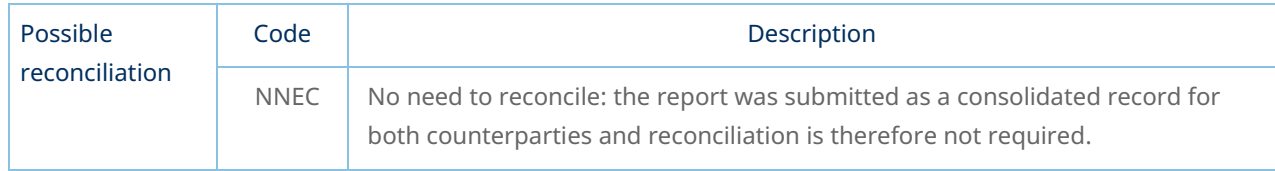

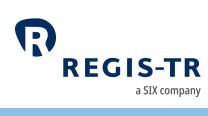

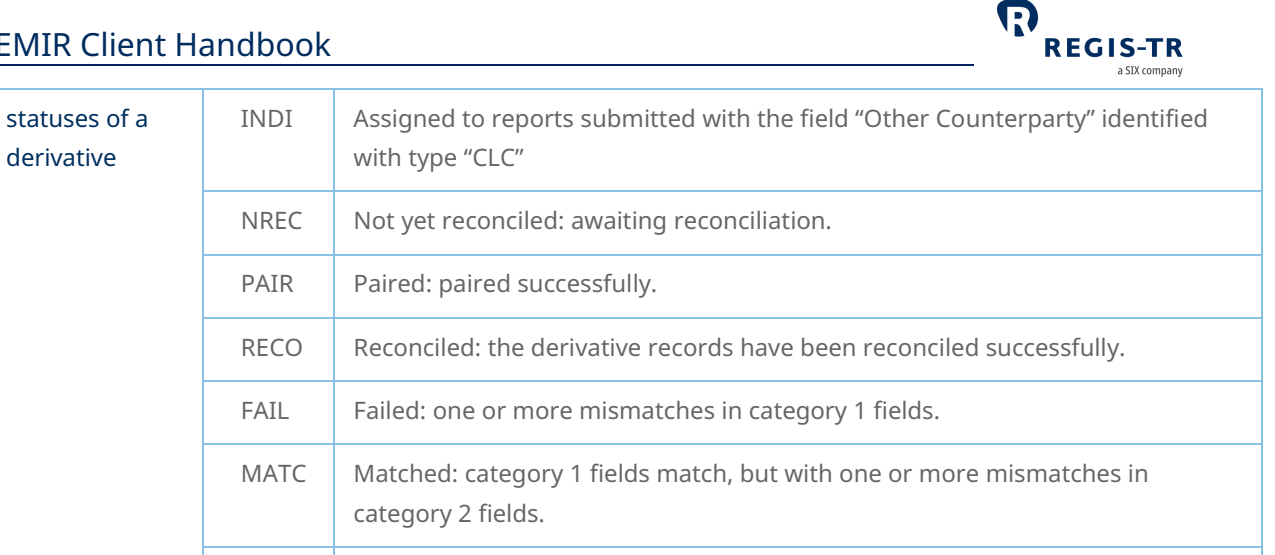

because it is not domiciled in the EEA.

<span id="page-60-0"></span>NEEA  $\parallel$  The other counterparty has no reporting obligation under EMIR, for example

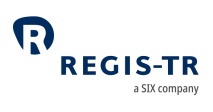

### REPORTING TO CLIENTS

#### Introduction

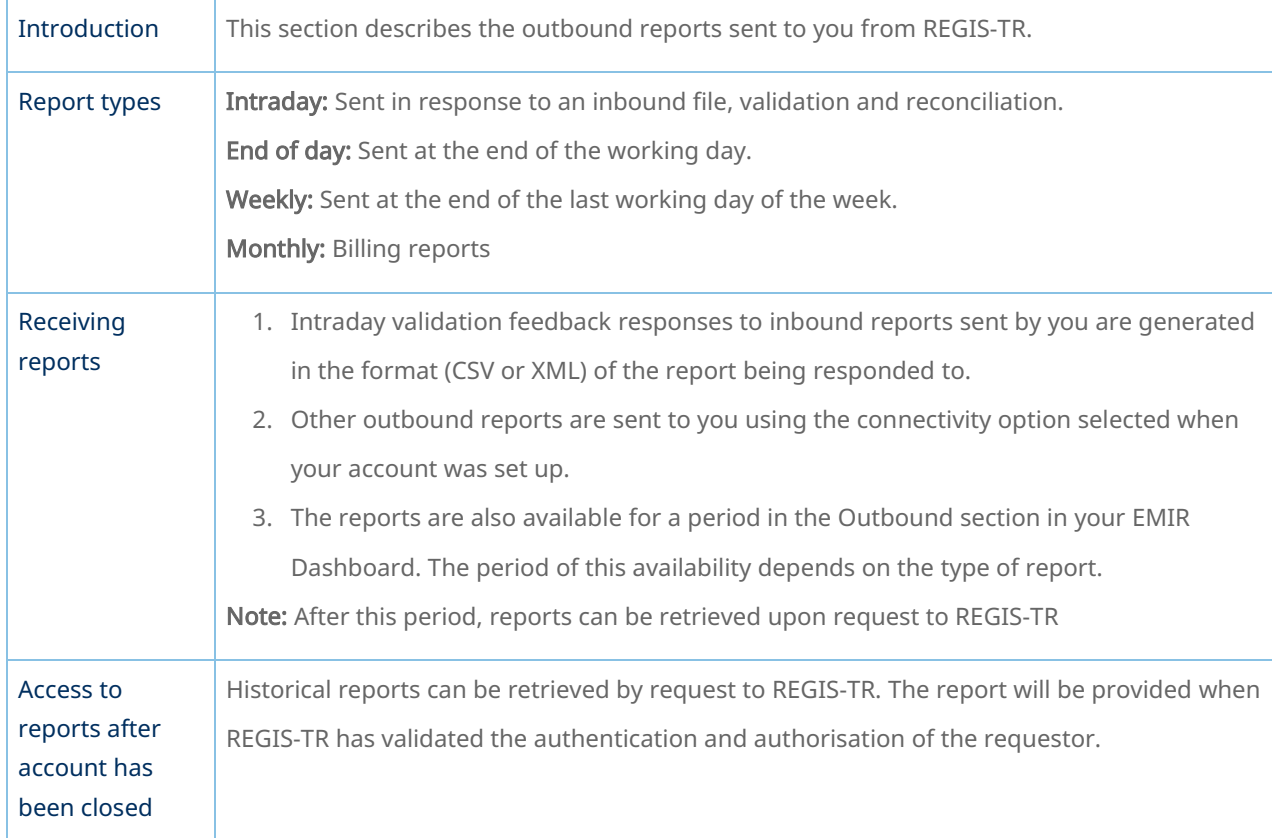

# Report/feedback cycle

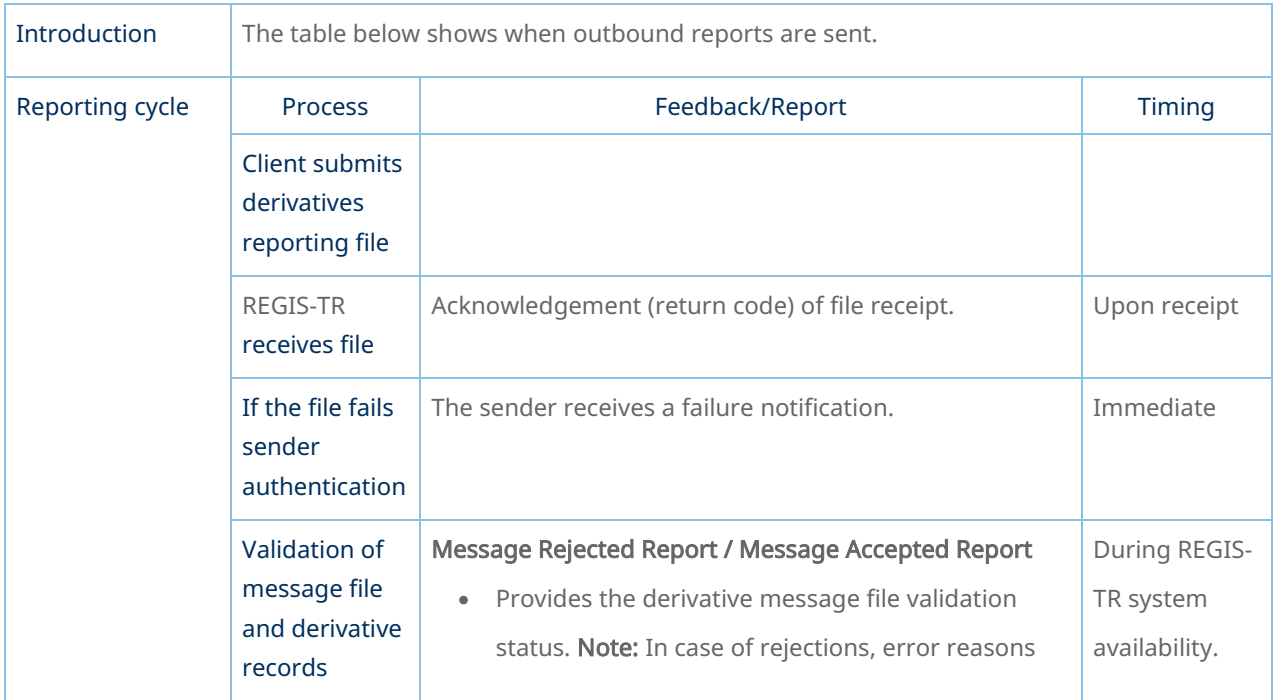

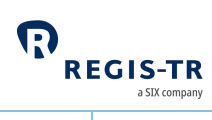

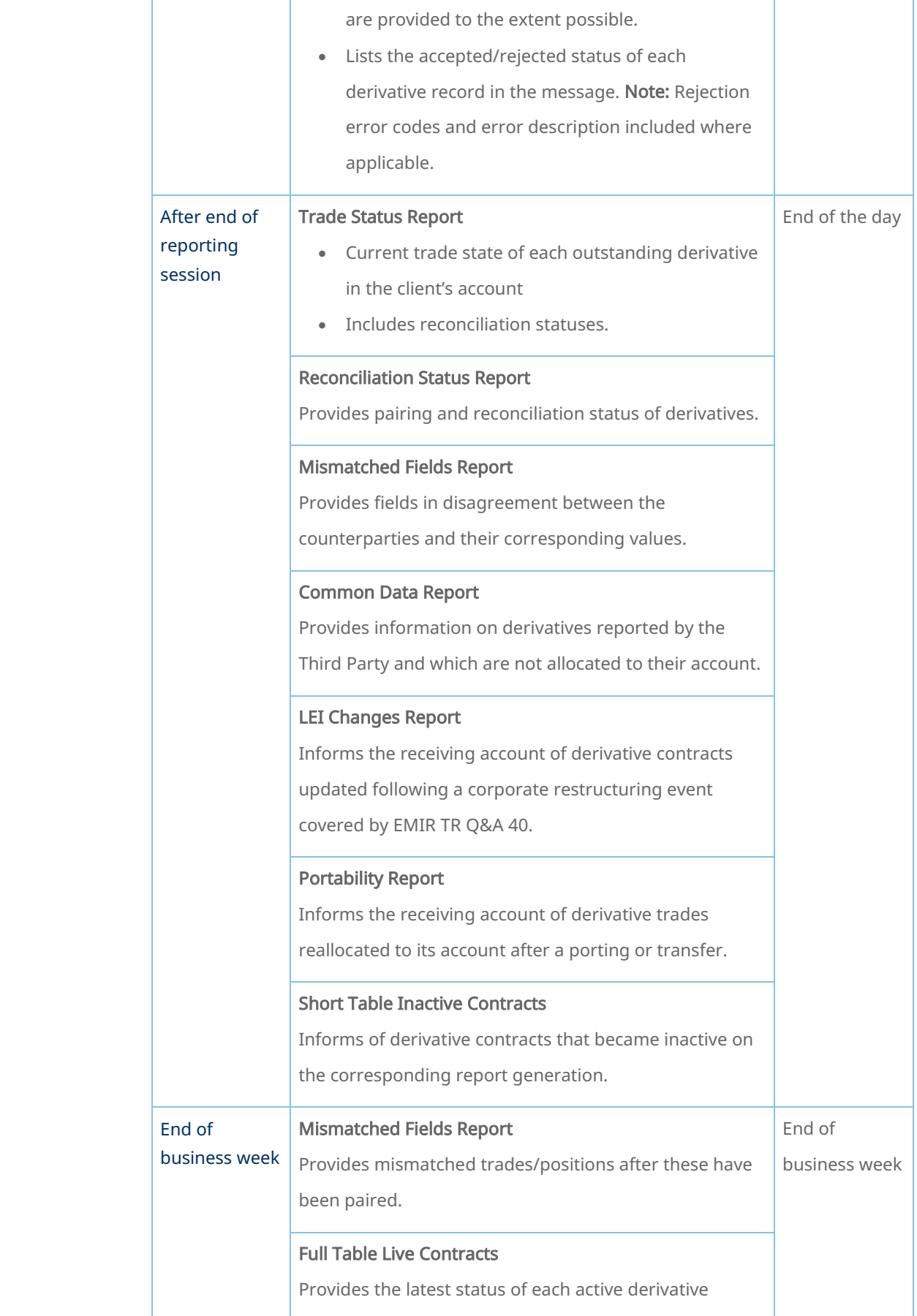

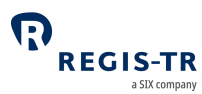

### Intraday reports

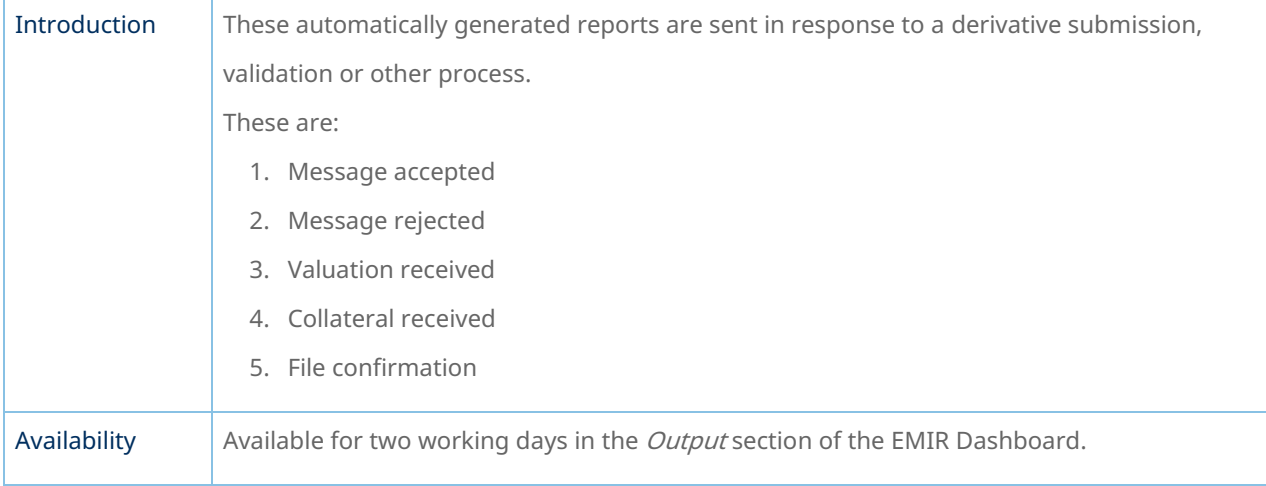

#### I401 and R010 – Intraday messages

<span id="page-63-0"></span>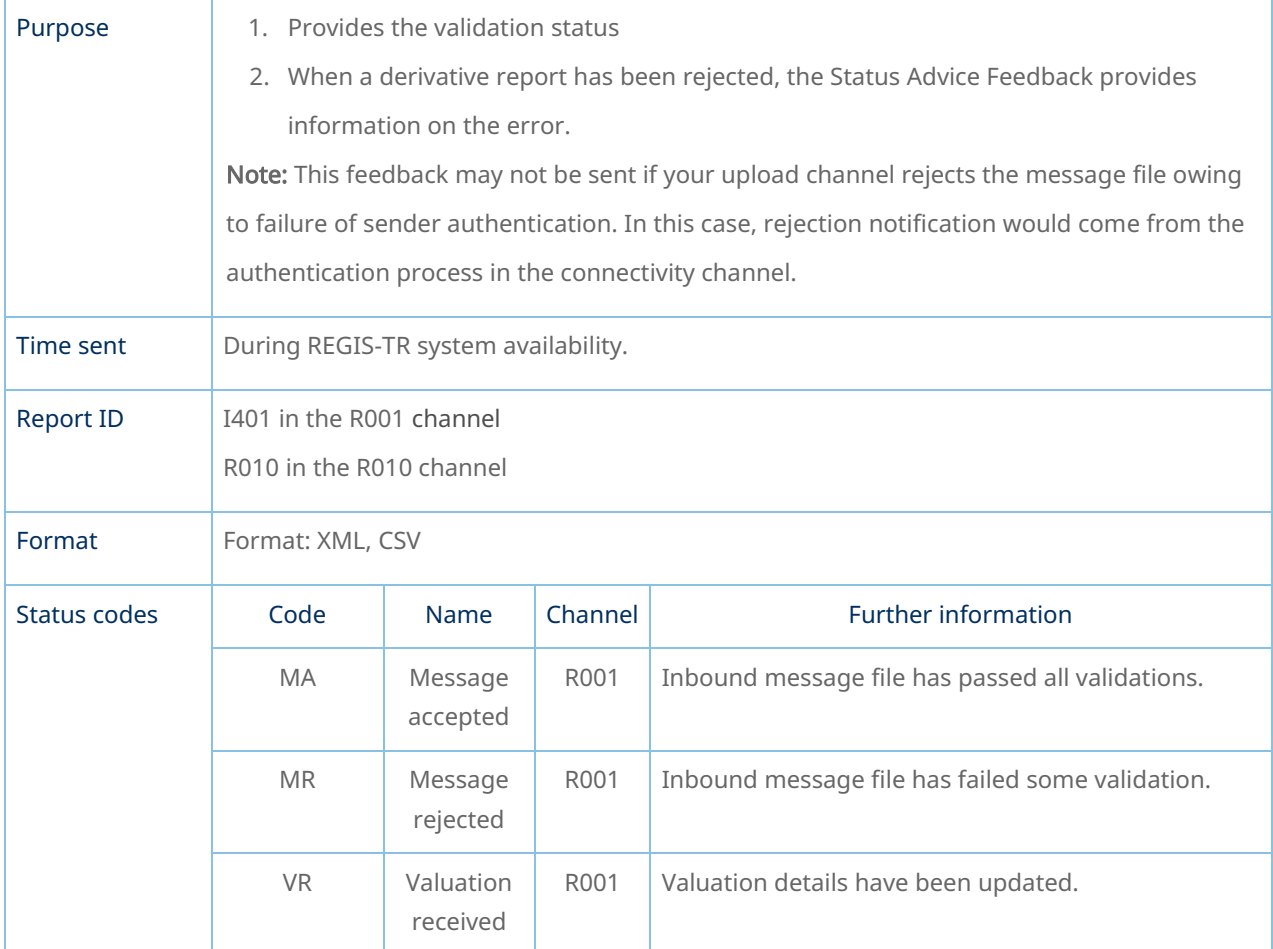

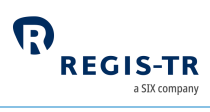

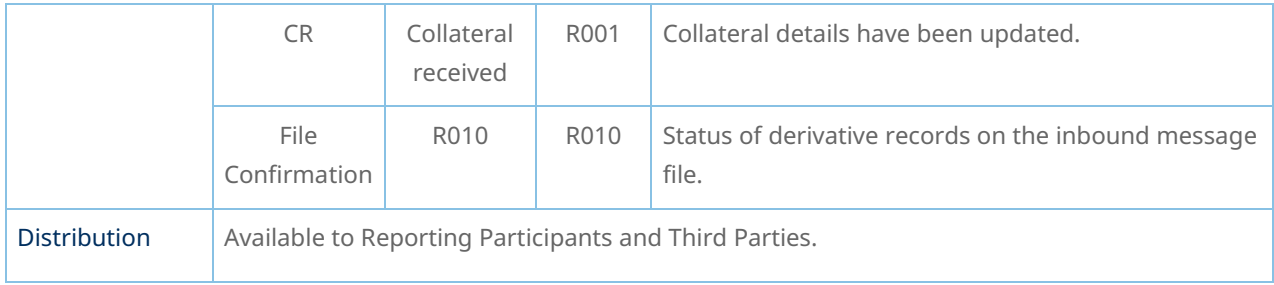

# End of day reports

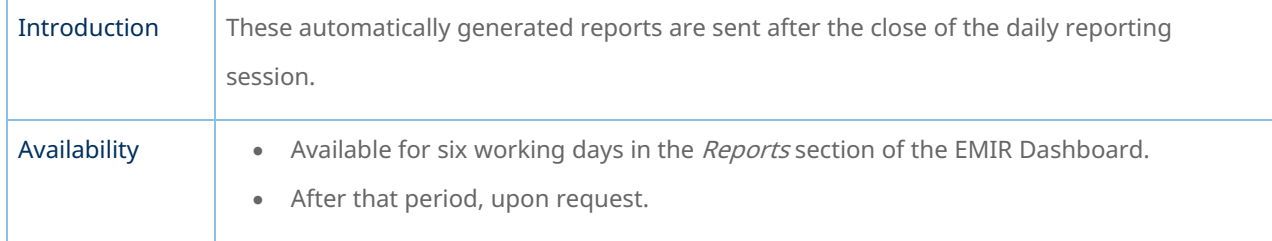

### D010 – ETD Trade Status Report

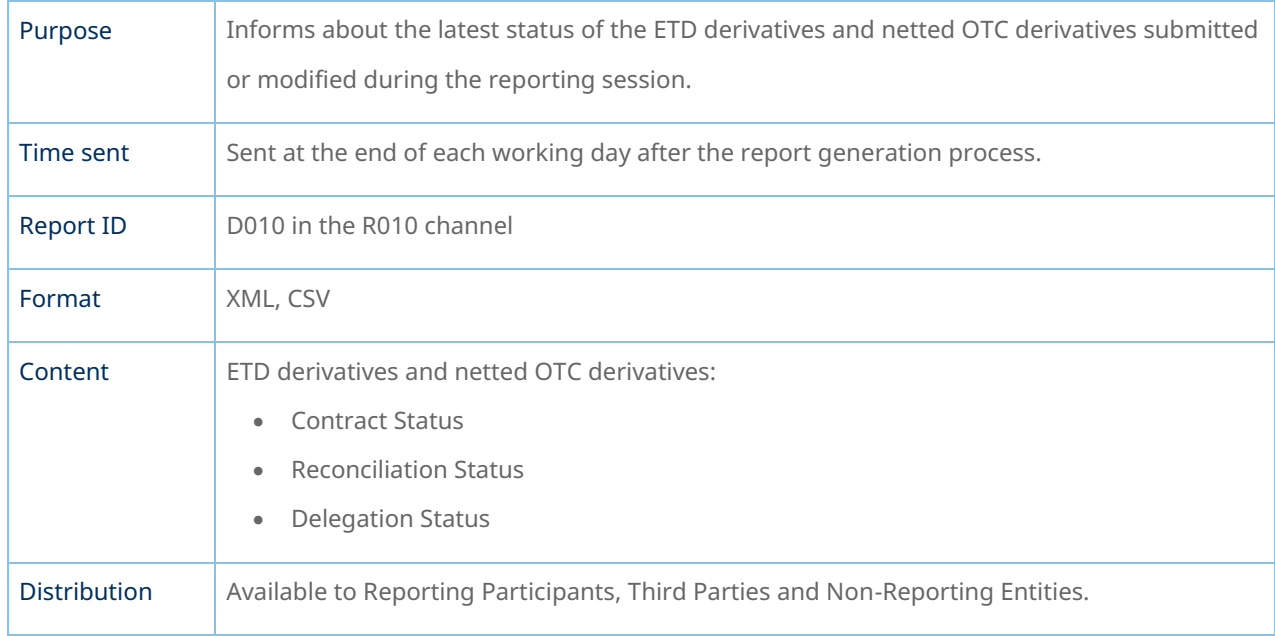

#### D011 – Reconciliation Status Report

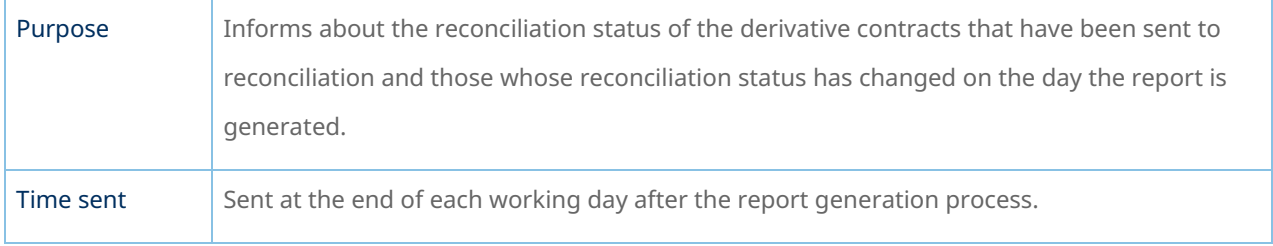

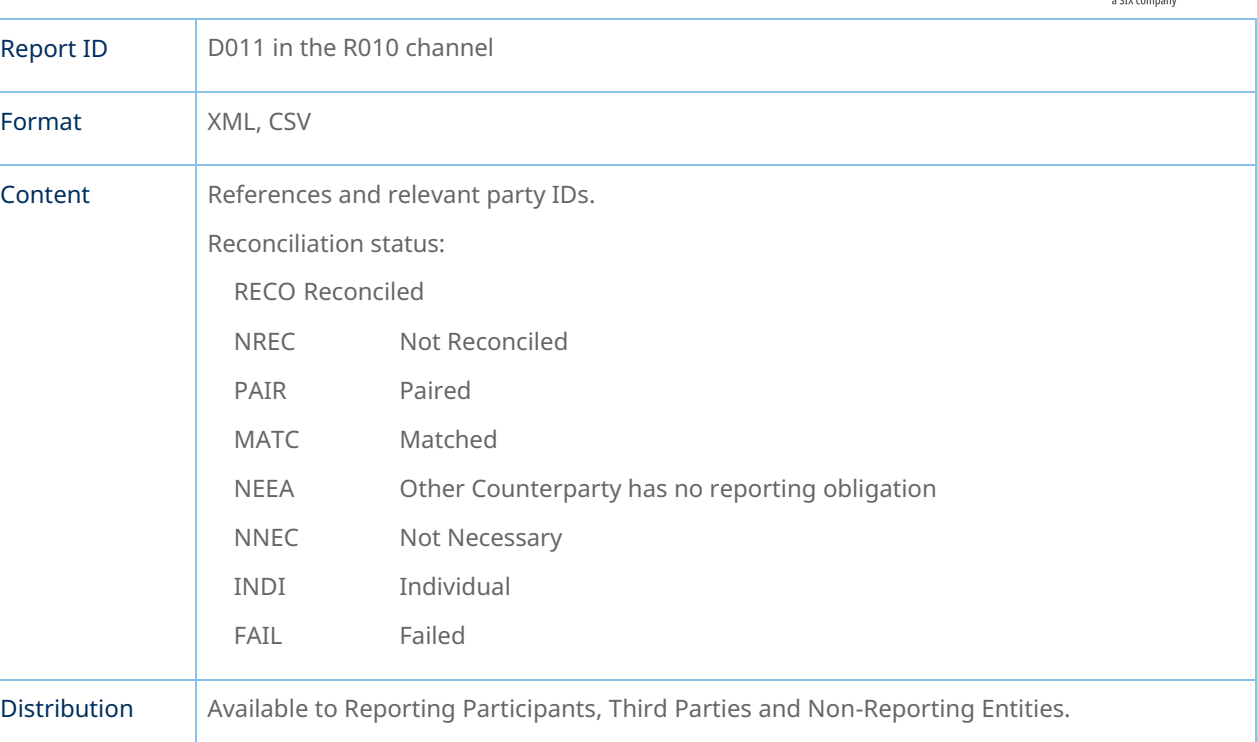

 $\boldsymbol{\Omega}$ 

**REGIS-TR** 

### D013 – Mismatched Fields Report

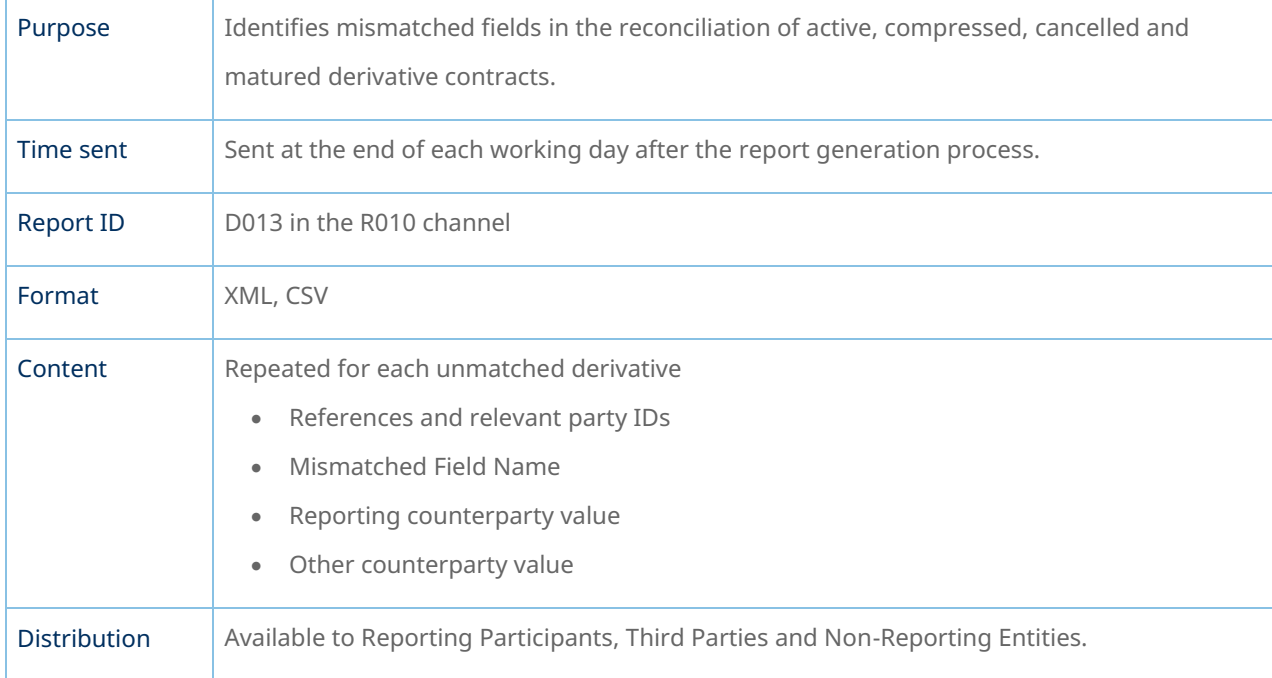

### D014 and D437 – Portability Report

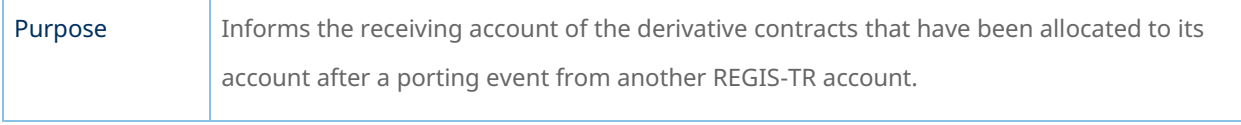

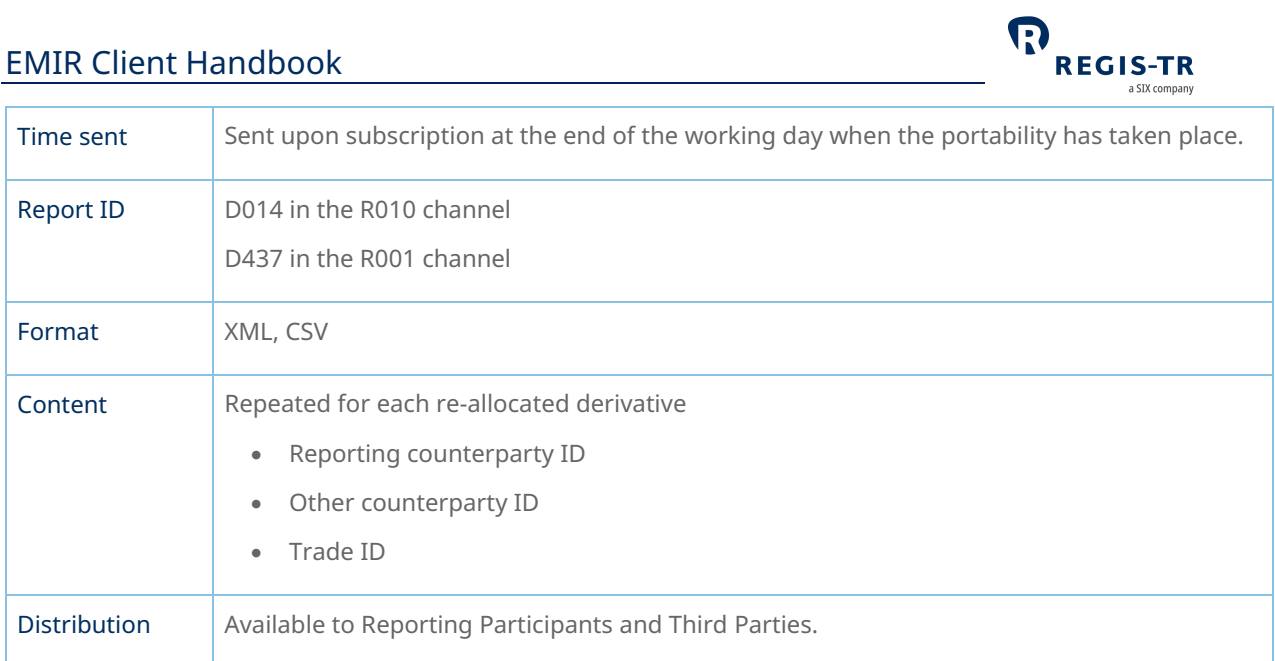

### D401 – Trade Status Report

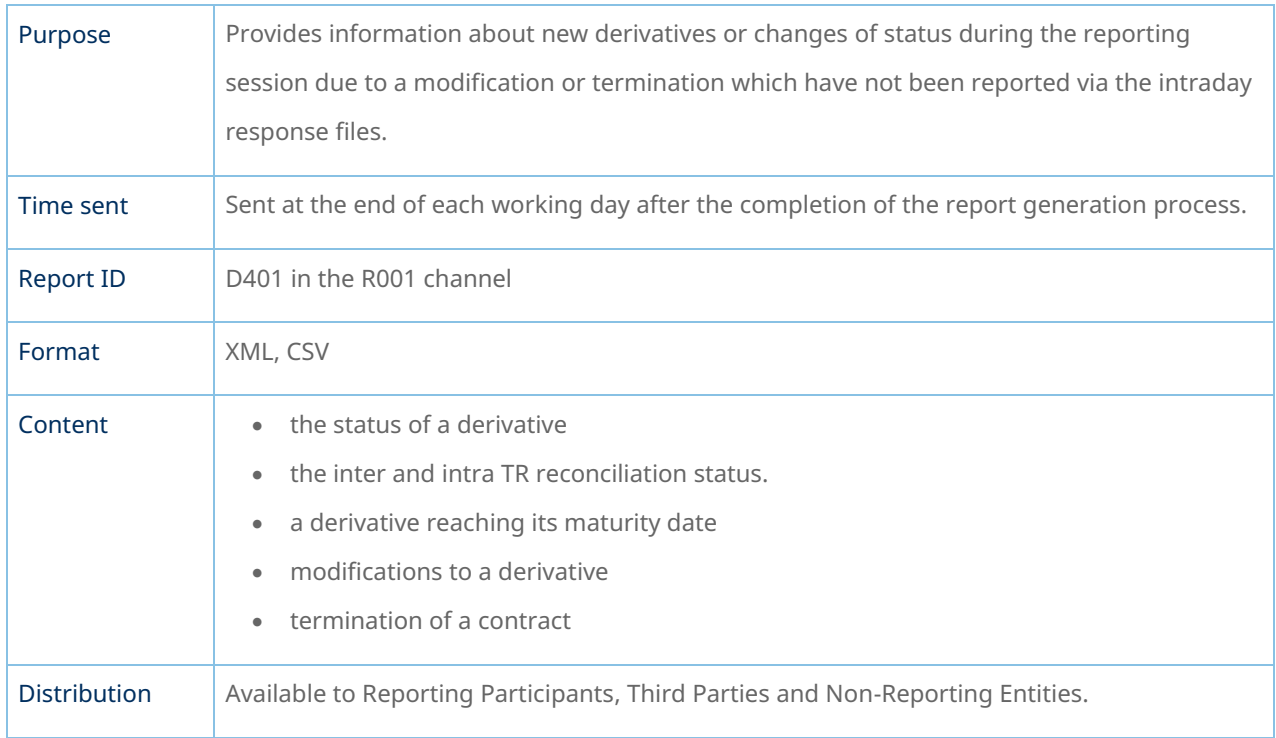

#### D431 – Short Table Live Contracts

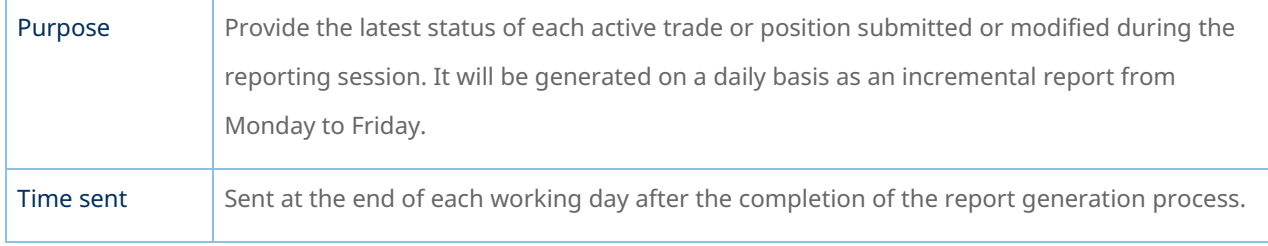

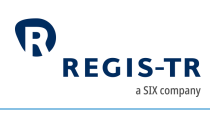

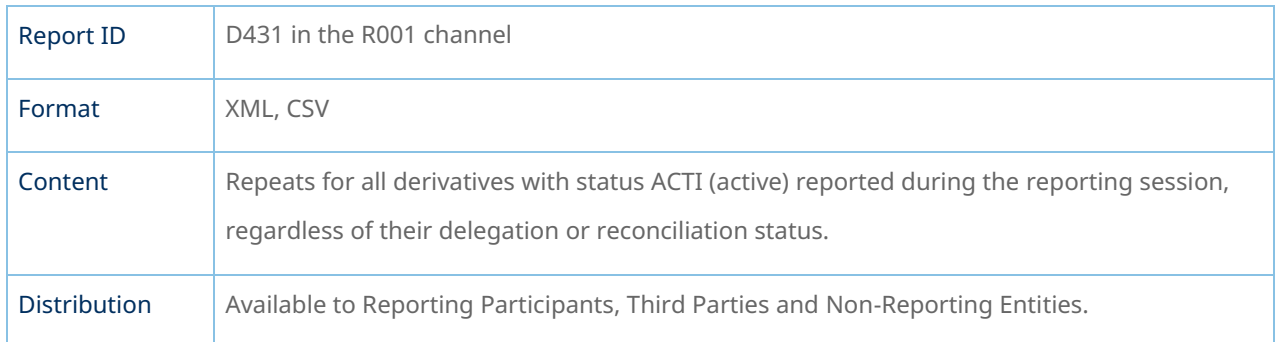

# D433 – Daily Mismatched Fields Report

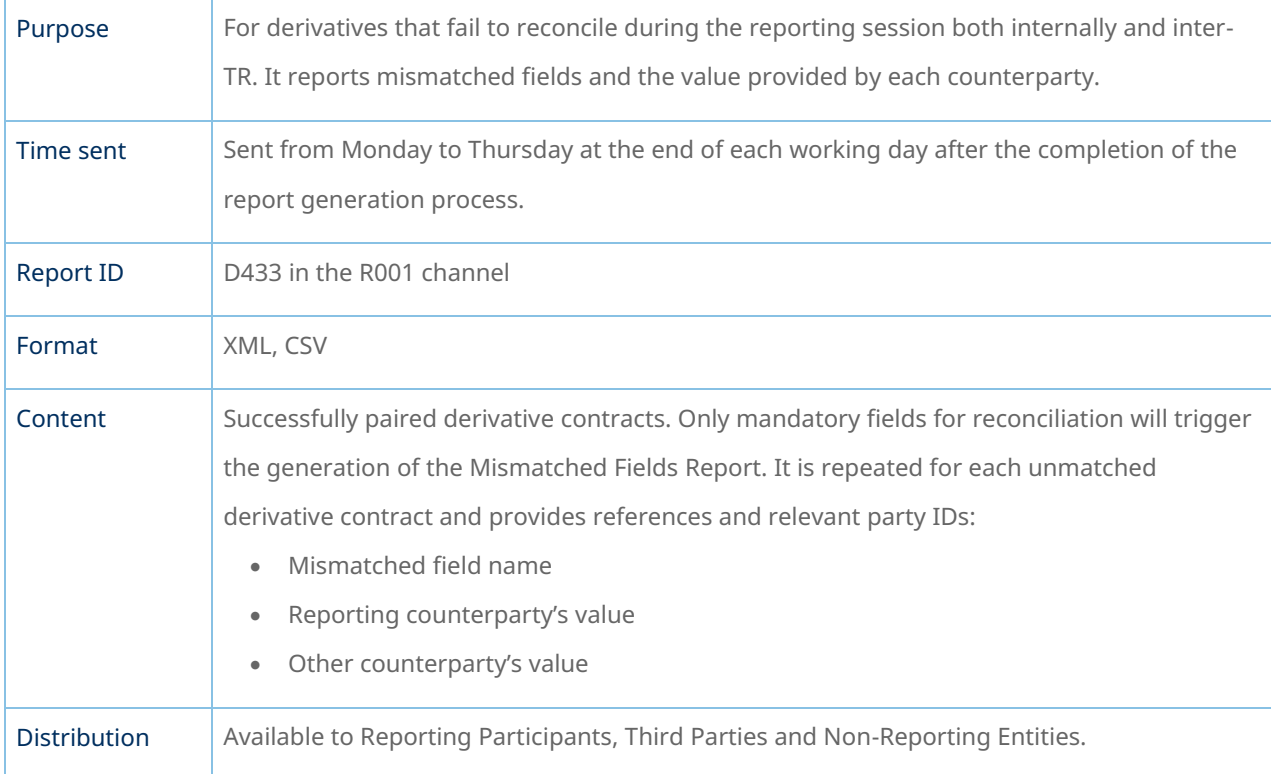

### D434 – Common Data Report

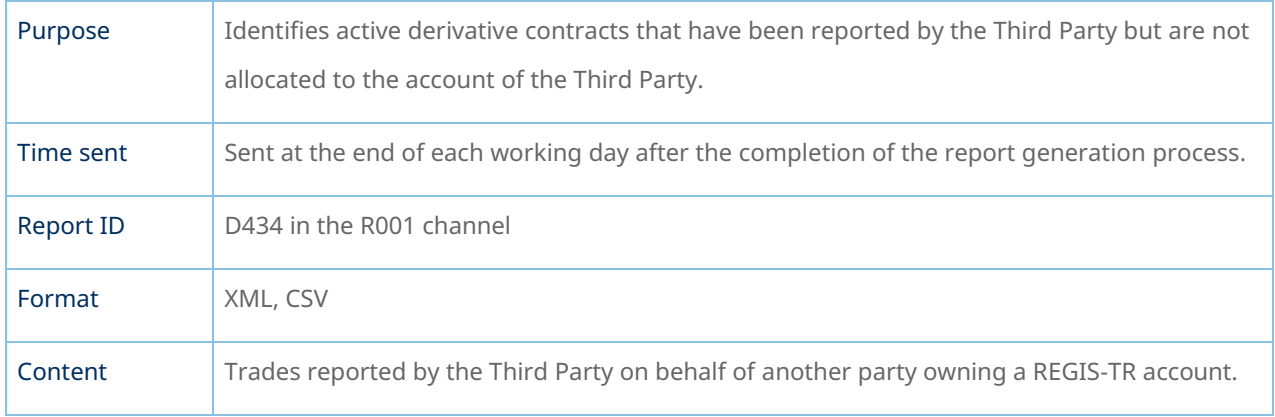

REGIS-TR

Distribution <br> Available to Third Parties.

#### D439 – Short Table of Inactive Contracts

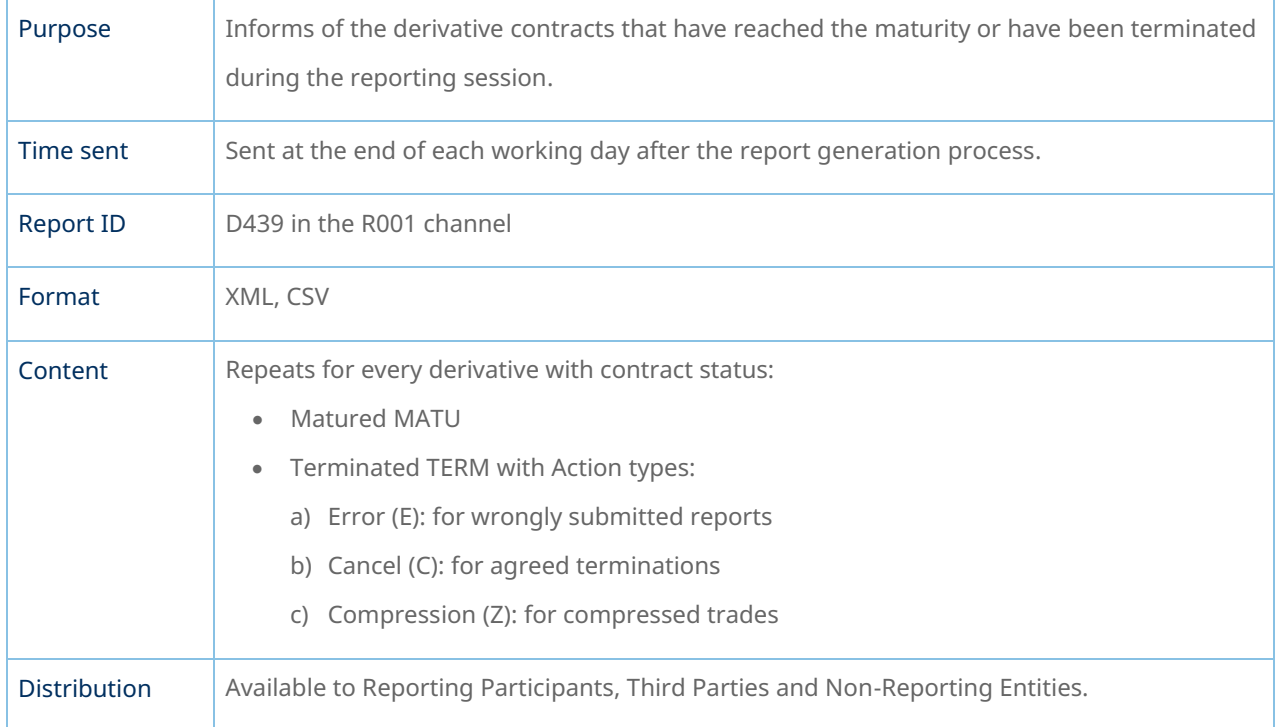

### D450 – LEI Changes Report

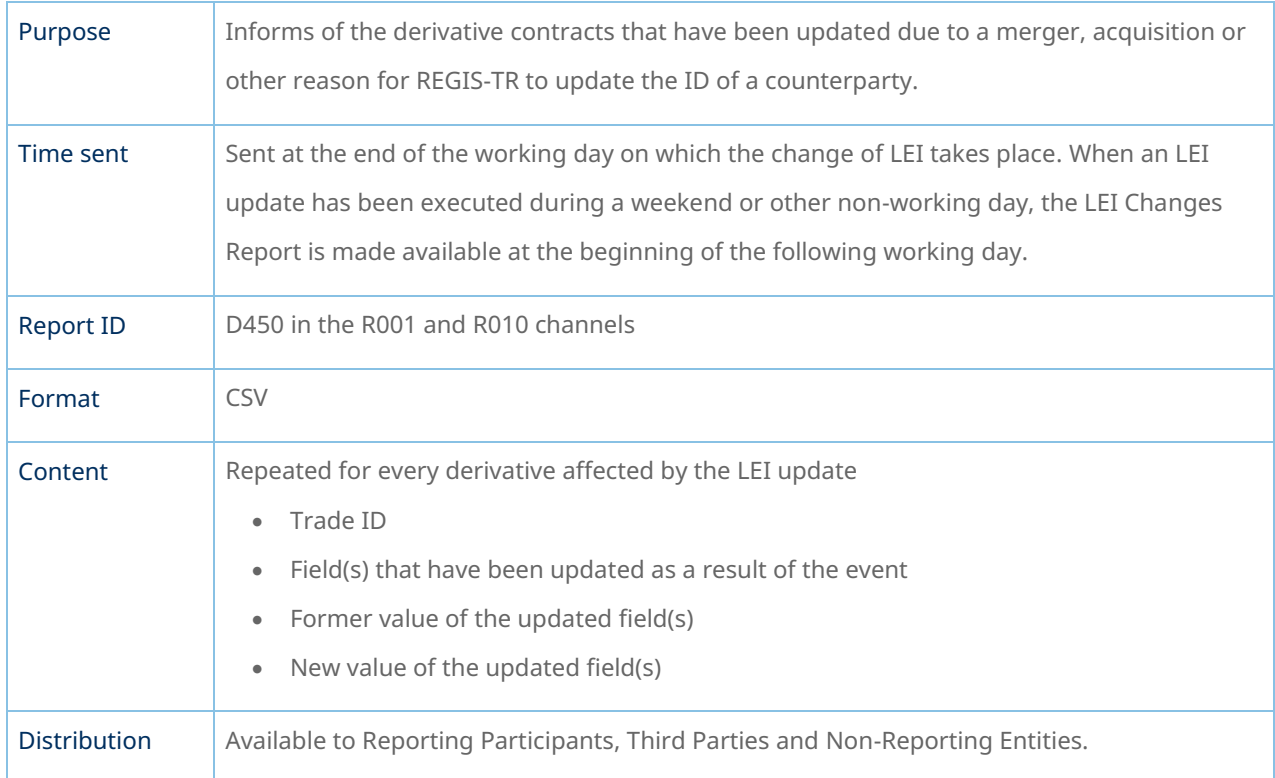

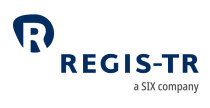

# Weekly reports

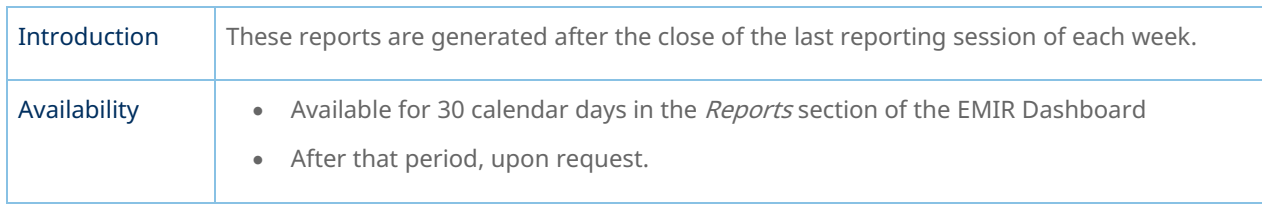

#### W433 – Weekly Mismatched Fields Report

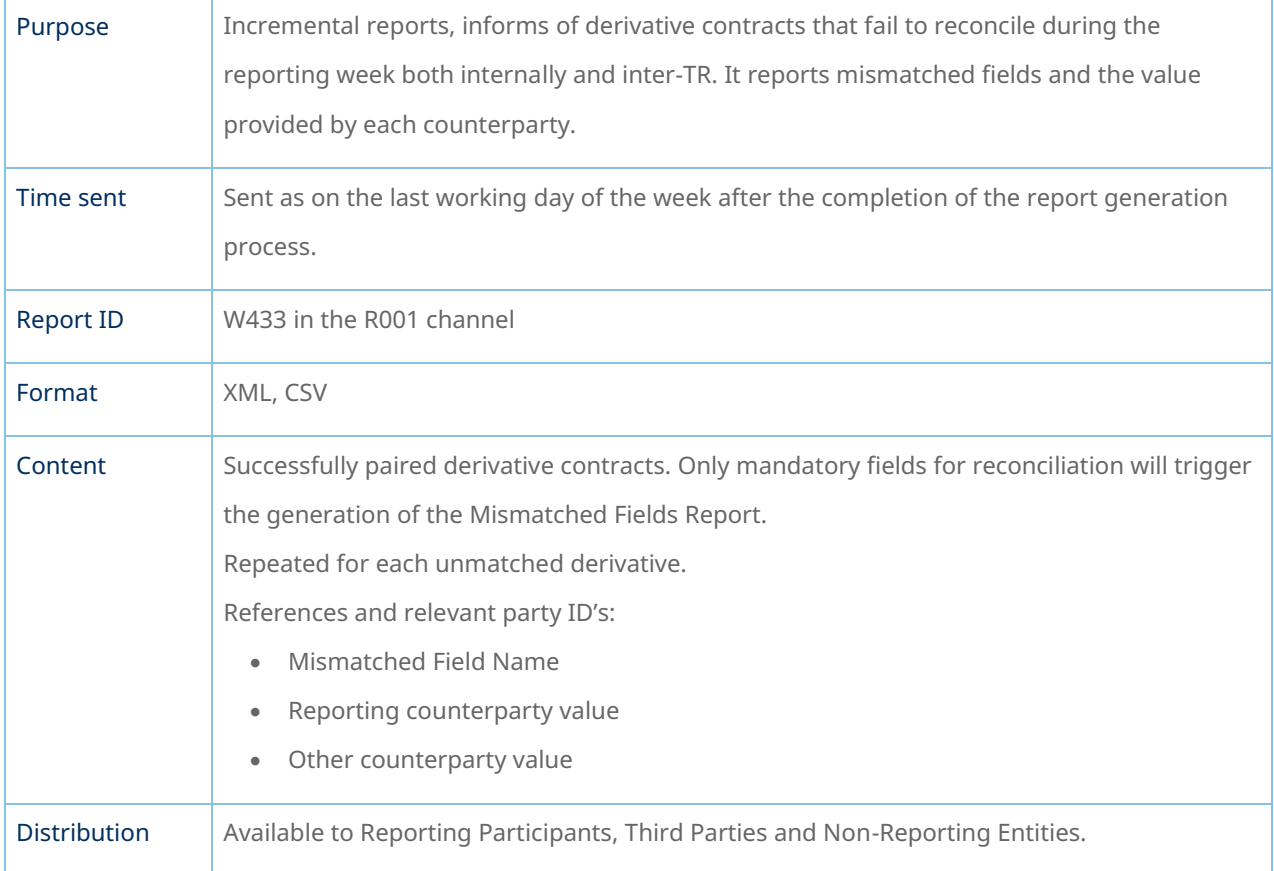

#### W440 – Full Table Live Contracts

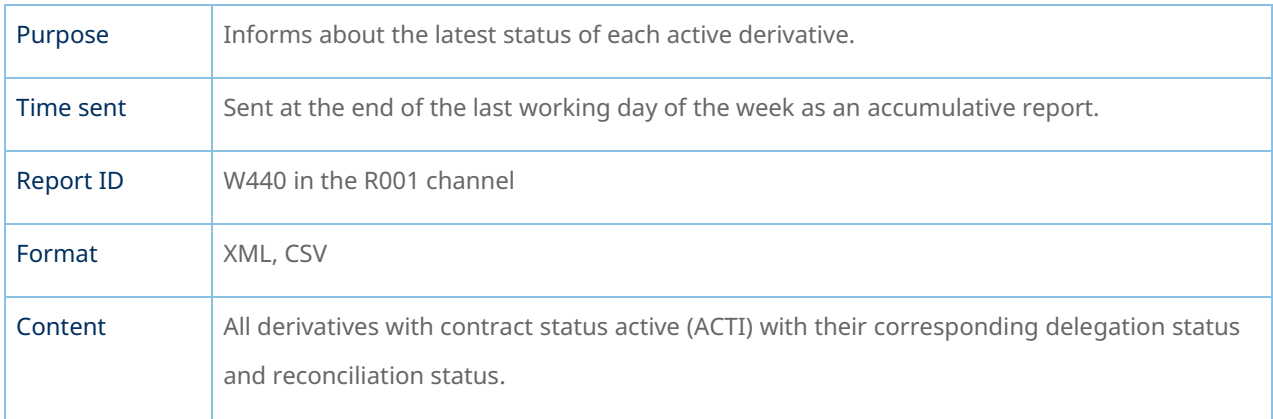

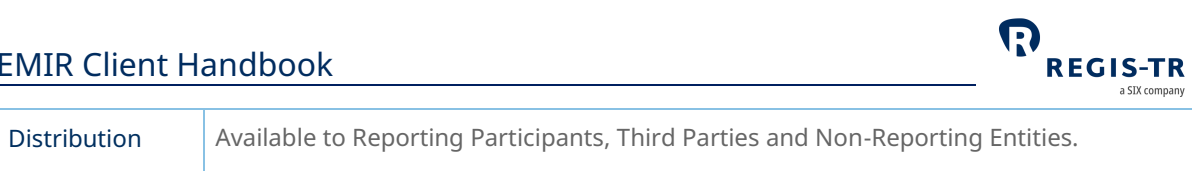

# Monthly Reports

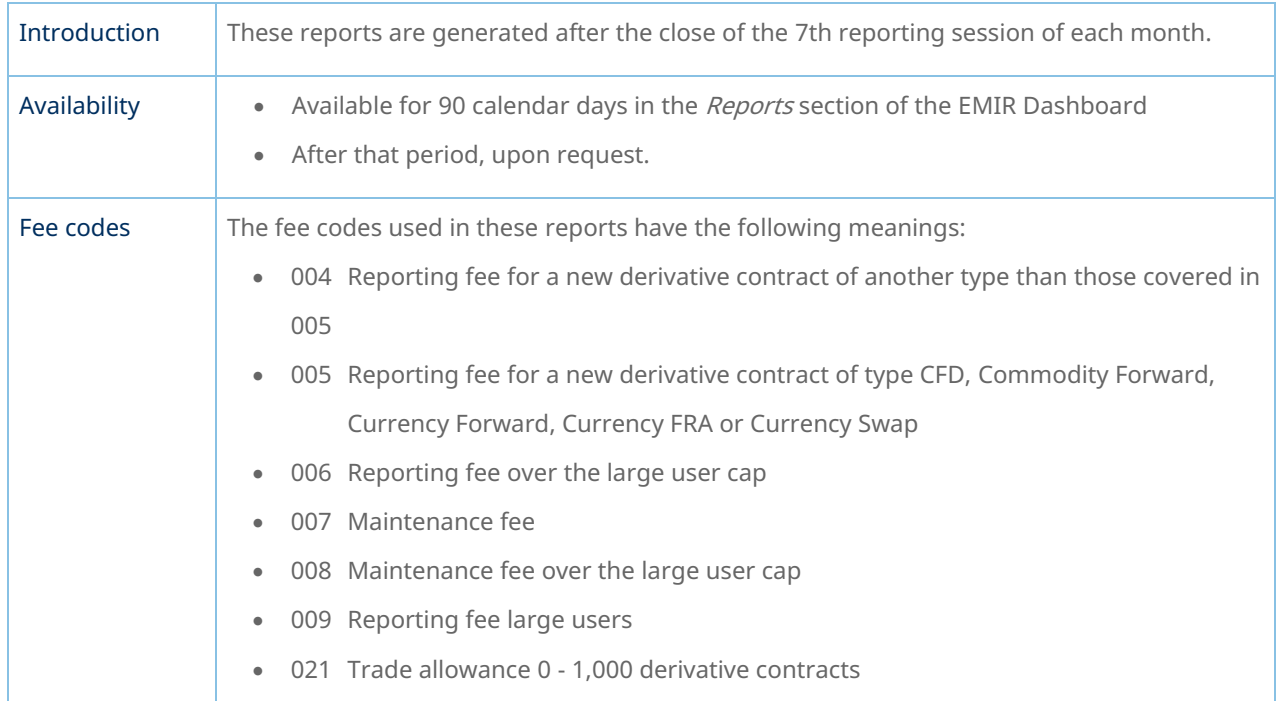

### M450, M451, M454 and M455 – Reporting Fee Report

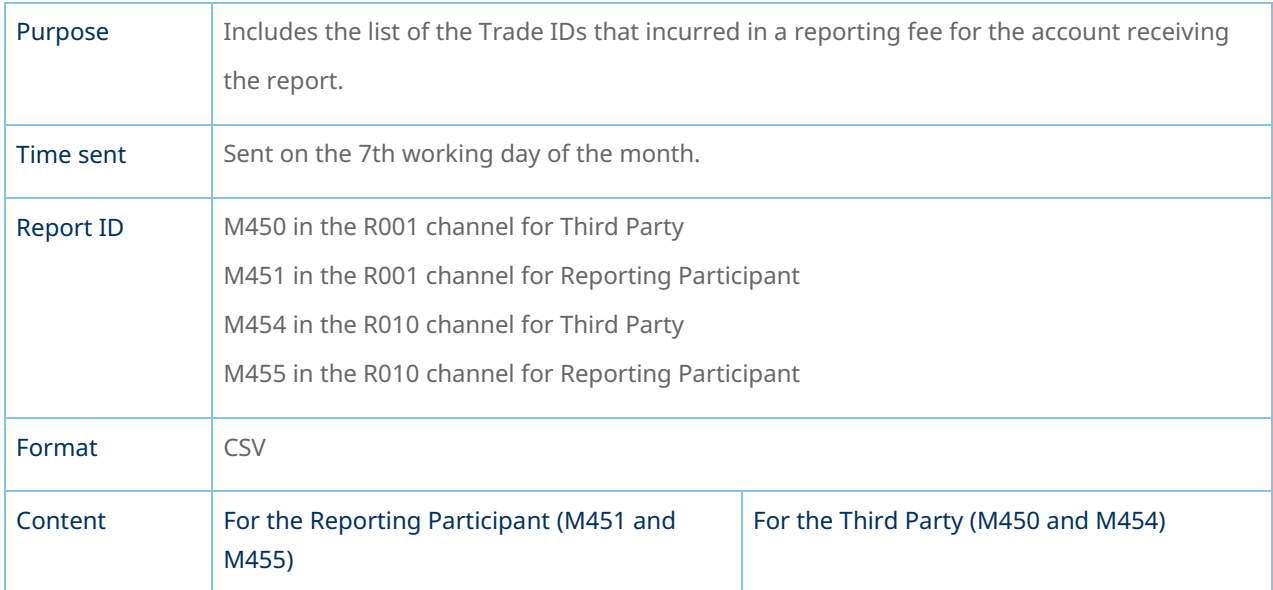

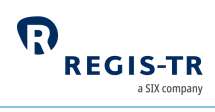

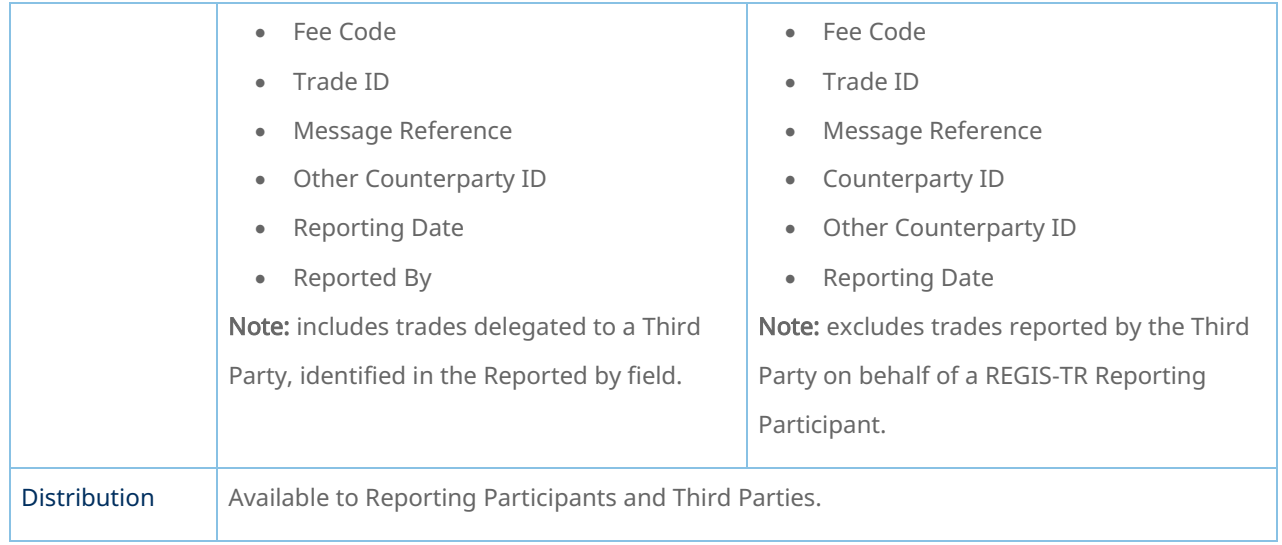

### M452 and M453 – Maintenance Fee Report

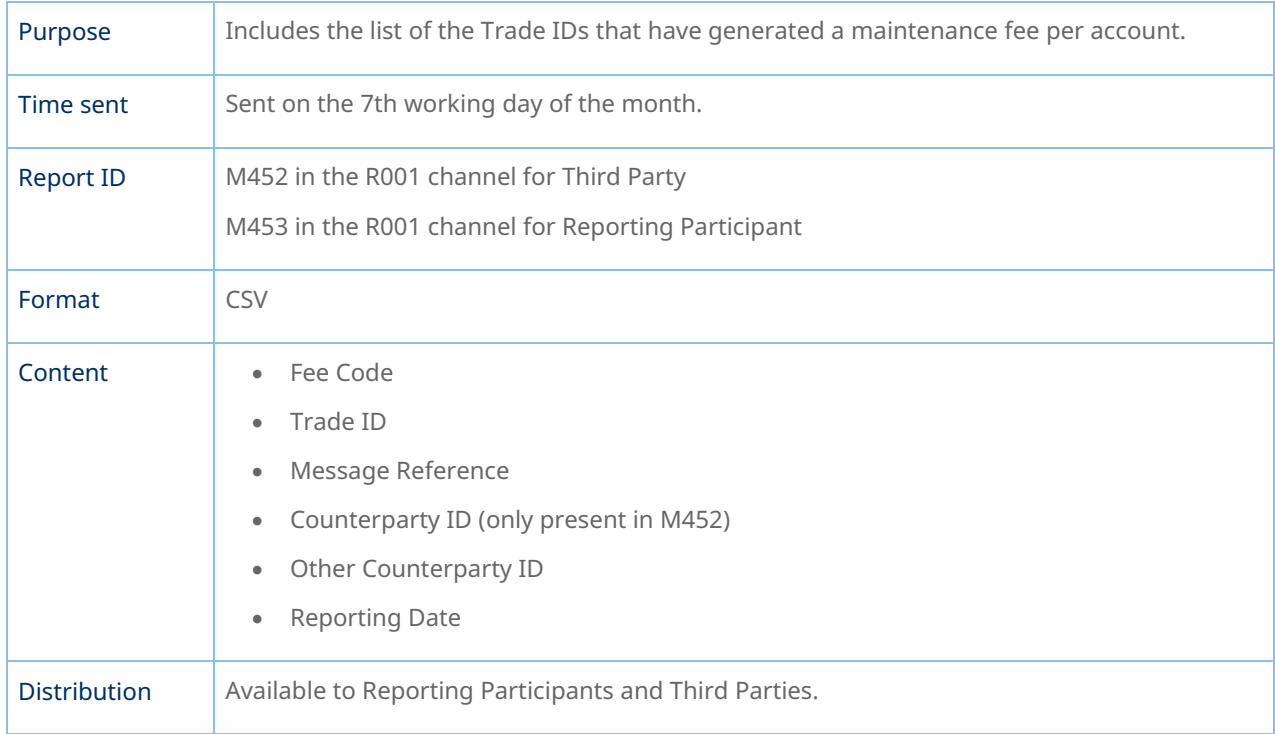

### Superuser Reports

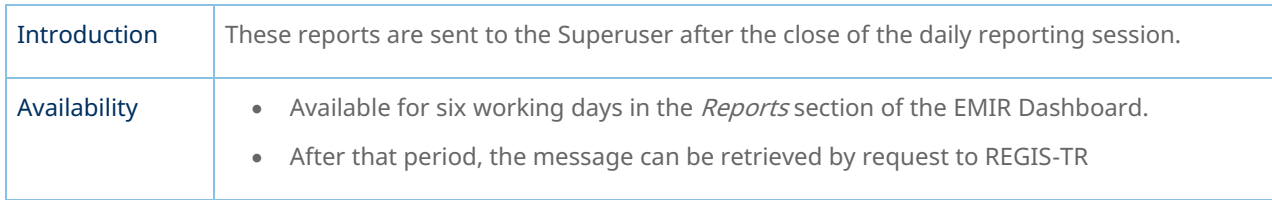
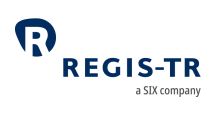

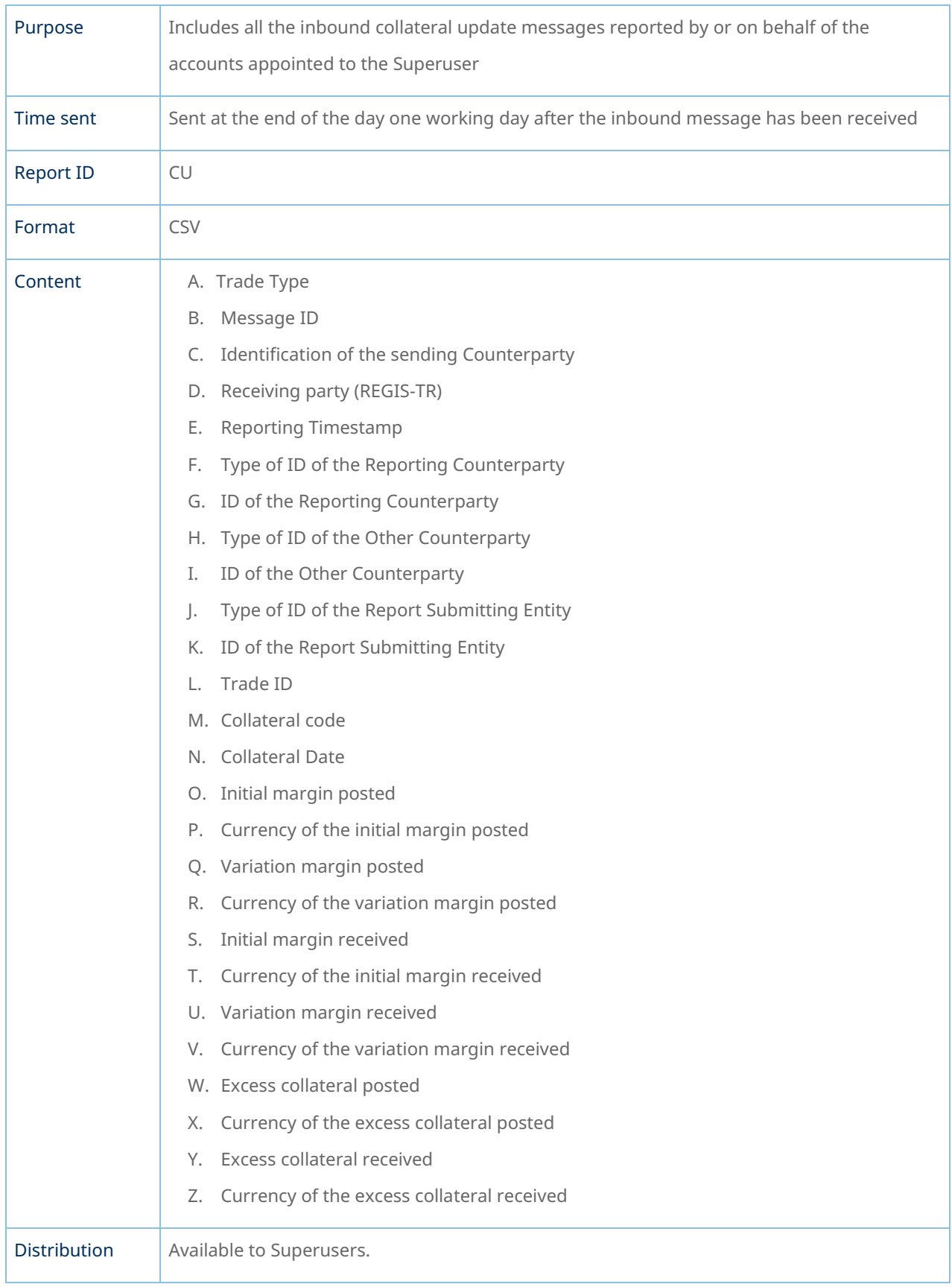

### CU – Collateral Updates Report

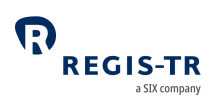

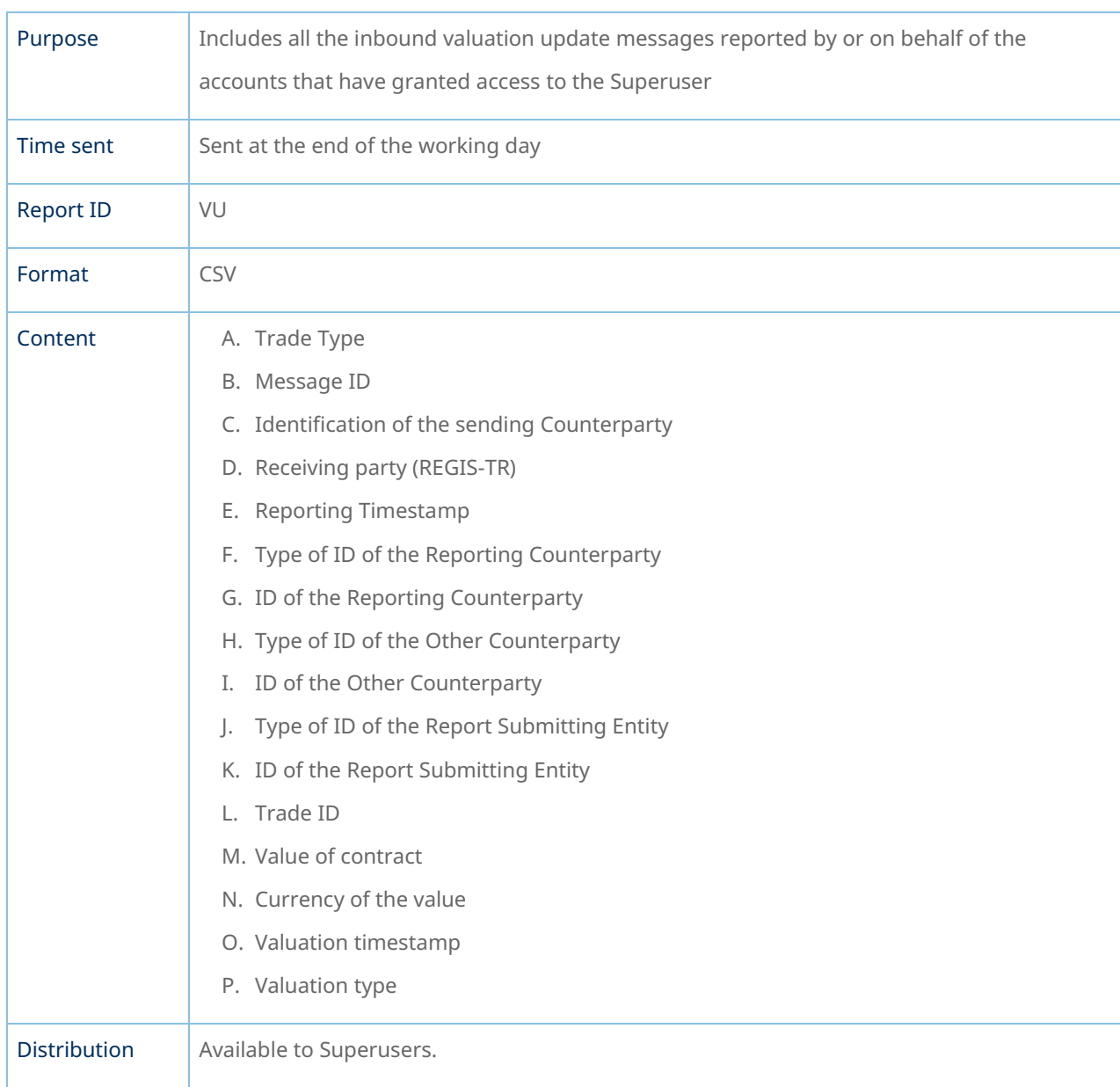

### VU – Valuation Updates Report

#### TS – Trade Status Report

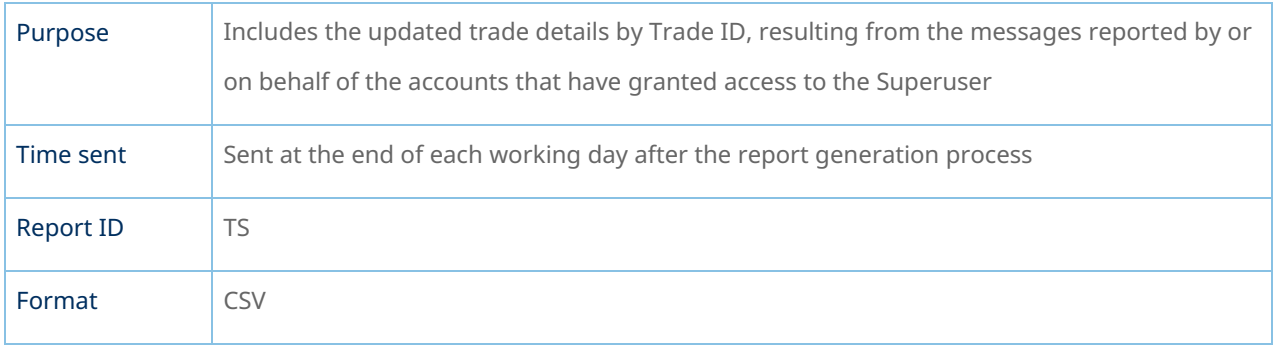

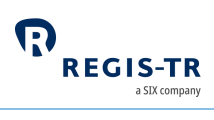

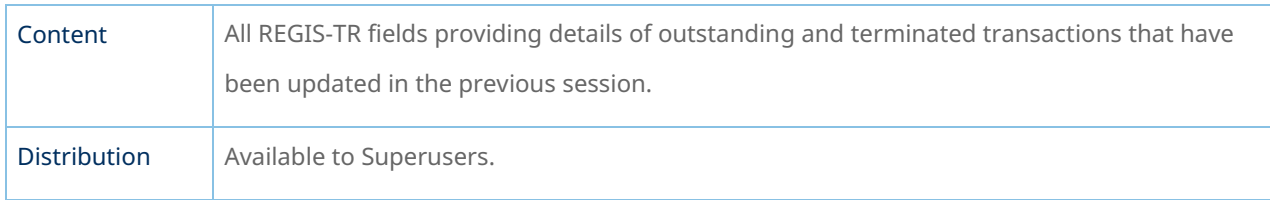

#### ME – Messages Report

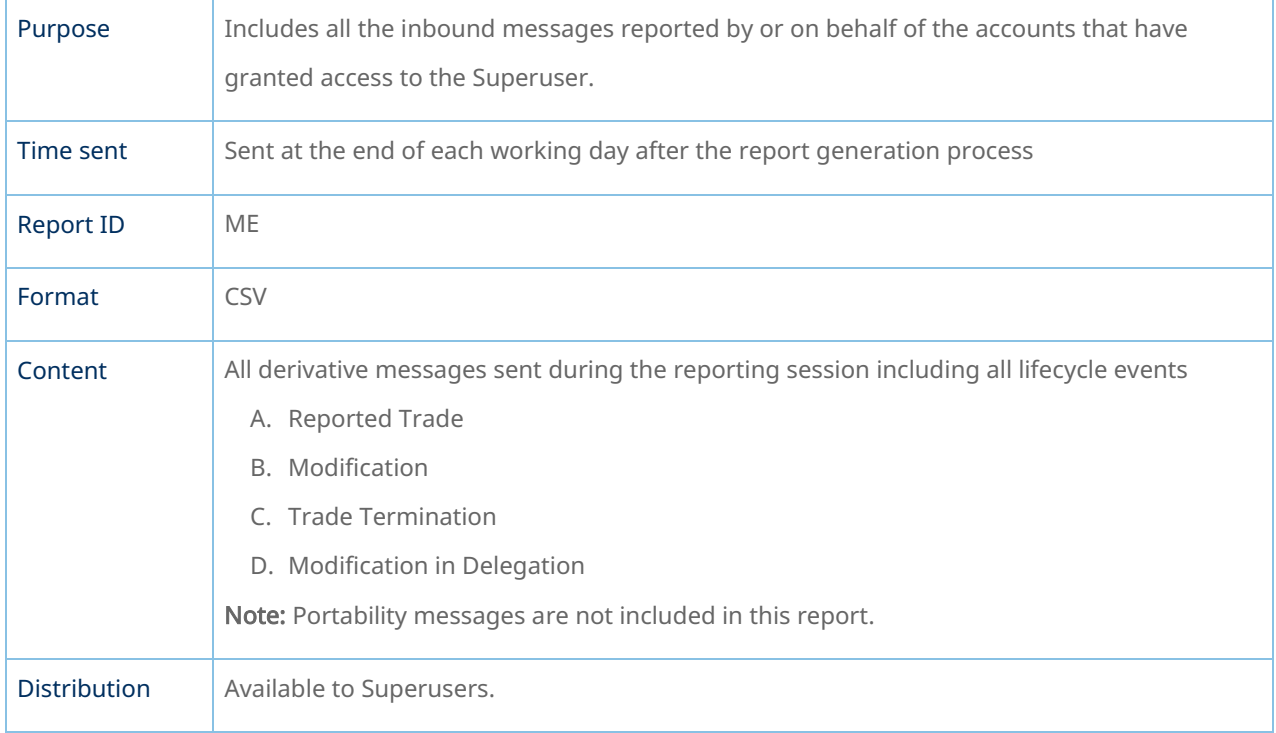

### Viewing and retrieving reports

<span id="page-74-0"></span>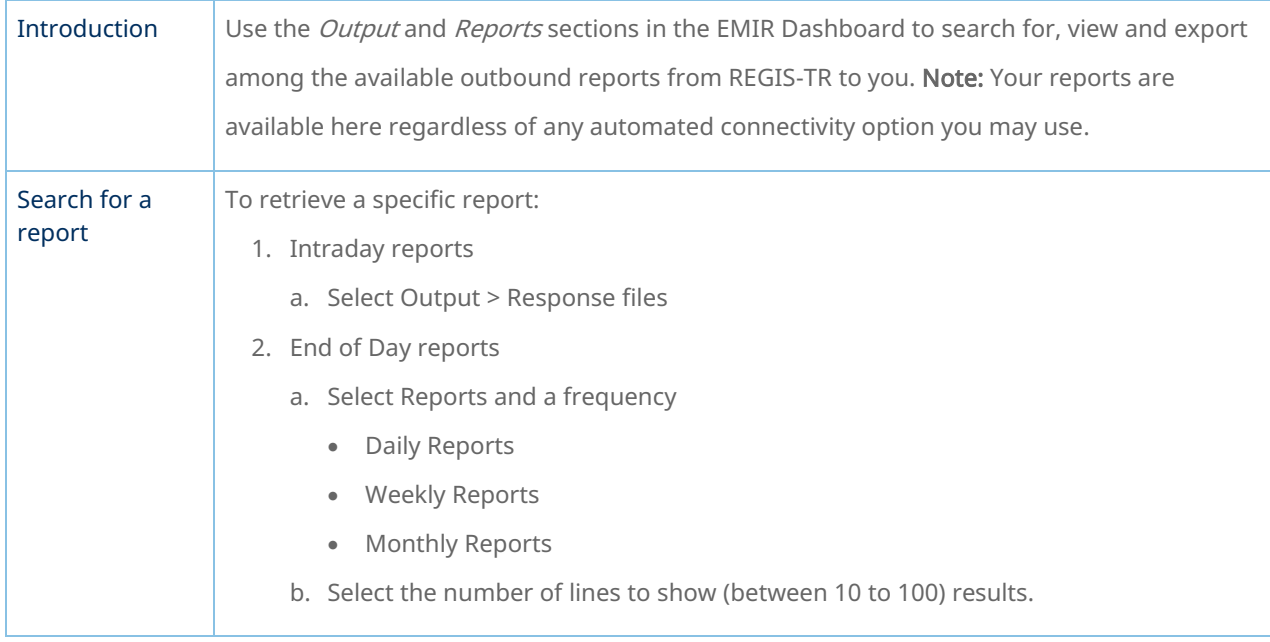

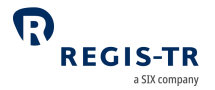

c. To view/export the full report, select one report.

#### Search for submitted derivative records

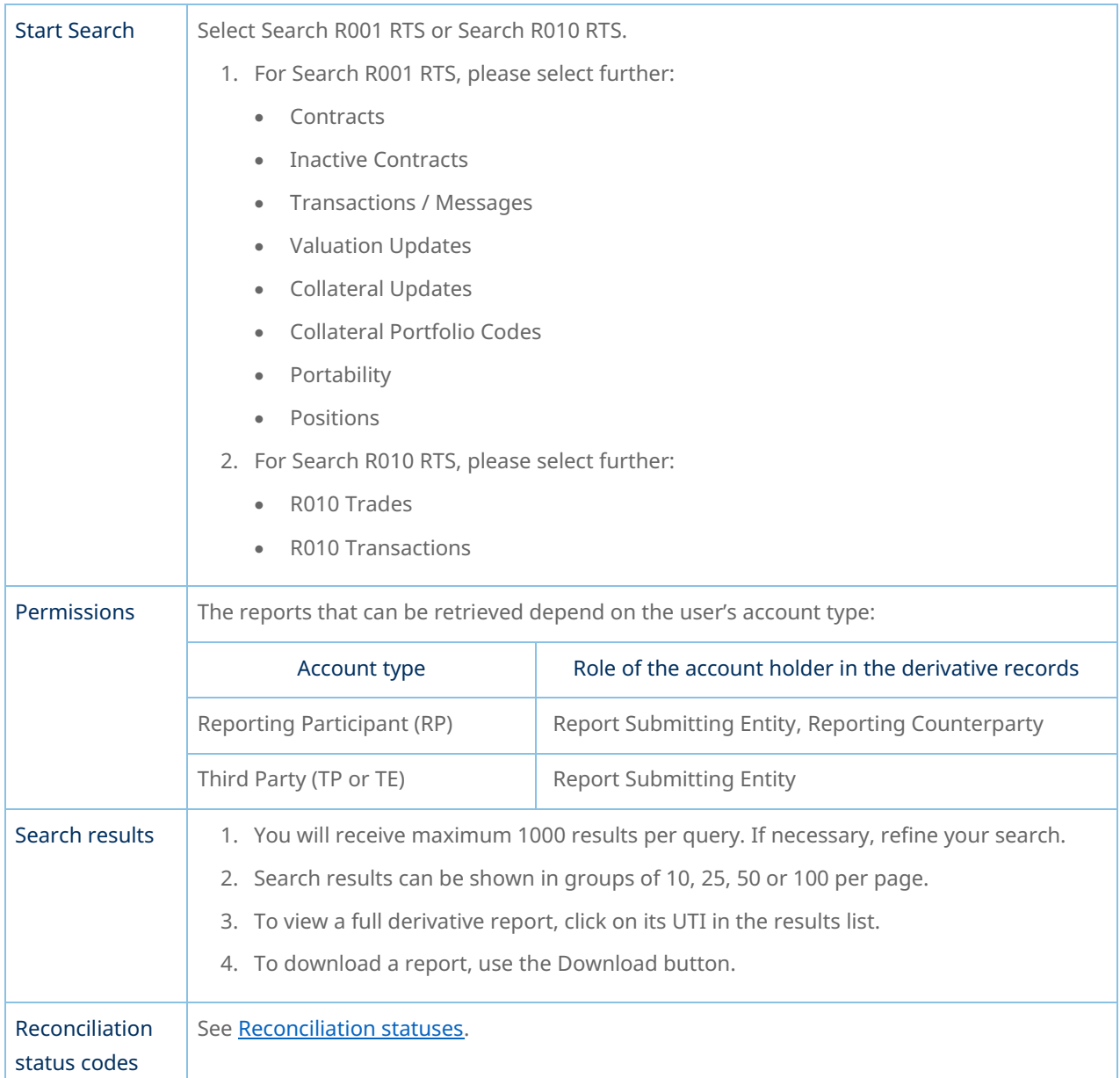

#### Report status view in the EMIR Dashboard

<span id="page-75-0"></span>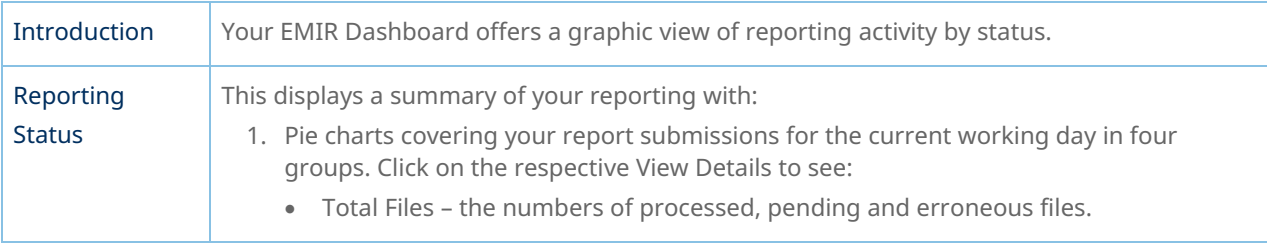

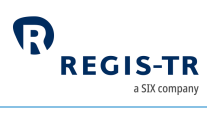

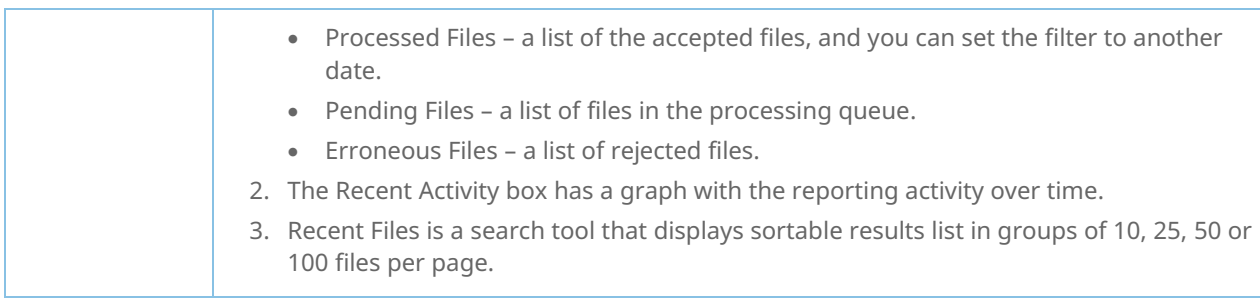

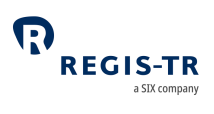

### ACCOUNT SETUP SERVICES

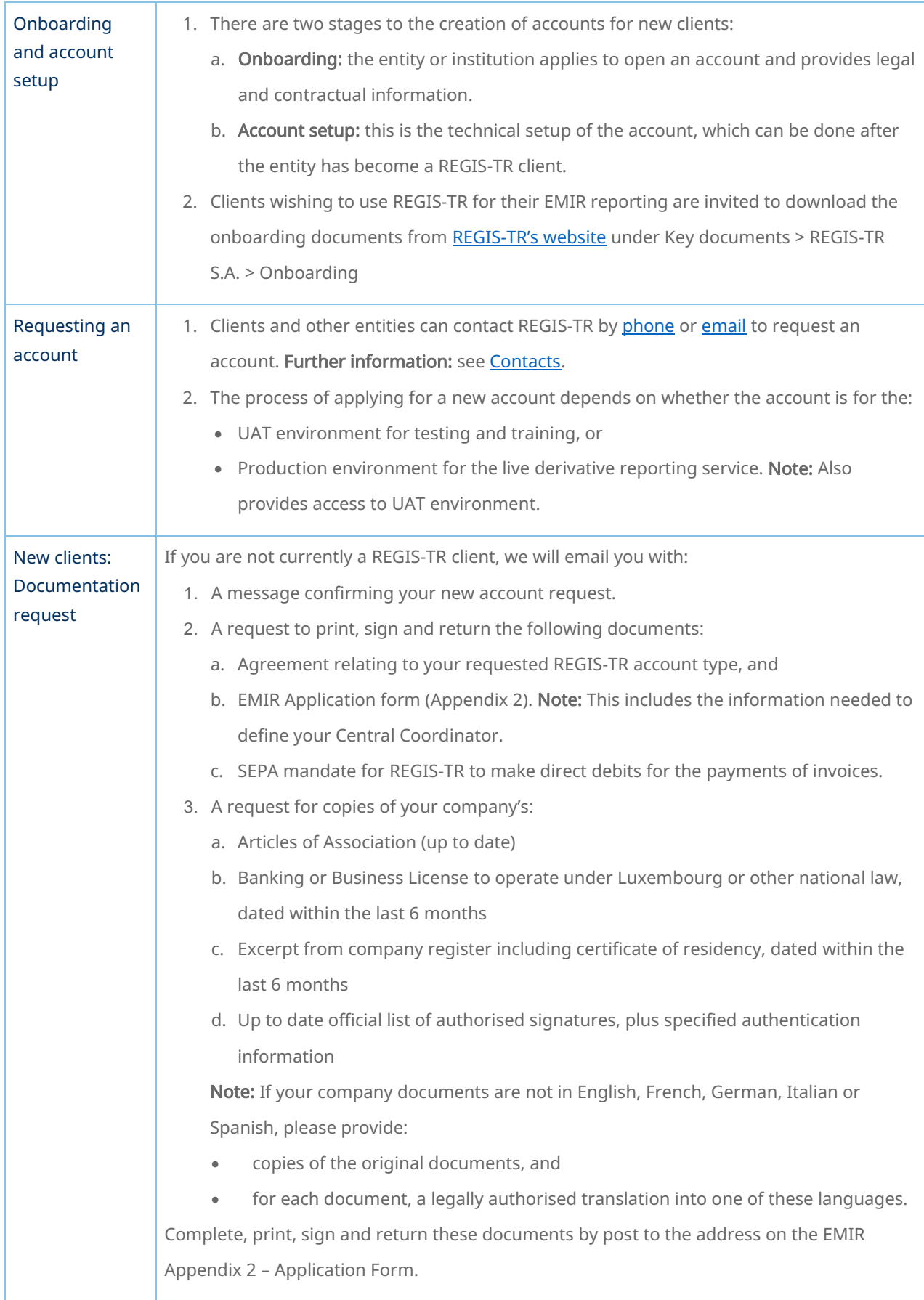

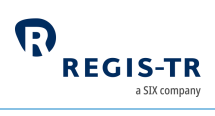

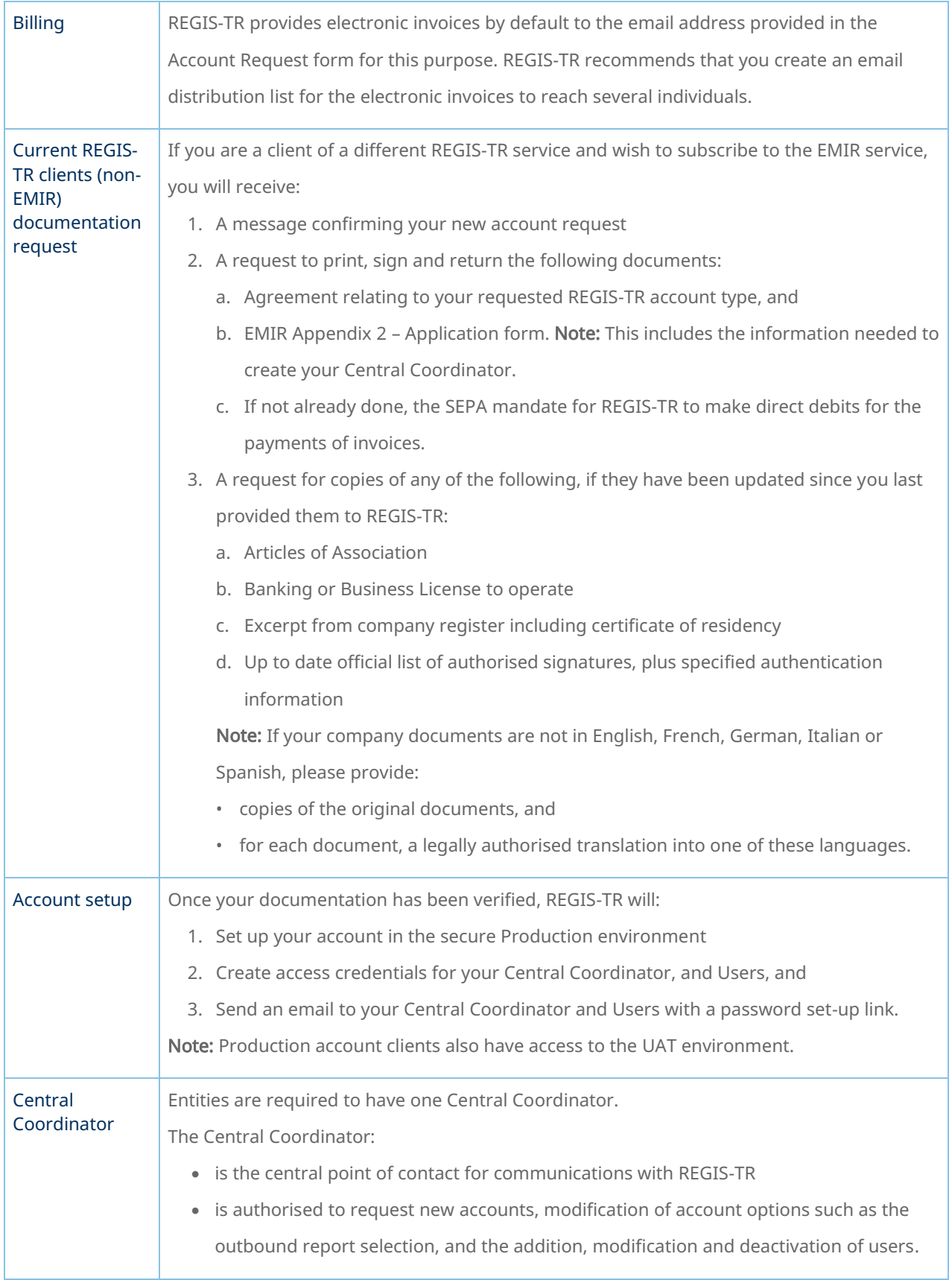

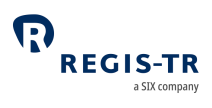

## USER ACCESS TO THE EMIR DASHBOARD

#### Access and credentials

#### Create user password

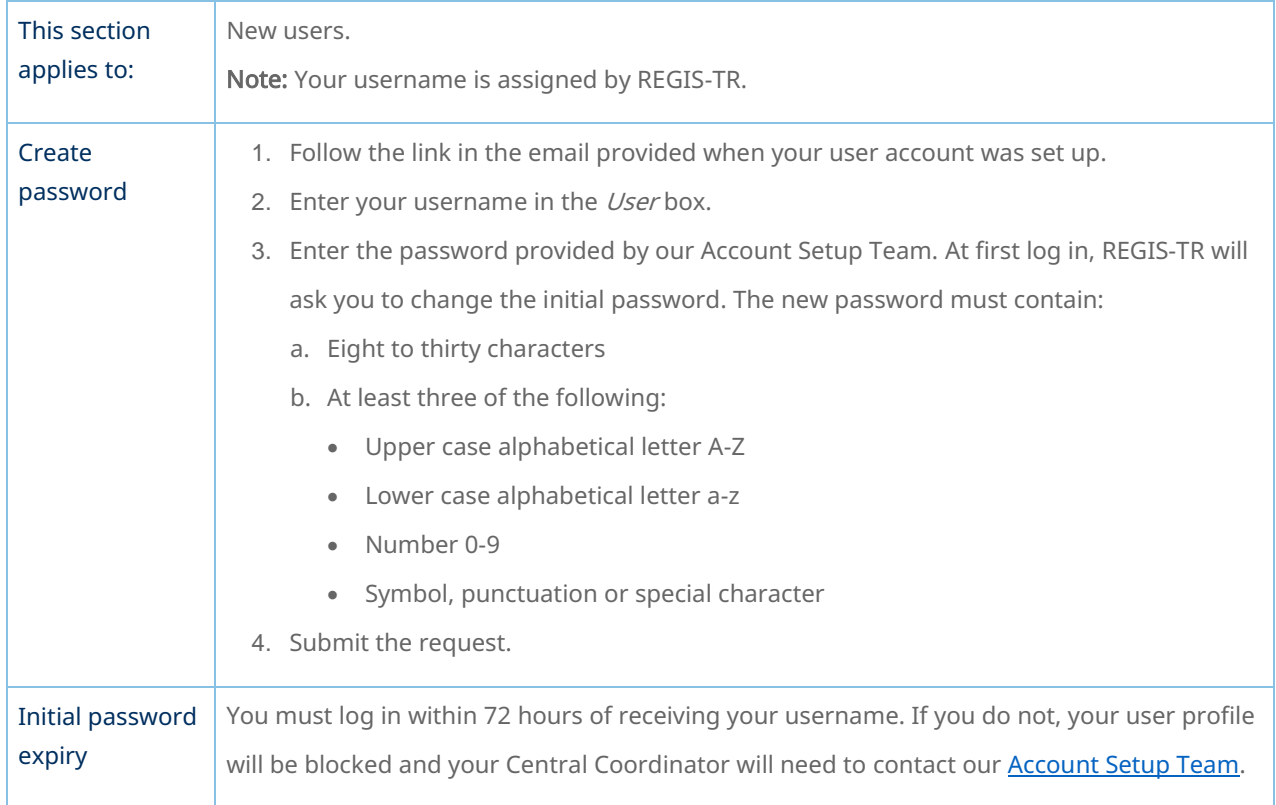

#### Log in to your EMIR Dashboard

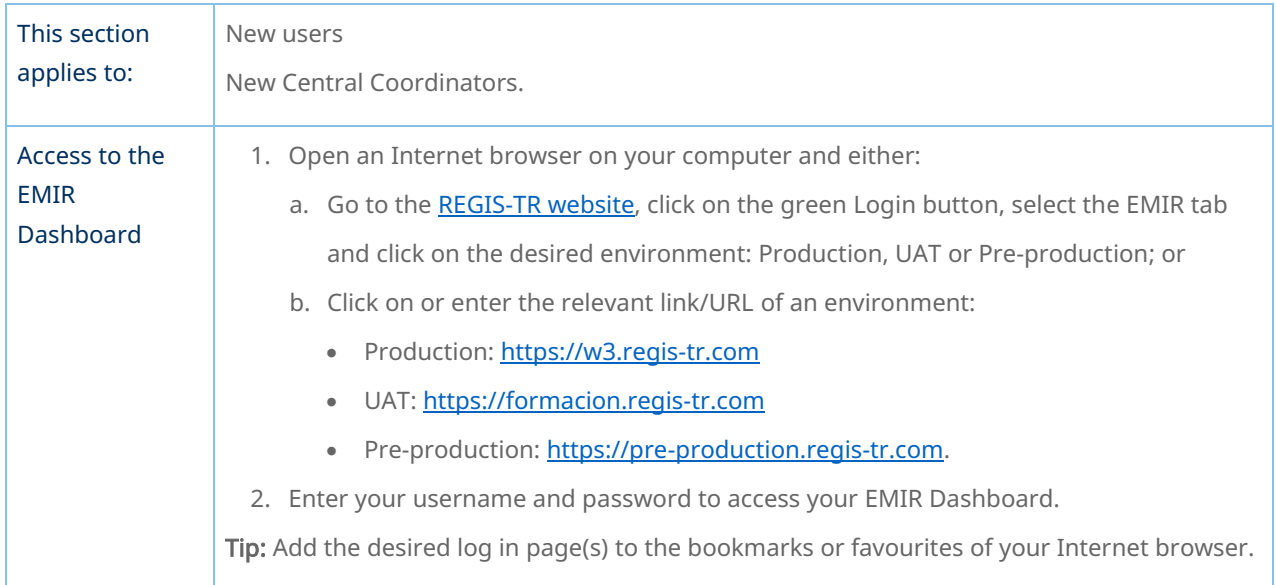

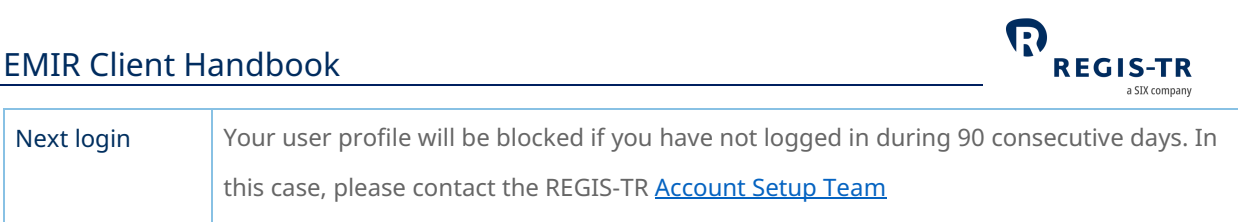

### Signature key and secret question

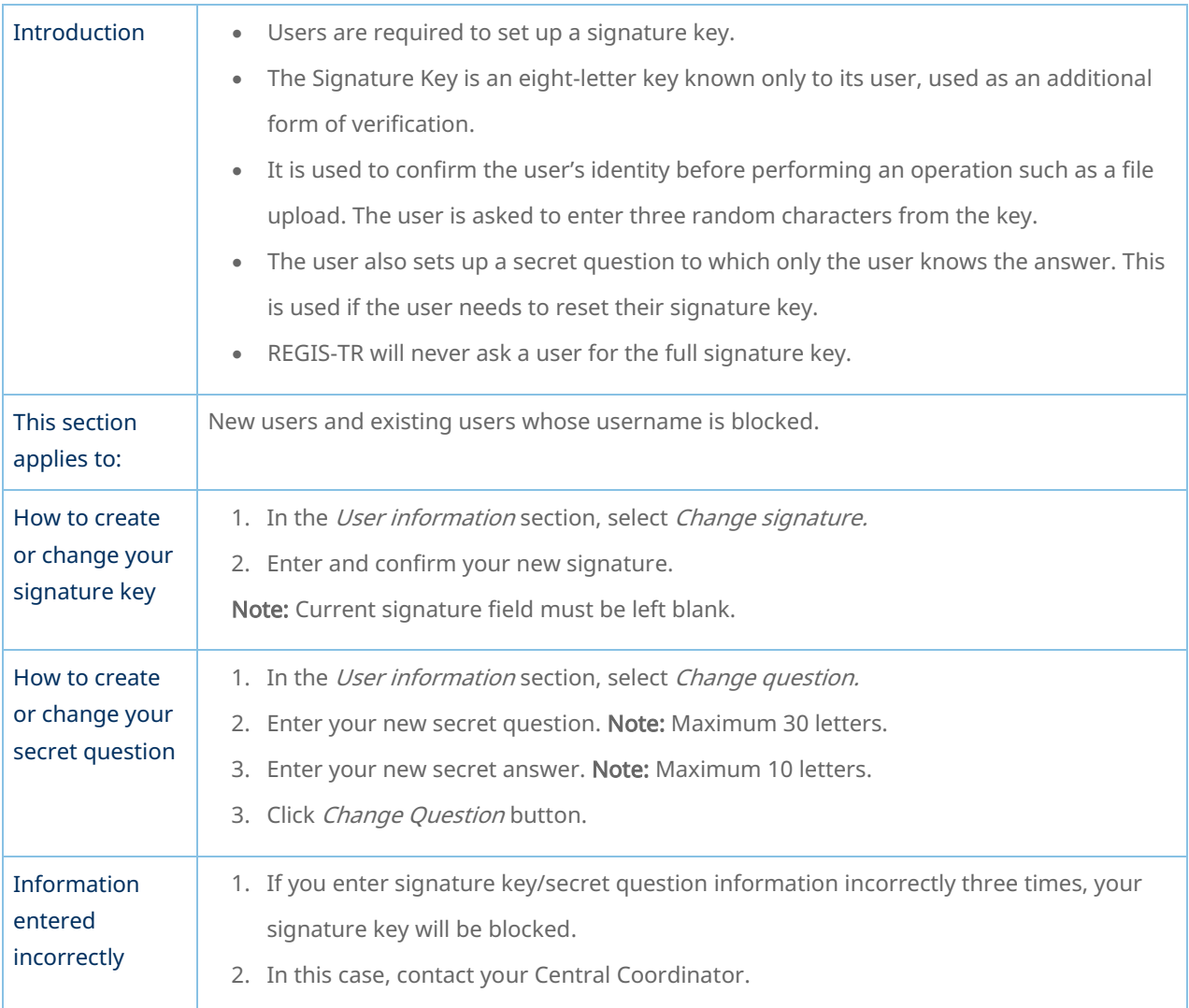

### Password expiry

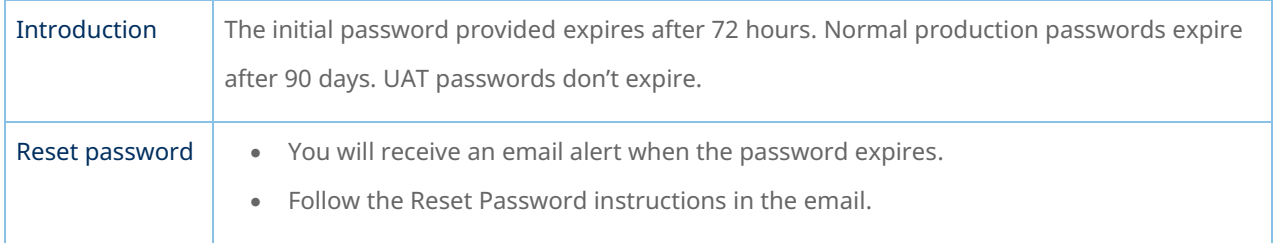

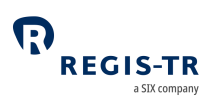

### Session expiry

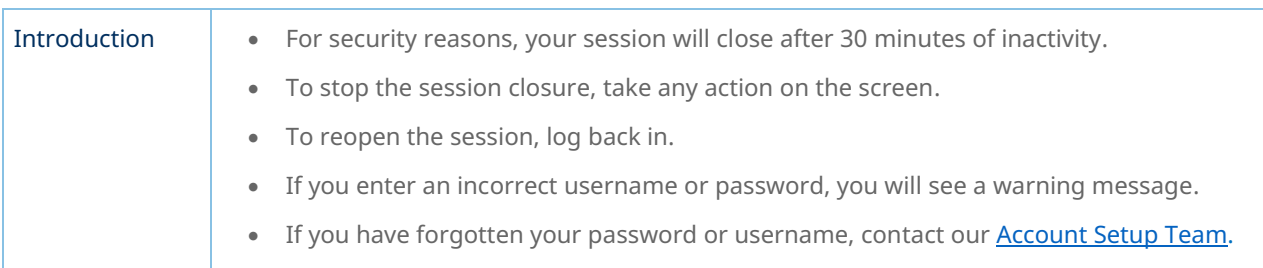

### Wrong username

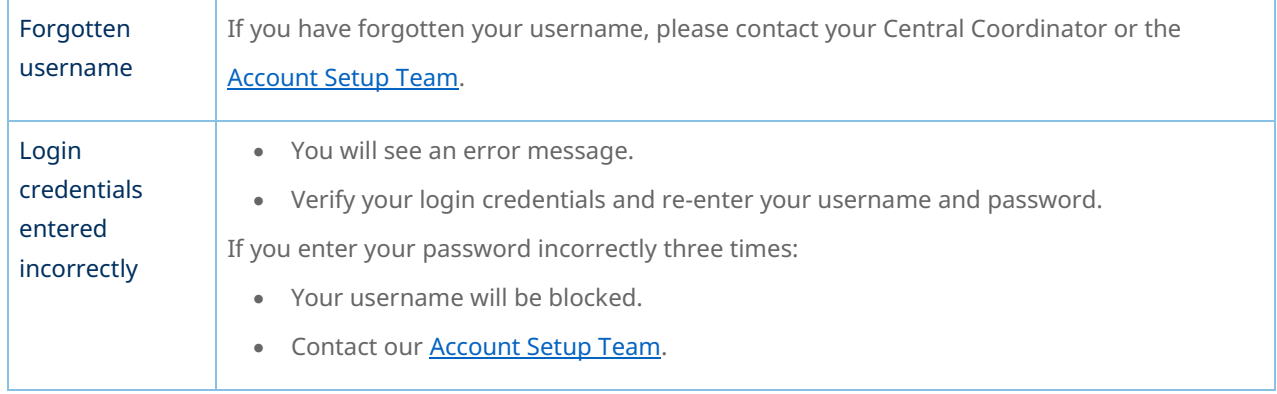

### Logging out

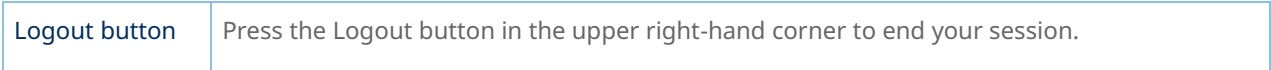

#### Menu items

#### Main

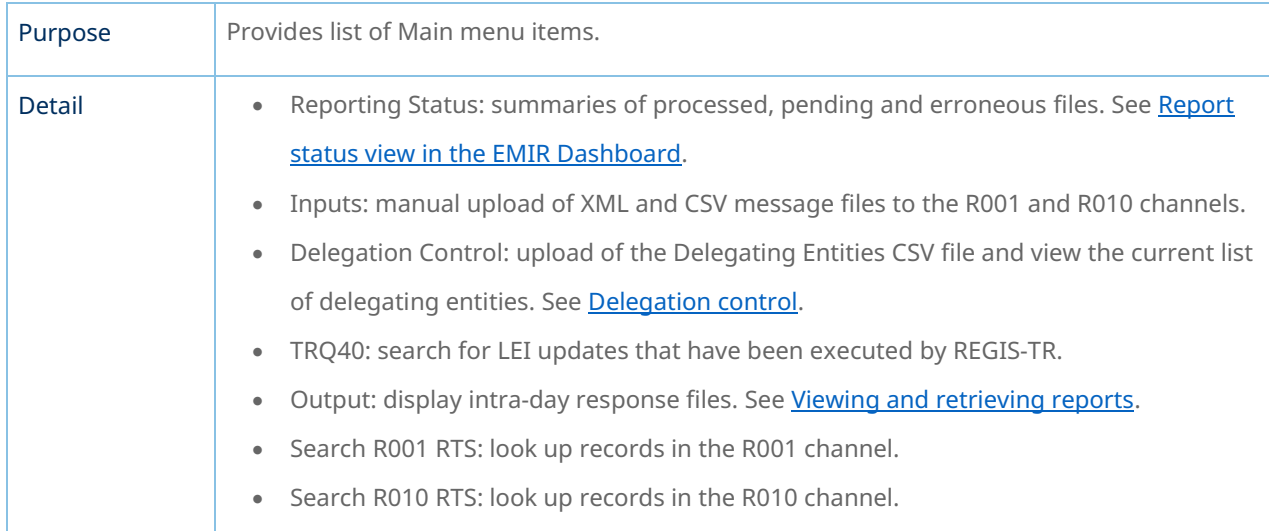

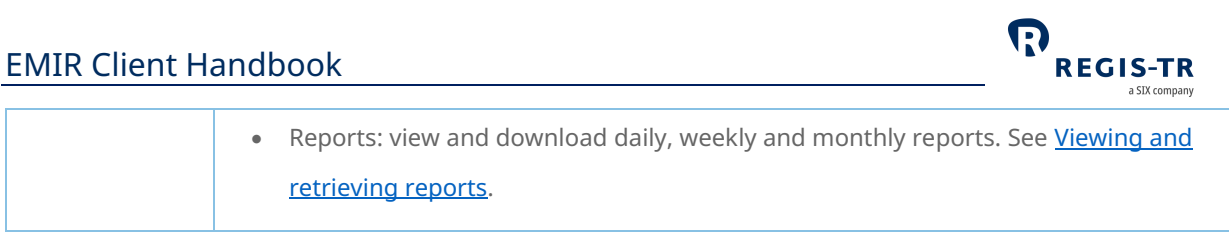

#### Documentation

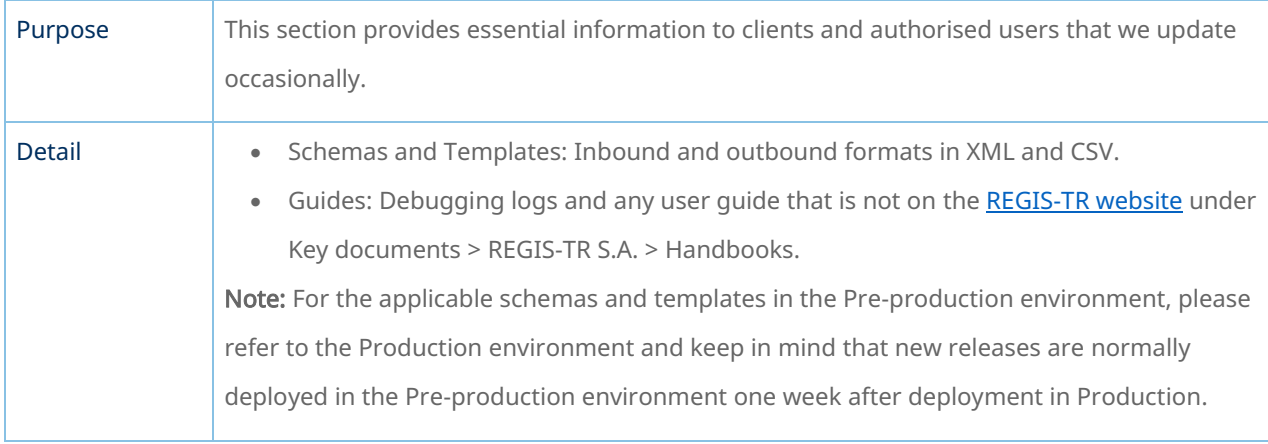

### Account and user information

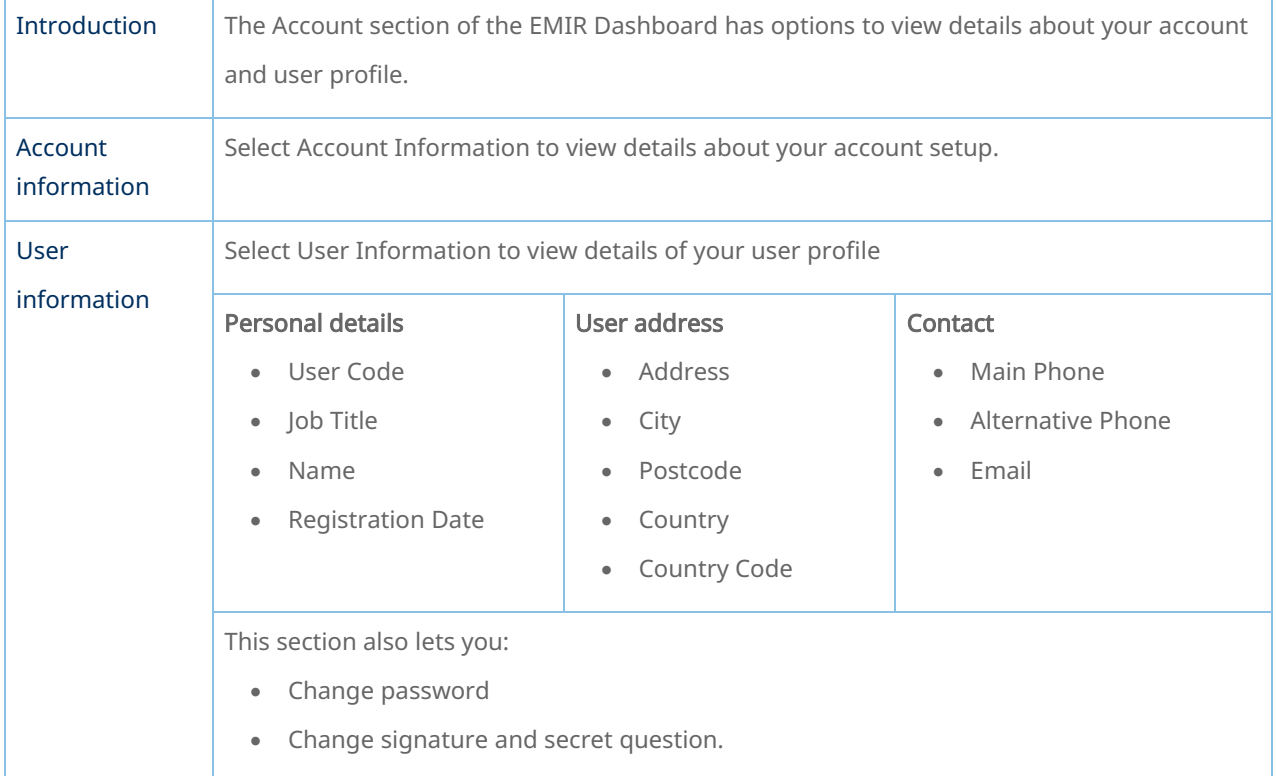

#### News

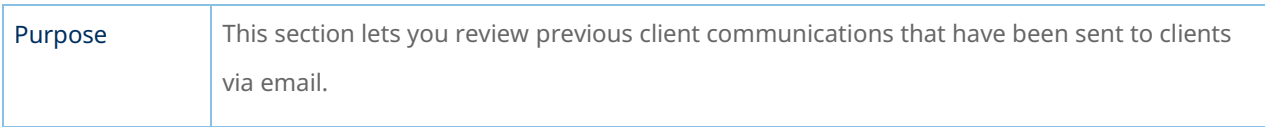

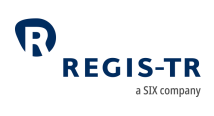

#### Contact

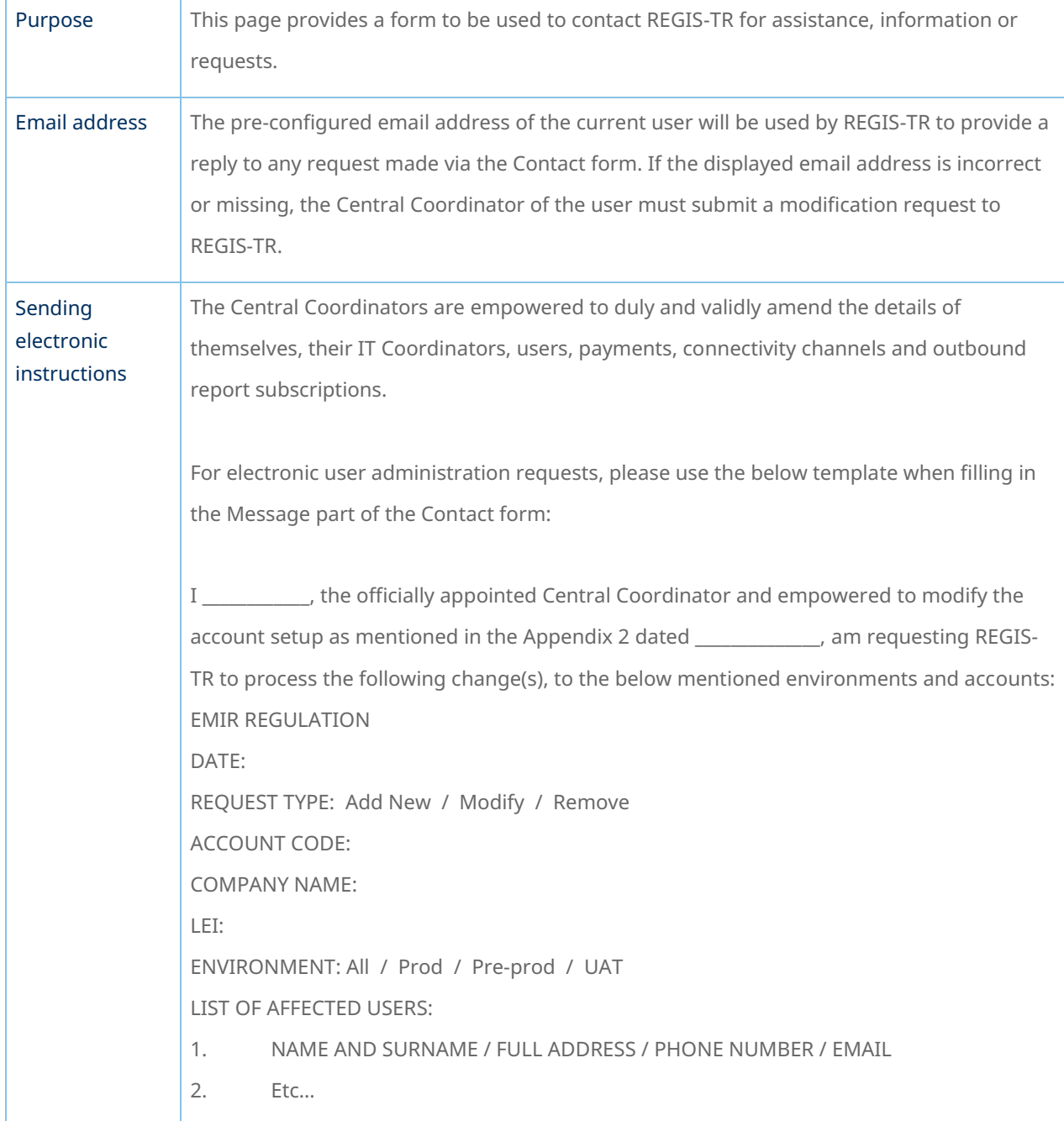

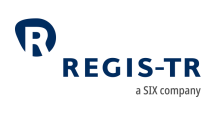

## INFRASTRUCTURE

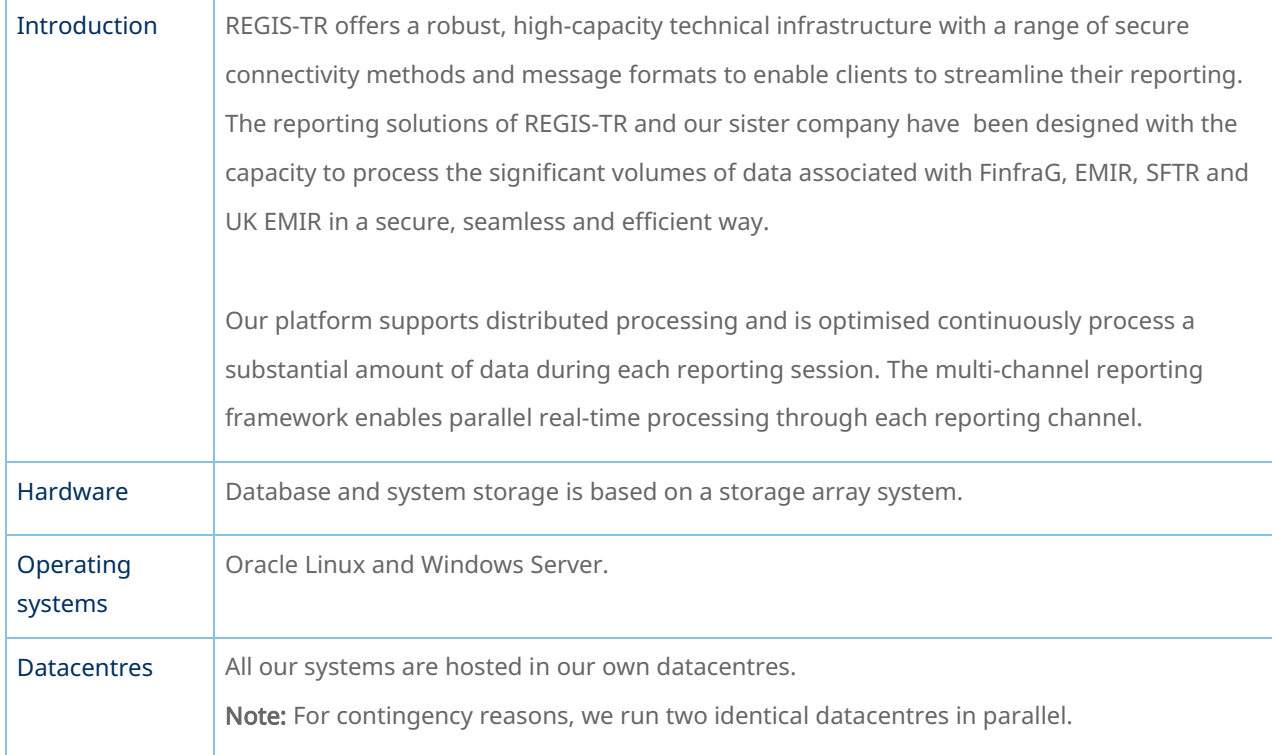

# Updates and new releases

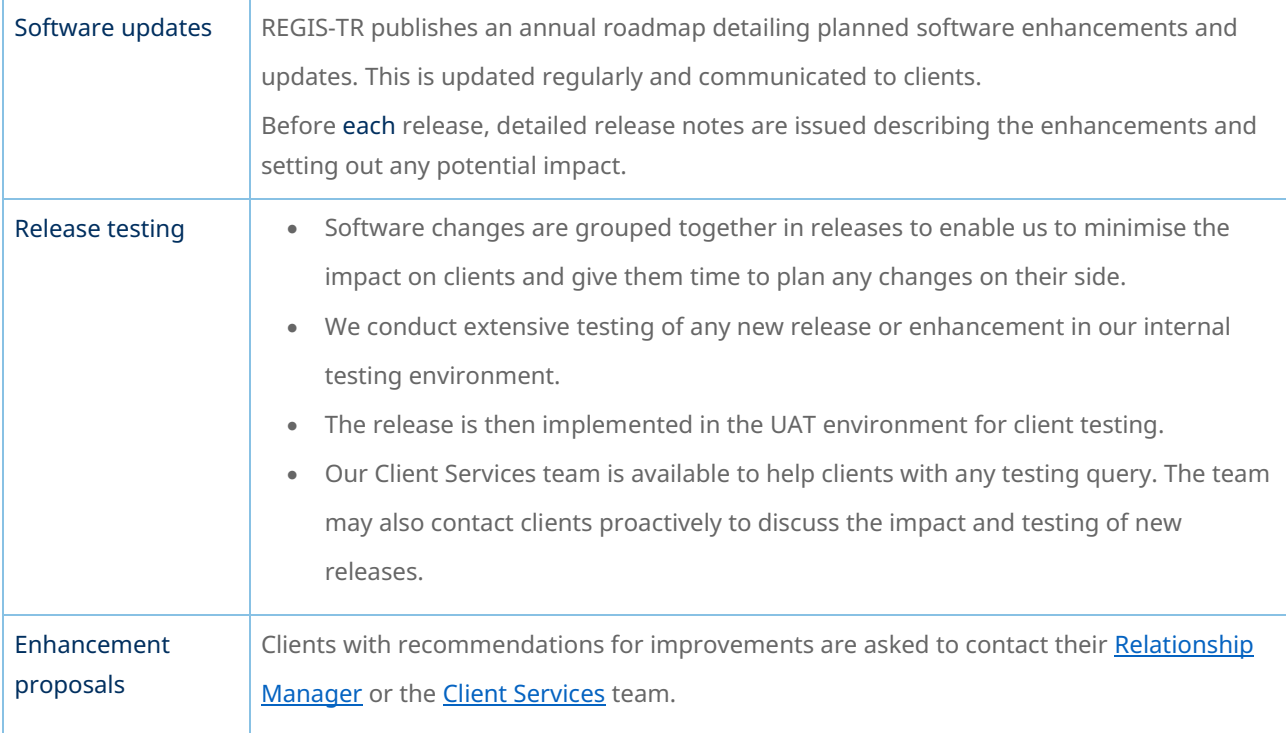

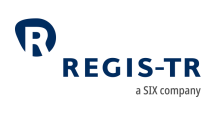

# Appendix: Error codes

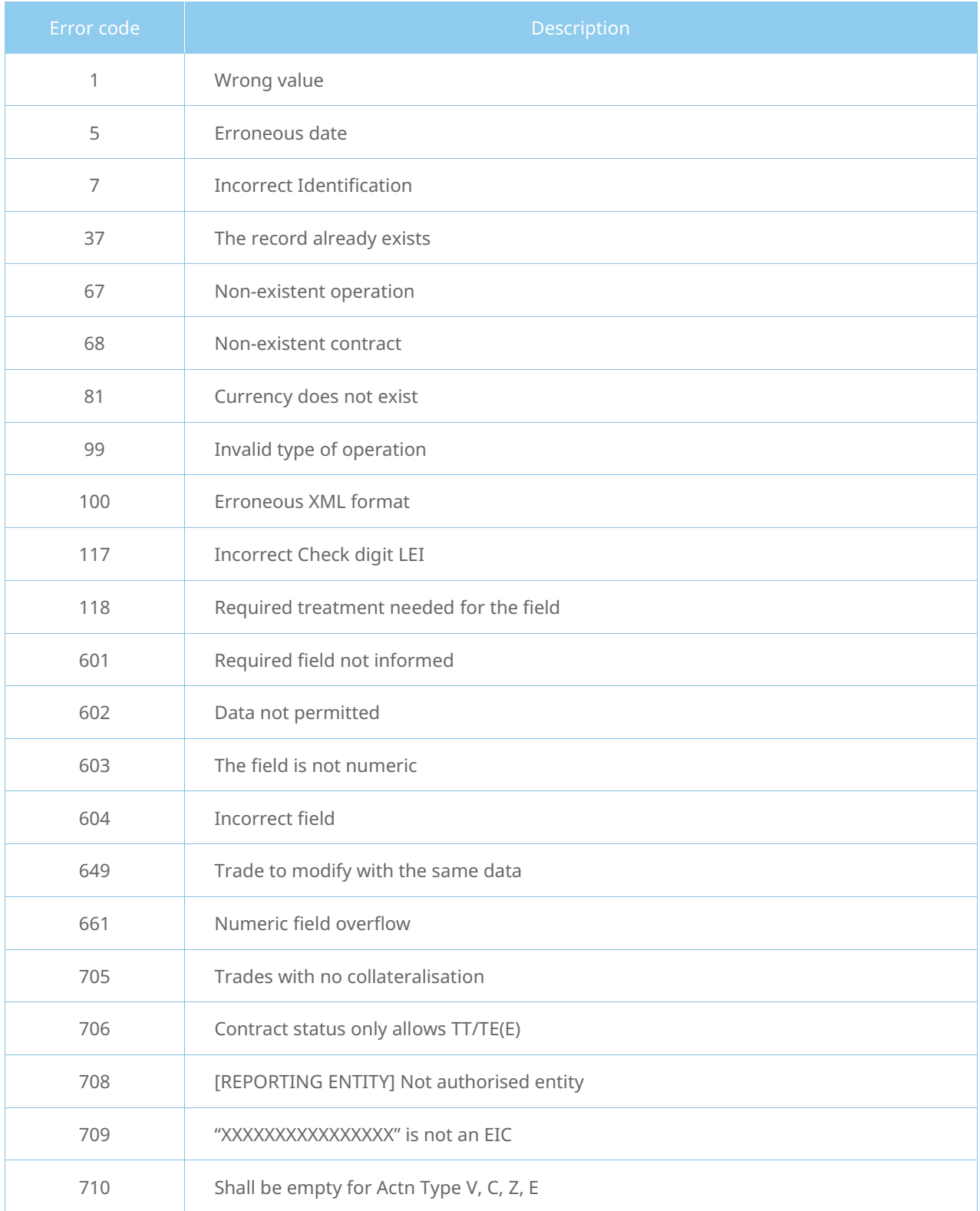